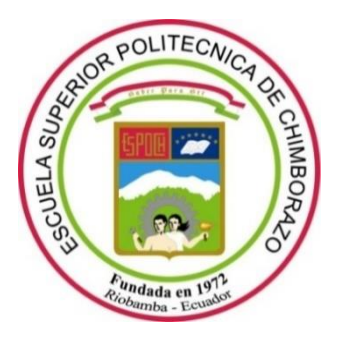

# **ESCUELA SUPERIOR POLITÉCNICA DE CHIMBORAZO**

# **FACULTAD DE MECÁNICA**

**CARRERA MANTENIMIENTO INDUSTRIAL**

# **IMPLEMENTACIÓN DE UN SISTEMA DE ADQUISICIÓN DE DATOS DE SONIDO, CORRIENTE Y TEMPERATURA MEDIANTE IOT PARA MÁQUINAS ROTATIVAS**

**Trabajo de Integración Curricular**  Tipo: Proyecto Técnico

Presentado para optar al grado académico de: **INGENIERO EN MANTENIMIENTO INDUSTRIAL**

# **AUTOR:**

FERNANDO RAMIRO QUINCHE MARTÍNEZ

Riobamba – Ecuador 2023

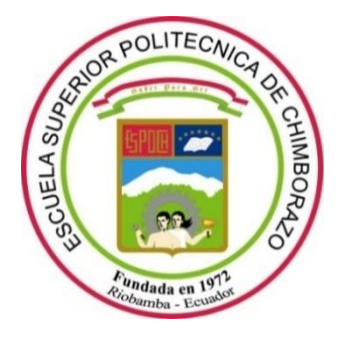

# **ESCUELA SUPERIOR POLITÉCNICA DE CHIMBORAZO**

# **FACULTAD DE MECÁNICA**

**CARRERA MANTENIMIENTO INDUSTRIAL**

# **IMPLEMENTACIÓN DE UN SISTEMA DE ADQUISICIÓN DE DATOS DE SONIDO, CORRIENTE Y TEMPERATURA MEDIANTE IOT PARA MÁQUINAS ROTATIVAS**

**Trabajo de Integración Curricular**  Tipo: Proyecto Técnico

Presentado para optar al grado académico de: **INGENIERO EN MANTENIMIENTO INDUSTRIAL**

**AUTOR:** FERNANDO RAMIRO QUINCHE MARTÍNEZ **DIRECTOR:** Ing. MARCO HERIBERTO SANTILLÁN GALLEGOS

Riobamba – Ecuador

2023

# **© 2023, Fernando Ramiro Quinche Martínez**

Se autoriza la reproducción total o parcial, con fines académicos, por cualquier medio o procedimiento, incluyendo citas bibliográficas del documento, siempre y cuando se reconozca el Derecho de Autor.

Yo, FERNANDO RAMIRO QUINCHE MARTÍNEZ, declaro que el presente Trabajo de Integración Curricular es de mi autoría y los resultados de este son auténticos. Los textos en el documento que provienen de otras fuentes están debidamente citados y referenciados.

Como autor asumo la responsabilidad legal y académica de los contenidos de este Trabajo de Integración Curricular; el patrimonio intelectual pertenece a la Escuela Superior Politécnica de Chimborazo.

Riobamba, 20 de julio de 2023

Rafny Msk

**Fernando Ramiro Quinche Martínez 060615740-2**

# **ESCUELA SUPERIOR POLITÉCNICA DE CHIMBORAZO**

# **FACULTAD DE MECÁNICA**

### **CARRERA MANTENIMIENTO INDUSTRIAL**

El Tribunal del Trabajo de Integración Curricular certifica que: El Trabajo de Integración Curricular; Tipo: Proyecto Técnico; **IMPLEMENTACIÓN DE UN SISTEMA DE ADQUISICIÓN DE DATOS DE SONIDO, CORRIENTE Y TEMPERATURA MEDIANTE IOT PARA MÁQUINAS ROTATIVAS**, realizado por el señor: **FERNANDO RAMIRO QUINCHE MARTÍNEZ**, ha sido minuciosamente revisado por los Miembros del Tribunal del Trabajo de Integración Curricular, el mismo que cumple con los requisitos científicos, técnicos, legales, en tal virtud el Tribunal Autoriza su presentación.

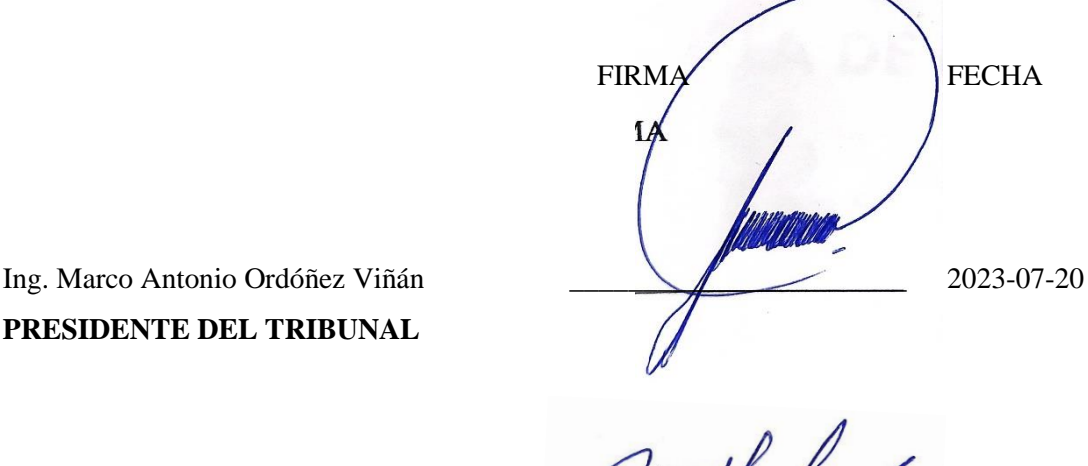

**PRESIDENTE DEL TRIBUNAL**

Ing. Marco Heriberto Santillán Gallegos \_\_\_\_\_\_\_\_\_\_\_\_\_\_\_\_\_\_\_\_\_\_\_ 2023-07-20 **DIRECTOR DE TRABAJO DE INTEGRACIÓN CURRICULAR**

**ASESOR DE TRABAJO DE INTEGRACIÓN CURRICULAR**

Ing. Félix Antonio García Mora 2023-07-20

# **DEDICATORIA**

Dedico este trabajo a mi madre Yolanda, quien a pesar de estar sola ha dado un gran esfuerzo y sacrificio de su parte para hacer realidad mi logro más significativo, de igual forma a mi padre político por compartirme su sabiduría y ayudarme con sus buenos consejos, finalmente quiero agradecer a mis hermanos Silvio, Mercy y Leidy y a mi esposa Alexandra quienes siempre me ayudaron de una u otra manera a pesar de las dificultades de nuestra vida cotidiana.

Fernando

### **AGRADECIMIENTO**

Agradezco a mis padres y a mis hermanos por cada día fortalecer mis ganas de lo que anhelé, aunque muchas veces me convertía en una decepción y frustración para las personas que siempre estuvieron conmigo, por cada vez que decía ya no puedo o por cada inconveniente presentado a lo largo de mis estudios, no dejaron de seguir confiando con más intensidad en mis cualidades para cumplir mi objetivo.

Agradezco especialmente a la Escuela Superior Politécnica de Chimborazo y a todos los docentes que impartieron horas de sabiduría dejando aparte su vida personal atendiendo nuestros defectos, jamás les decepcionare sus enseñanzas quedarán conmigo en el ámbito laboral o como en mi vida personal, gracias por ser parte de una persona de bien que ayudará a la sociedad.

# ÍNDICE DE CONTENIDO

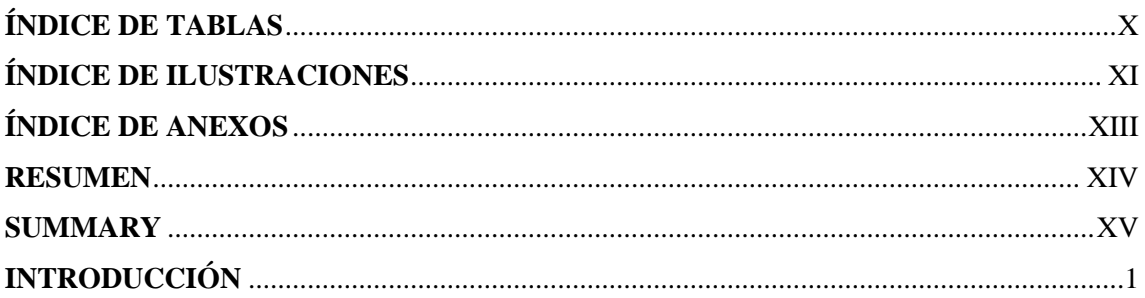

# **CAPÍTULO I**

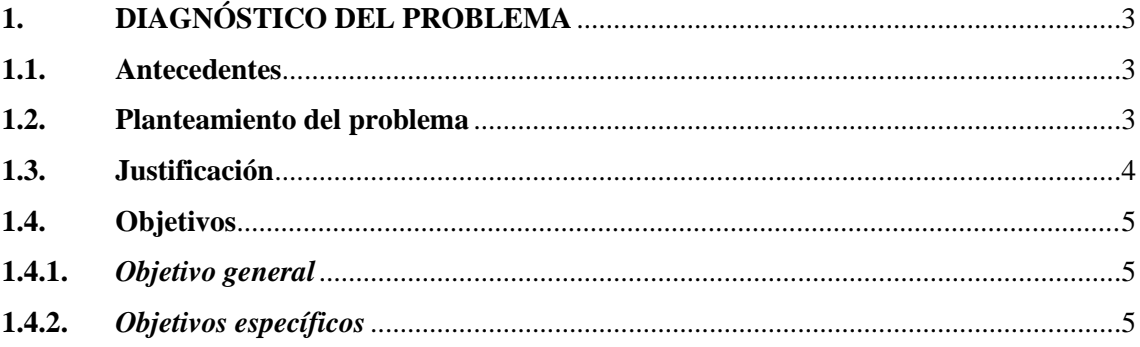

# **CAPÍTULO II**

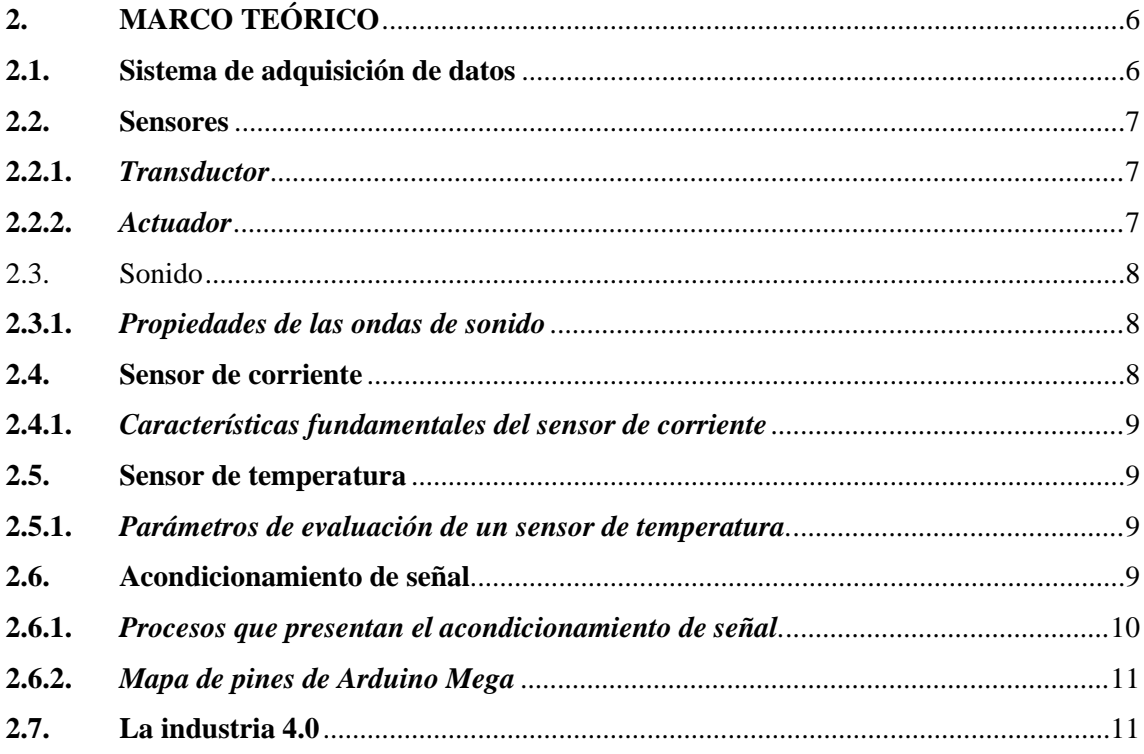

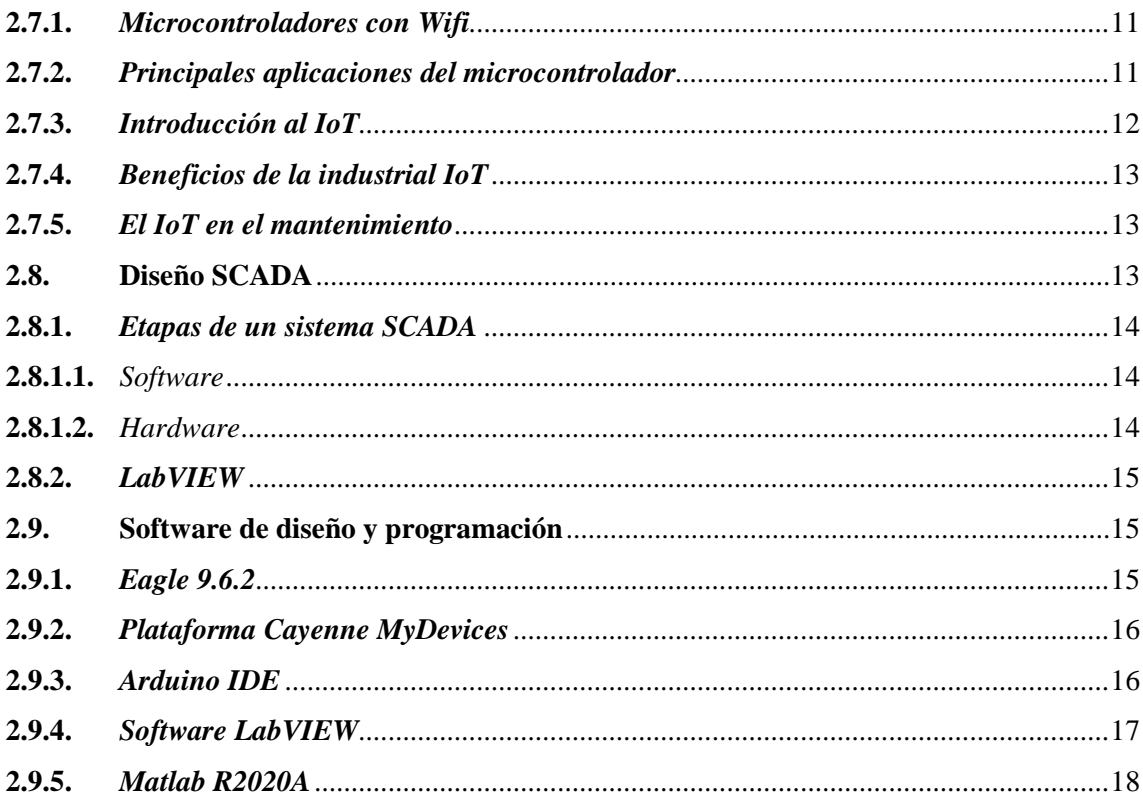

# **CAPÍTULO III**

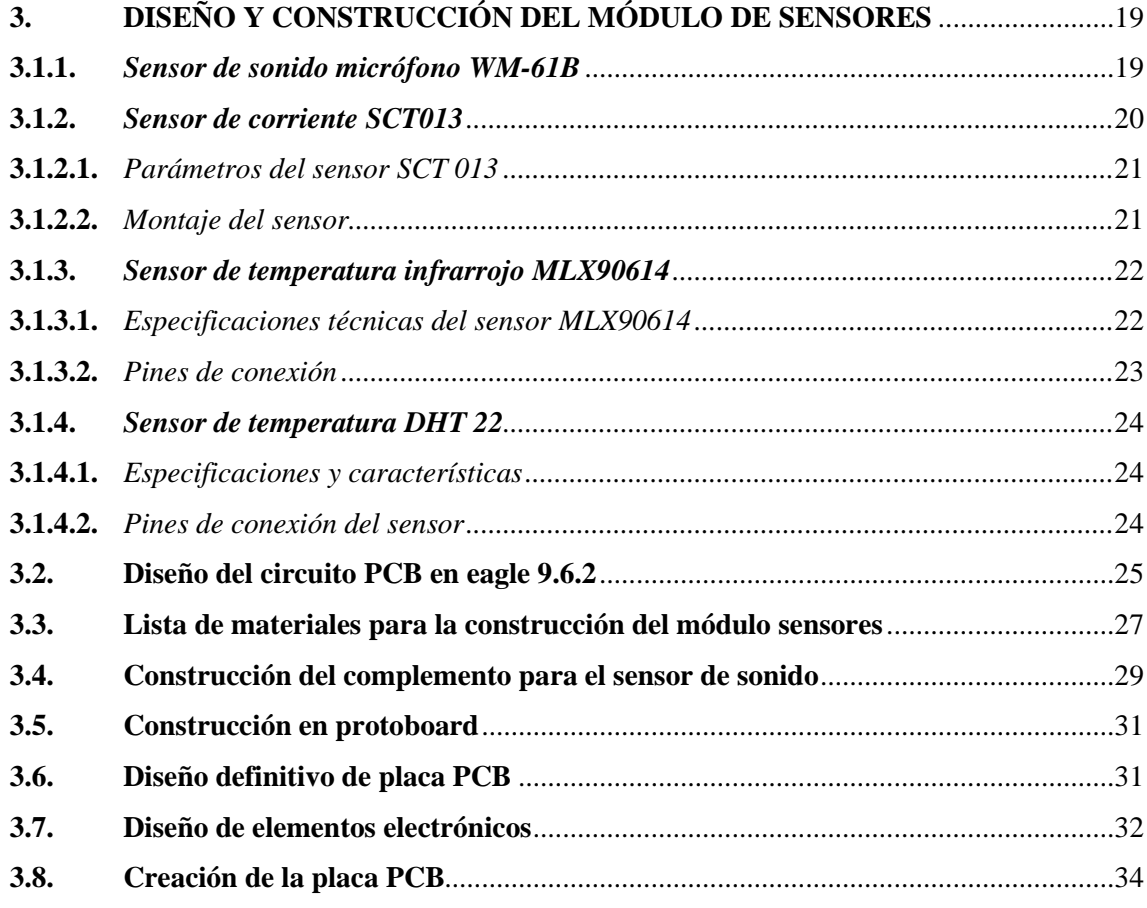

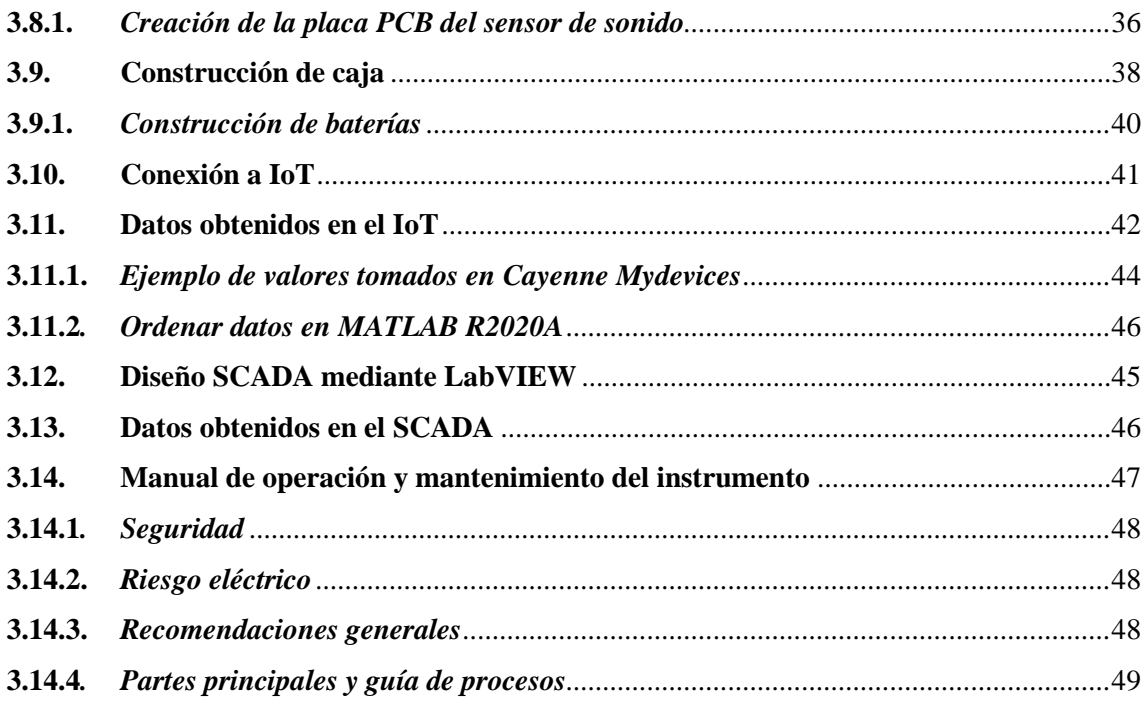

# **CAPÍTULO IV**

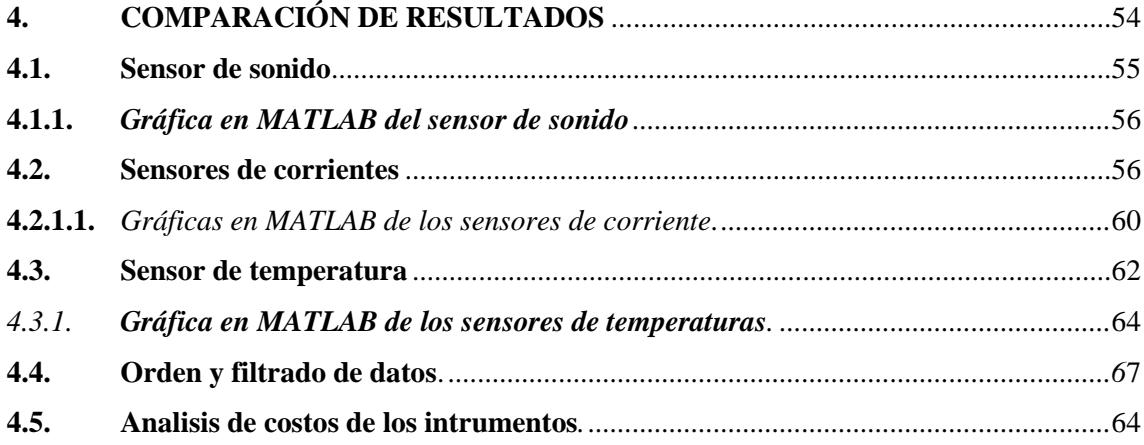

# **CAPÍTULO V**

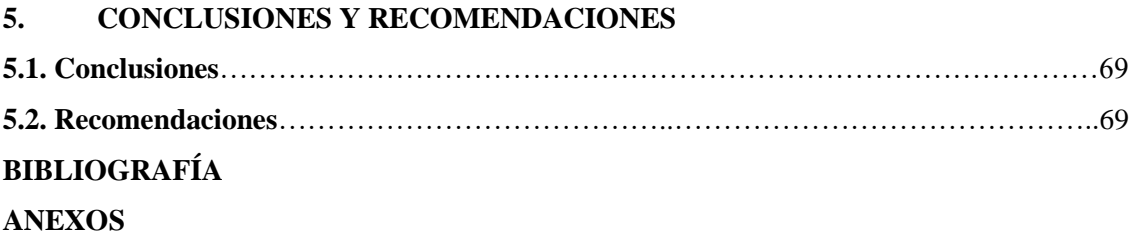

# <span id="page-10-0"></span>**ÍNDICE DE TABLAS**

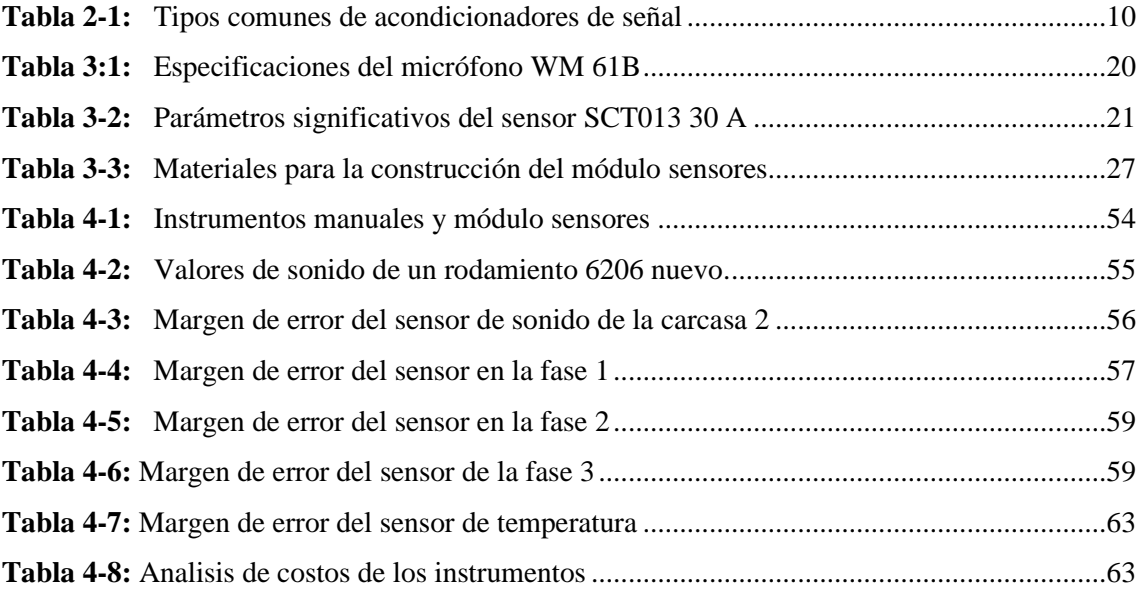

# <span id="page-11-0"></span>**ÍNDICE DE ILUSTRACIÓNES**

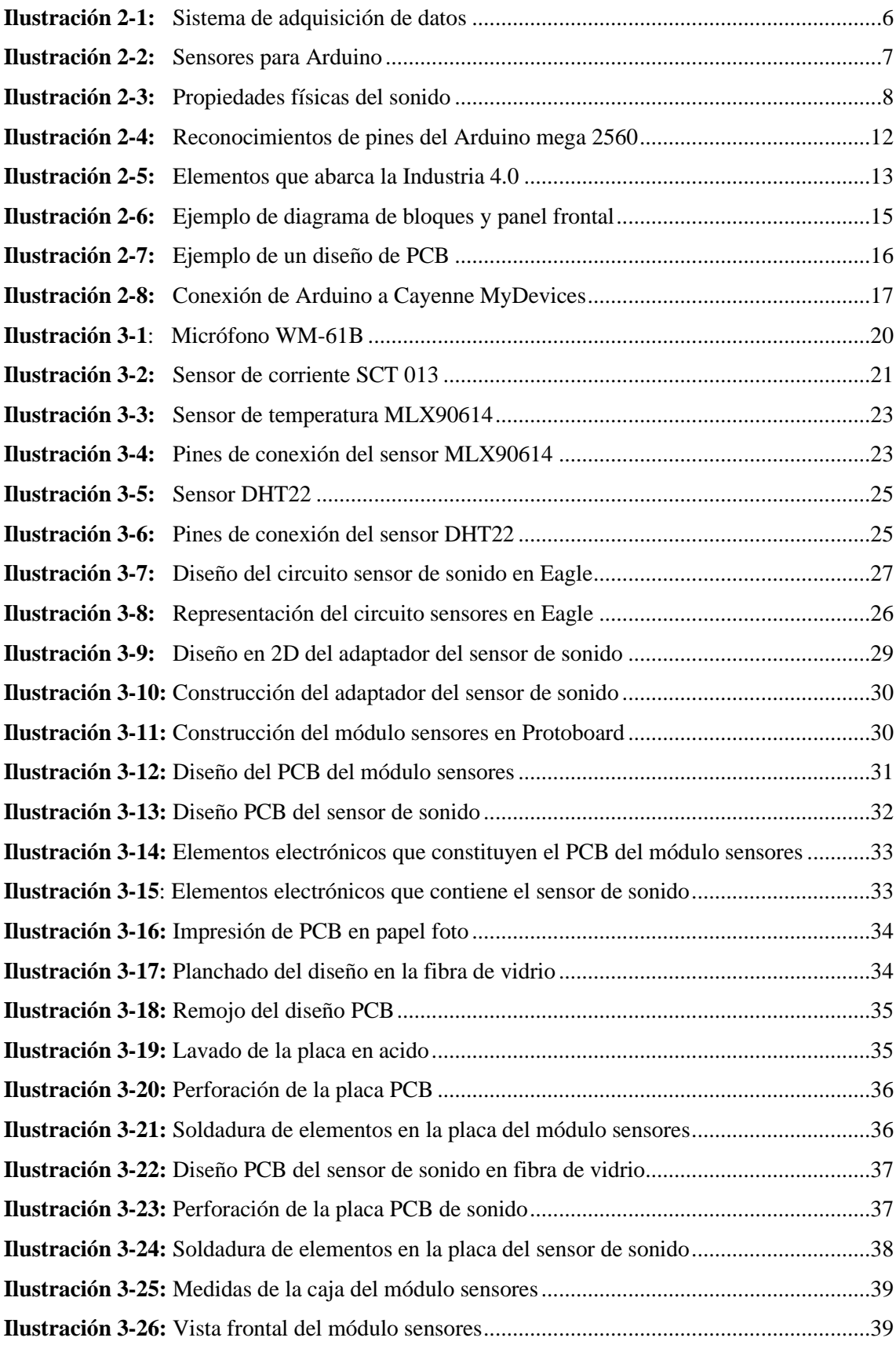

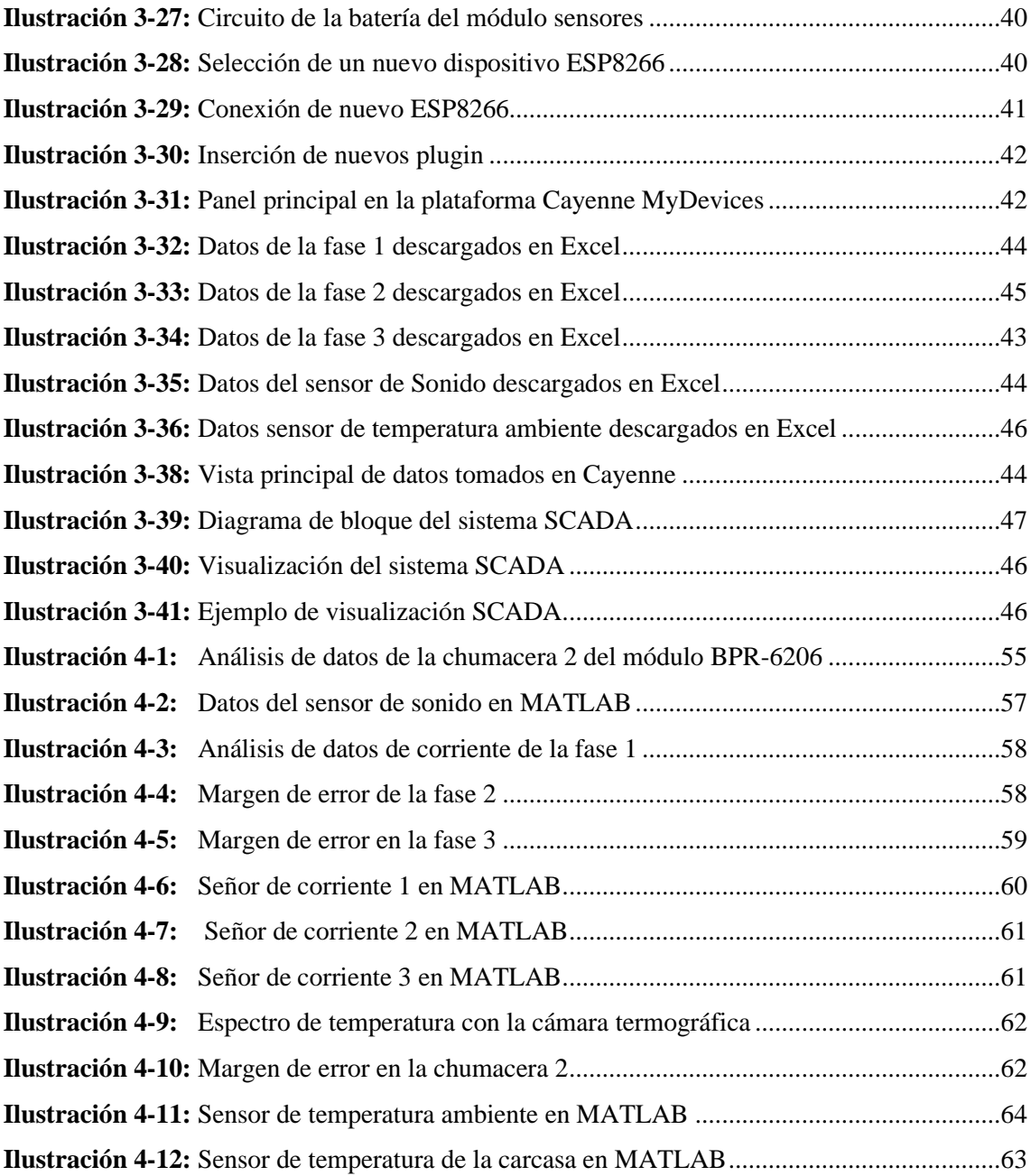

# <span id="page-13-0"></span>**ÍNDICE DE ANEXOS**

**ANEXO A:** [DISEÑOS EN 3D DE LA PLACA PCB](#page-92-0)

**ANEXO B:** [CÓDIGOS DE CONEXIÓN DE LOS SENSORES CON EL ARDUINO](#page-94-0)

**ANEXO C:** [CÓDIGOS DE CONEXIÓN ENTRE EL ARDUINO Y ESP8266](#page-96-0)

**ANEXO D:** [RESULTADOS OBTENIDOS EN EXCEL DESDE EL IoT](#page-98-0)

**ANEXO E:** [DISEÑO DE LA CARCASA DEL MÓDULO SENSORES EN SOLIDWORDS](#page-101-0)

**ANEXO F:** [DISEÑO DE LA PLACA PCB DEL MÓDULO SENSORES](#page-104-0)

**ANEXO G:** [DIAGRAMA DE BLOQUES DEL SISTEMA SQADA](#page-105-0)

#### <span id="page-14-0"></span>**RESUMEN**

Este Trabajo de Integración Curricular tuvo como finalidad la construcción de un módulo de adquisición de datos compuesto por seis sensores; de sonido, corriente, y temperatura, éstos tomarán valores reales del módulo BPR-6206, dichos valores fueron subidos e interconectados con la plataforma Cayenne myDevices para finalmente descargarlos, graficarlos y ordenarlos en formato Excel. Los sensores que conforman el módulo de adquisición de datos son: un sensor de sonido capaz de medir el sonido emitido por el rodamiento número uno, se aisló el sonido de este rodamiento, gracias a la construcción de una caja de madera como base de dicho sensor; también se comparó el sonido de un rodamiento completamente nuevo para tener un valor de referencia para que este módulo emita señales de alertas en caso de que exceda dicho valor. Se aprovechó esta base de madera para colocar un nuevo sensor para tomar datos de temperatura del mismo rodamiento. Se logró este cometido utilizando en el sensor una configuración de acuerdo con la temperatura corporal. Al ser un motor trifásico se consideró ubicar tres sensores de corrientes uno para cada fase. Finalmente, el módulo de adquisición de datos consta de un sensor de temperatura ambiente. Se analizaron los resultados mediante el desarrollo de la programación en MATLAB, este programa está destinado a filtrar y ordenar los valores obtenidos según la fecha y hora, facilitando la comprensión y lectura de datos. Para mejorar la visualización de los resultados se graficaron dichos valores. En conclusión, se puede decir que el dispositivo Wifi ESP-8266 fue importante ya que permitió subir los valores a internet e interconectarlos con otros tipos de sensores. Se recomienda siempre mantener activa la plataforma Cayenne myDevices ya que, si se pone en reposo, ésta dejará de tomar valores y se deberá volver a reiniciar todos los sensores. **Palabras clave:** <MÓDULO DE ADQUISICIÓN DE DATOS>, < PLATAFORMA CAYENNE MYDEVICES >, <SENSORES>, <RODAMIENTO>, <MATLAB (SOFTWARE)>

0200-DBRA-UPT-2024

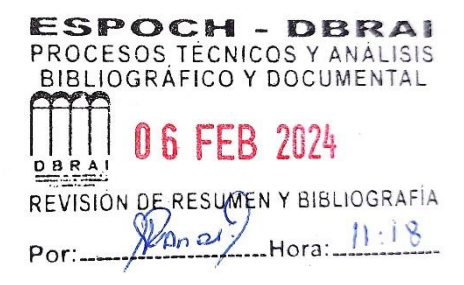

### **SUMMARY**

The purpose of this Curricular Integration Work was the construction of a data acquisition module composed of six sensors of sound, current, and temperature; these will take actual values from the BPR-6206 module, and these values were uploaded and interconnected with the Cayenne myDevices platform to download, graph and organize them in Excel format finally. The sensors that make up the data acquisition module are sound sensors capable of measuring the sound emitted by bearing number one; the sound of this bearing was isolated, thanks to the construction of a wooden box as the base of said sensor. The sound of a new bearing was also compared to have a reference value for this module to emit alert signals if it exceeds the said value. This wooden base was used to place a new sensor to take temperature data from the same bearing. This task was achieved by configuring the sensor according to body temperature. Considering it is a three-phase motor, three current sensors were located, one for each phase. Finally, the data acquisition module consists of an ambient temperature sensor. The results were analyzed by developing programming in MATLAB. This program is intended to filter and order the values obtained according to the date and time, facilitating the understanding and reading of data. These values were graphed to improve the visualization of the results. In conclusion, it can be said that the ESP-8266 Wifi device was vital since it allowed the values to be uploaded to the Internet and interconnected with other types of sensors. Keeping the Cayenne myDevices platform active is always recommended since it will stop taking values if put to sleep , and all sensors must be restarted.

**Keywords**: <DATA ACQUISITION MODULE> <CAYENNE MYDEVICES PLATFORM> <SENSORS> <BEARING> <MATLAB (SOFTWARE) >

Lic. Sandra Leticia Guijarro Paguay C.I.: 0603366113

# <span id="page-16-0"></span>**INTRODUCCIÓN**

El mantenimiento industrial, desde sus orígenes, es una de las acciones más importantes en cualquier industria de cualquier tipo, al no realizarse el mantenimiento correctivo o preventivo puede ocasionar grandes inconvenientes dentro de una empresa, en especial causando pérdidas de producción que significa pérdidas económicas para la toda la organización.

Las máquinas rotativas son aquellas que transforman la corriente eléctrica en trabajo mecánico, por consiguiente, son muy utilizadas en las industrias; estas máquinas poseen componentes críticos como los rodamientos, caja de engranajes y el rotor. Mediante el método de adquisición de datos y tomando en cuenta los puntos y sensores específicos se puede diagnosticar el activo, para predecir el comportamiento de éste, estadísticamente las causas de falla que más afecta a estos equipos son el desbalanceo, el desalineamiento y la soltura estructural, esto puede producir niveles altos de vibración que afecta el desempeño de los equipos, produciendo grandes costos para la organización. (Mariví Chuquilín , 2020, p. 2)

El presente Trabajo de Integración Curricular es una ampliación al trabajo anterior realizado en la Escuela Superior Politécnica de Chimborazo titulado "Diseño e implementación de un sistema de adquisición de datos, mediante IoT utilizando un microcontrolador para el monitoreo de máquinas rotativas" se considera que se pueden insertar nuevas variables en el mismo módulo BPR-6206 y se desarrollan mediante los siguientes capítulos. (Tene & Tene, 2022, p. 2)

Inicialmente se presenta el motivo del proyecto y la justificación, como también los antecedentes, problema, y objetivos que se deben cumplir para llevar al éxito el presente trabajo.

Después se encuentra el marco teórico el cual incluye definiciones, bases teóricas, trabajos similares realizados con anterioridad, archivos que ayuden a sustentar nuestra propuesta y además que sirva para mejorar la comprensión de la ejecución del proyecto.

Al realizar una investigación previa se selecciona los tipos de sensores a utilizar, se comenzará realizando el diseño de la placa PCB insertando todos sus componente pasivos en EAGLE 9.6.2, gracias a la accesibilidad que posee el software de Arduino IDE (Entorno de desarrollo integrado), se programó y cargó la información al microcontrolador, para la construcción de la carcasa se realizó en el programa SolidWorks un diseño que permita la sujeción de la placa y los sensores, para después imprimirlo en 3D, además se conseguirá una mejor sujeción para la base del sensor de RPM, que tomará datos del eje del banco de pruebas BPR-6206.

Para la realización del diseño SCADA se tomarán en cuenta los tres tipos de sensores implementados como son: sonido, intensidad de corriente y temperatura. Mediante la interpretación de datos de LabVIEW con los sensores y su respectiva calibración se tomarán valores en tiempo real de manera eficaz e intuitiva y para un análisis de variables profundo los datos del IoT se grabarán en un archivo Excel y se utilizará el software MATLAB R2020A para ordenar, filtrar y representar los datos de manera gráfica. Posteriormente se encuentran los resultados obtenidos producto de la implementación del sistema de adquisición de datos, se comparan los valores obtenidos en el módulo sensores y los valores obtenidos en equipos manuales del laboratorio, para así comprender el margen de error que existe entre los instrumentos.

Finalmente, se encuentran las conclusiones y recomendaciones obtenidas durante la ejecución del presente proyecto técnico.

# **CAPÍTULO I**

### <span id="page-18-0"></span>**1. DIAGNÓSTICO DEL PROBLEMA**

### <span id="page-18-1"></span>**1.1. Antecedentes**

El término Internet de las Cosas (*Internet of Things*, IoT) fue instaurado por primera vez en 1999 por el MIT (Instituto Tecnológico de Massachussets) y Kevin Ashton para referirse a un mundo conectado por completo al internet, convirtiéndose en la actualidad en el pilar fundamental de la Industria 4.0 pudiendo implantarse en cualquier tipo de procesos industriales, de servicio o simplemente en objetos que se deseen controlar, el software LabVIEW actúa como un enlace al IoT interpretando los datos proporcionados por los diferentes sensores (Asqui Ramírez, 2020, p. 19)

Desde la revolución industrial el ser humano a utilizado diferentes tipos de productos y servicios de manera excesiva esto nos lleva a desarrollar nuevos procesos industriales que incrementen la productividad en las fábricas, empresas, comunicación, transporte, todos estos procesos industriales se ayudan de los diferentes sistemas de control, mecánicos, eléctricos, neumáticos electrónicos cumpliendo con la finalidad mejorar su eficiencia, en las industrias a menudo se utiliza la transmisión por cable (por ejemplo Ethernet, PROFINET, PROFIBUS) debido a la gran fiabilidad de la transmisión de datos en segunda instancia se utilizan buses de conexión inalámbricas como Wifi, Bluetooth entre otras. (Soliz Oliveros & Gómez Pilatuña, 2019, p. 21)

En la actualidad al sistema SCADA se le constituye como una herramienta tecnológica más utilizada a nivel mundial, gracias a la información en tiempo real del estado y funcionamiento de equipos, en sistemas instalados en la planta o en las maquinarias, optimizando las respuestas a los problemas que pueden tener dichos procesos. (Vasconez Buñay, 2019, p. 21)

## <span id="page-18-2"></span>**1.2. Planteamiento del problema**

Al existir un gran porcentaje de máquinas rotativas funcionando en el área de producción de cualquier empresa, y éstas al no tener un sistema capaz de detectar daños internos antes de cualquier paro imprevisto, hace que las fallas sean encontradas en horas o días dificultando el trabajo para el técnico de mantenimiento o al encargado del activo, para minimizar estas fallas y reducir los tiempos de paros es necesario un monitoreo independiente de las variables más significativas que pueden afectar dicho activo, estas pruebas se lo realizan mediante el análisis y adquisición de datos tomados a través de sensores, los datos registrados para este proyecto en particular son: temperaturas, intensidad de corriente y análisis de sonido.

#### <span id="page-19-0"></span>**1.3. Justificación**

La IoT juega un papel muy importante en el control industrial de hecho es una de las bases de la Industria 4.0 porque incluye apertura de protocolos, conectividad a la nube, plataformas IoT interoperables, entre otras, las necesidades actuales de las industrias requieren de profesionales capaces de ofrecer soluciones a los requerimientos de digitalización de los procesos productivos en sistemas que requieran el uso de la tecnología IoT para el control y monitoreo de las líneas de control, la IoT puede tomar decisiones basado en conocimientos adquiridos y realizar actividades de manera autónoma, es decir mientras más datos pueda tomar de la vida real más datos puede analizar y más conocimientos puede utilizar. (Soliz Oliveros & Gómez Pilatuña, 2019)

LabVIEW ayuda a visualizar medidas para tomar decisiones rápidas, con la perfecta implementación de hardware de programación de gran alcance y algoritmos de análisis integrados, LabVIEW simplifica la automatización y la personalización, reduce el tiempo de configuración con una representación visual del hardware de NI (Nacional Instruments) que ayuda a validar rápidamente la configuración y visualizar medidas. (National Instruments, 2020, p. 2)

Un sistema SCADA permite realizar ciertas funciones como lo es recolectar, almacenar, y mostrar información, también permite realizar operaciones de control ejecutadas por los operadores, generan alertas a los operadores en caso de un mal funcionamiento del proceso inspeccionado, además muestra cálculos gráficos en el cual se puede detectar averías. (Chiluisa Chuluisa, 2020, p. 57)

La escasez de lubricante en elementos rodantes provoca que las temperaturas de éstos sean elevadas, es importante monitorear esta variable ya que cada incremento de temperatura es con frecuencia una indicación de daño inminente en el rodamiento, estudios anteriores estiman que el 85% de los fallos en los rodamientos son causados por problemas de lubricación, todo elemento rotativo que entra en modo de falla genera sonidos ultrasónicos que pueden ser captados por transductores que convierten la señal en espectros ultrasónicos para poder analizar y diagnosticar el estado técnico de la máquina, este tipo de monitoreo y análisis de modos de falla se ha convertido en una de las técnicas modernas aplicadas. (Ausay Baquero & Estrada Tualombo, 2020, p. 26)

Al momento de pasar corriente por medio de los conductores produce una caída de tensión, esto genera una pérdida de la potencia transportada por el cable de distribución, dicha caída hace que la tensión sea inadecuada e insuficiente para el funcionamiento de los equipos, produciendo una reducción de potencia de salida, una sobrecarga eléctrica causada por un flujo de corriente excesiva en los devanados del motor, esto puede darse por un bajo voltaje de suministro lo que resulta que el motor consuma más corriente en un intento de mantener su par constante. (Andrango Quishpe & Angueta Ramos, 2021, p. 34)

### <span id="page-20-0"></span>**1.4. Objetivos**

#### <span id="page-20-1"></span>*1.4.1. Objetivo general*

Implementar un sistema de adquisición de datos de sonido, corriente y temperatura mediante IoT para máquinas rotativas

# <span id="page-20-2"></span>*1.4.2. Objetivos específicos*

Diseñar un módulo de adquisición de datos para el monitoreo de sonido, corriente y temperaturas.

Insertar un nuevo dispositivo a la plataforma IoT.

Obtener datos de los sensores por medio del sistema SCADA.

Realizar pruebas de validación para el correcto funcionamiento.

Elaborar el manual de operación y mantenimiento del módulo de adquisición de datos.

# **CAPÍTULO II**

# <span id="page-21-0"></span>**2. MARCO TEÓRICO**

### <span id="page-21-1"></span>**2.1. Sistema de adquisición de datos**

La adquisición de datos DAQ o DAS (Data Acquisition) se refiere al proceso de realizar mediciones de fenómenos físicos con el fin de registrarlos para poder analizarlos. Estas señales se convierten del dominio analógico al dominio digital y se graban en un medio digital, como en una unidad USB o en un disco duro. El sistema de adquisición de datos reemplazó las opiniones subjetivas por mediciones objetivas que pueden analizarse y visualizarse por medio de interfaces gráficas.

En la **Ilustración 2-1** muestra el esquema de un sistema de adquisición de datos, parte de la necesidad de mostrar señales de variables físicas del mundo real, para luego procesar estas señales digitales con una computadora. Este sistema involucra componentes electrónicos en hardware y lógico en software teniendo las siguientes etapas fundamentales: Señal física, acondicionamiento de señal, hardware, computador, almacenamiento de datos.

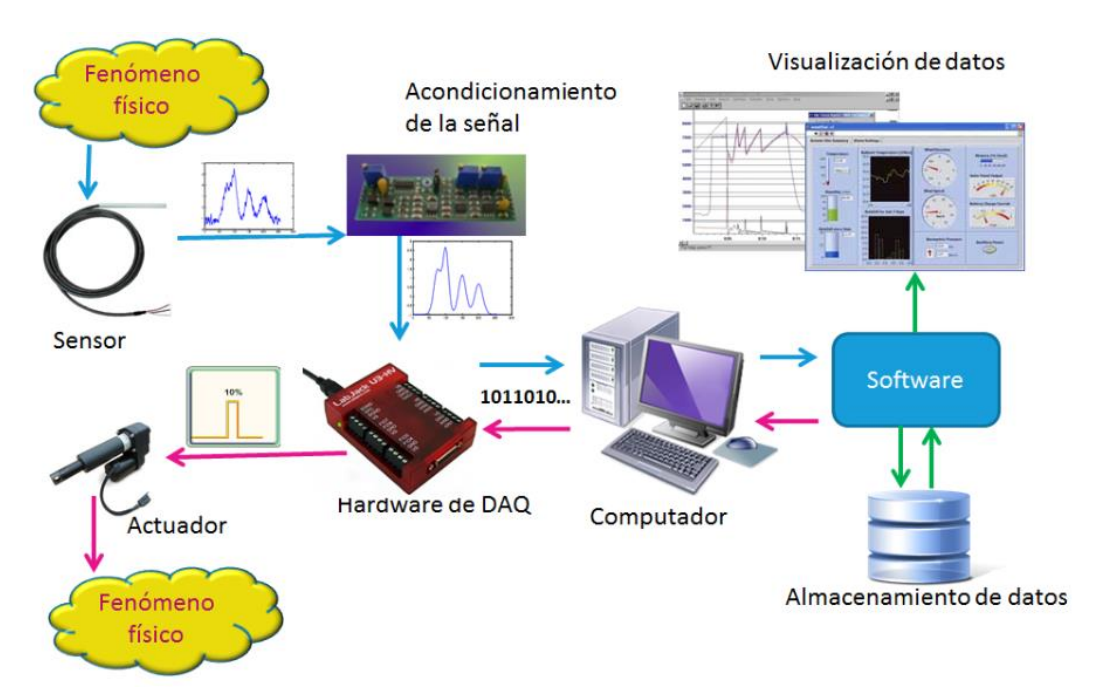

<span id="page-21-2"></span>**Ilustración 2-1:** Sistema de adquisición de datos **Fuente:** (Proballo, 2013, p. 1)

#### <span id="page-22-0"></span>**2.2. Sensores**

Un sensor es un dispositivo de entrada que provee una salida manipulable de la variable física medida, la salida de un sensor son datos útiles para un sistema de control, la definición de sensor viene acompañada con la de transductor ya que un sensor siempre hará uso de un transductor. (Corona Ramírez & Abarca Jiménez, 2016, p. 27)

La **Ilustración 2-2** muestra 16 tipos de sensores que se pueden utilizar mediante la aplicación en Arduino entre ellos, son necesarios, para este proyecto, los de sonido, corriente y temperatura.

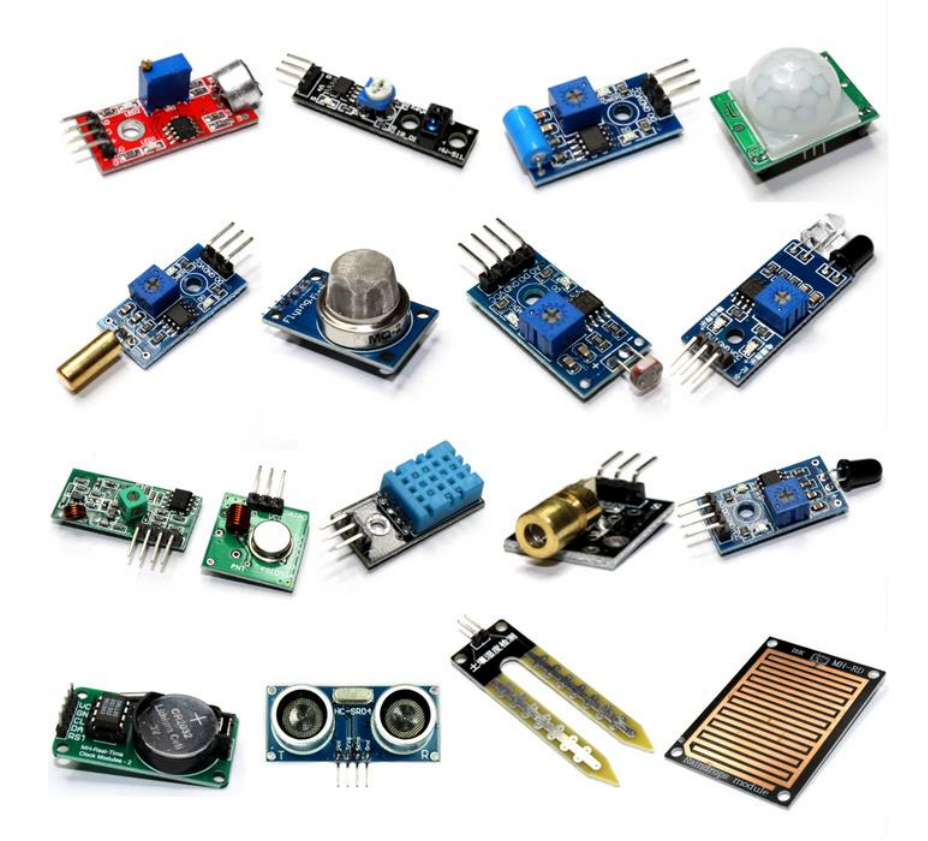

**Ilustración 2-2:** Sensores para Arduino **Fuente:** (Talos, 2022, p. 1)

# <span id="page-22-3"></span><span id="page-22-1"></span>*2.2.1. Transductor*

El transductor se define como aquel dispositivo capaz de convertir una variable física en otra que tiene un dominio diferente, un transductor puede convertir una variable física en un movimiento, en presión, o en una señal eléctrica, etc. (Corona Ramírez & Abarca Jiménez, 2016, p. 13)

<span id="page-22-2"></span>*2.2.2. Actuador* 

Un actuador es un dispositivo con la capacidad de generar una fuerza que ejerce un cambio de posición, velocidad o estado, sobre un elemento mecánico, a partir de la transformación de energía, se puede seleccionar según el tipo de energía utilizada o según el tipo de movimiento que genera. (Corona Ramírez & Abarca Jiménez, 2016, p. 36)

# <span id="page-23-0"></span>**2.3. Sonido**

El sonido es una onda de tipo mecánica que viaja en línea recta por lo que requiere de un medio por el cual transmitirse, esta transmisión se puede dar por medio de un sólido, líquido ò gas. El ser humano escucha en un rango de 20 a 20000 Hz pasado ese valor se vuelve un sonido imperceptible.

# <span id="page-23-1"></span>*2.3.1. Propiedades de las ondas de sonido*

En la **Ilustración 2-3** representa las propiedades del sonido, en este caso se utilizó una frecuencia de dos ciclos por segundo o lo que es lo mismo de 2 Hz.

- **Velocidad:** se miden en cm/s y representa la rapidez con la cual viaja la onda a través del medio de propagación.
- **Frecuencia:** es el número de ciclos en un segundo, el sonido va desde 2 a 13 MHz.
- **Longitud de onda:** es la longitud del espacio ocupado por una onda.
- **Amplitud:** es la altura o intensidad de onda en un tiempo determinado.

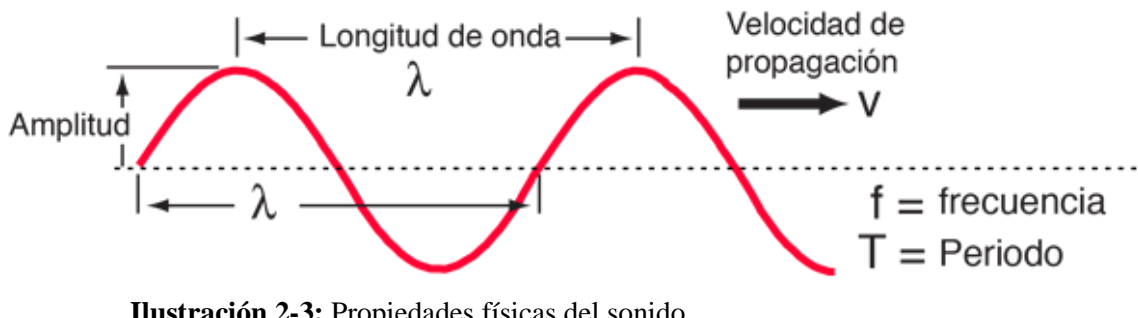

<span id="page-23-3"></span>**Ilustración 2-3:** Propiedades físicas del sonido **Fuente:** (Olmo de Sevilla, 2020, p. 1)

#### <span id="page-23-2"></span>**2.4. Sensor de corriente**

El sensor de corriente internamente trabaja con un sensor de efecto Hall, detecta el campo magnético que se produce por inducción de la corriente que circula por la línea que se desea medir.

# <span id="page-24-0"></span>*2.4.1. Características fundamentales del sensor de corriente*

- El conductor pasa por el interior del núcleo y detecta el campo magnético producido por la corriente eléctrica proporcional a la intensidad de la corriente.
- La salida puede ser análoga o usarse de manera como interruptor.
- Generalmente tienen una LED que permite visualizar el estado en que se encuentra. (Procoen, 2018, p. 1)

## <span id="page-24-1"></span>**2.5. Sensor de temperatura**

Son pequeños dispositivos que permiten medir la temperatura y humedad, a pesar de que estas medidas son analógicas. A estos sensores se les puede conectar a pines digitales ya que la señal de salida es digital a un bus punto a punto.

# <span id="page-24-2"></span>*2.5.1. Parámetros de evaluación de un sensor de temperatura.*

- **Sensibilidad:** Se define a la cantidad mínima que el sensor es capaz de medir el sensor para modificar la salida en voltios.
- **Rango de valores:** Son los valores máximos y mínimos que mide el sensor.
- **Precisión:** Es el error que existe entre el valor real y el valor obtenido.
- **Resolución:** Indica la capacidad de detectar un cambio a la salida.
- **Tiempo de respuesta:** Es el tiempo que tarda para que se produzca un cambio en la entrada con respecto a la salida. (Programar , 2019, p. 1)

## <span id="page-24-3"></span>**2.6. Acondicionamiento de señal**

Las señales de los sensores o del mundo exterior pueden ser ruidosa o demasiado peligrosa para medirse directamente, el circuito de acondicionamiento de señal manipula una señal convirtiéndola en una señal apropiada para la entrada de la tarjeta de adquisición de datos. Este circuito puede incluir amplificación, atenuación, filtrado, aislamiento y linealización. (Dewe, 2020, p. 1)

En la **Tabla 2-1** representa los diferentes tipos de acondicionamiento de señales de las diferentes señales de sensores además se especifica en un apartado los requerimientos básicos.

| Tipo de señal                 | <b>Sensor</b>                     | <b>Acondicionador</b>                                                 | Requerimientos básicos       |
|-------------------------------|-----------------------------------|-----------------------------------------------------------------------|------------------------------|
| Bajos voltajes                | Directo                           | Tipo bajo voltaje                                                     | Múltiples rangos,            |
|                               |                                   |                                                                       | aislamiento, conformidad     |
|                               |                                   |                                                                       | con los estándares de        |
|                               |                                   |                                                                       | seguridad (por encima de     |
|                               |                                   |                                                                       | 50V) filtrado seleccionable  |
| Kilovoltios                   | Transductores<br>potenciométricos | Tipo alto voltaje                                                     | Múltiples rangos,            |
|                               |                                   |                                                                       | aislamiento, conformidad     |
|                               |                                   |                                                                       | con los estándares de        |
|                               |                                   |                                                                       | seguridad, filtrado          |
|                               |                                   |                                                                       | seleccionable                |
| Temperatura                   | Termopar                          | Tipo termopar                                                         | Aislamiento, linealización   |
|                               |                                   |                                                                       | de varios tipos de sensores, |
|                               |                                   |                                                                       | compensación de unión        |
|                               |                                   |                                                                       | fría.                        |
| Temperatura                   | <b>RTD</b>                        | <b>Tipo RTD</b>                                                       | Aislamiento, suministro de   |
|                               |                                   |                                                                       | sensores, ajuste de línea de |
|                               |                                   |                                                                       | detección, escalado de       |
|                               |                                   |                                                                       | varios tipos de RTD.         |
| Distancia y<br>desplazamiento | <b>LVDT</b>                       | <b>Tipo LVDT</b>                                                      | Múltiples rangos,            |
|                               |                                   |                                                                       | suministro de sensores cero  |
|                               |                                   |                                                                       | ajustes, aislamiento.        |
| Distancia y<br>desplazamiento | Potenciómetro<br>de cuerda        | Tipo de resistencia<br>(Normalmente tipo de<br>galga extensiométrica) | Múltiples rangos,            |
|                               |                                   |                                                                       | suministro de sensores,      |
|                               |                                   |                                                                       | cero ajustes, filtrado       |
|                               |                                   |                                                                       | seleccionable.               |

<span id="page-25-1"></span>**Tabla 2-1:** Tipos comunes de acondicionadores de señal

**Fuente:** (Dewe, 2020, p. 3)

**Realizado por:** Quinche Fernando, 2023

# <span id="page-25-0"></span>*2.6.1. Procesos que presentan el acondicionamiento de señal.*

- Protección, evita el daño al siguiente elemento
- Convertir una señal al tipo de señal adecuada
- Obtener un nivel adecuado de la señal para ser medida
- Eliminación o reducción de ruido
- Manipulación de la señal

### <span id="page-26-0"></span>*2.6.2. Mapa de pines de Arduino*

En la **Ilustración 2-4** se puede observar que el Arduino MEGA 2560 está constituido de 54 pines de entrada o salida digital, de los cuales 15 pueden ser empleados para salidas analógicas, 16 como entradas analógicas, 4 pines son seriales, cuenta con 6 puertos SPI (Interfaz serial sincrónica prevista), 5 pines de comunicación I2C (Interfaz de circuito integrado), finalmente posee 4 pines que sirven para alimentar otros dispositivos a la hora de realizar proyectos. (Guerra Carmenate, 2022, p. 2)

### <span id="page-26-1"></span>**2.7. La Industria 4.0**

La Industria 4.0. es una nueva tendencia en la industria que presupone una nueva revolución industrial enmarcada por los sistemas ciber físicos, estes tipo de sistemas requieren del componente físico y un componente en el ciberespacio lo que permite interconectar los componentes e intercambiar información para la toma de decisiones. (Naciones Unidas, 2019, p. 9)

#### <span id="page-26-2"></span>*2.7.1. Microcontroladores con Wifi*

Un microcontrolador se encarga de procesar la información de entrada para posteriormente darle una salida y así crear un sistema o procesos automáticos, es el encargado del funcionamiento del sistema, una vez constituida todas las herramientas para la gestión de todos los componentes de la plataforma, el microcontrolador es el encargado de activar y desactivar las cargas, realizar medidas de sonido, corriente y temperatura, ejecuta tareas de control, además se comunica con el módulo Wifi.

### <span id="page-26-3"></span>*2.7.2. Principales aplicaciones del microcontrolador*

Un microcontrolador se utiliza en múltiples áreas como:

- **En la robótica:** se utiliza en robots de competencia hace uso de uno o dos elementos electrónicos para darle vida a sus distintas funciones.
- **En el Internet de las Cosas (IoT):** se aplica en dispositivos que puedan enviar y recibir datos a través internet.
- **En la medicina:** se utiliza en dispositivos portátiles tales como: Medidores de presión de glucosa, termógrafo, monitores de signos vitales entre otros,
- **En automóviles:** está siendo aplicado en los automóviles que se conducen solos.
- **En la industria:** se usan dentro de procesos industriales, aunque se requiere de ciertos ajustes para protegerlos del ruido entre otras cosas.
- **Electrodomésticos:** al realizar ciertas tareas en las cuales necesitan de un sensor que envía una señal especifica. (Microcontroladores, 2020, p. 1)

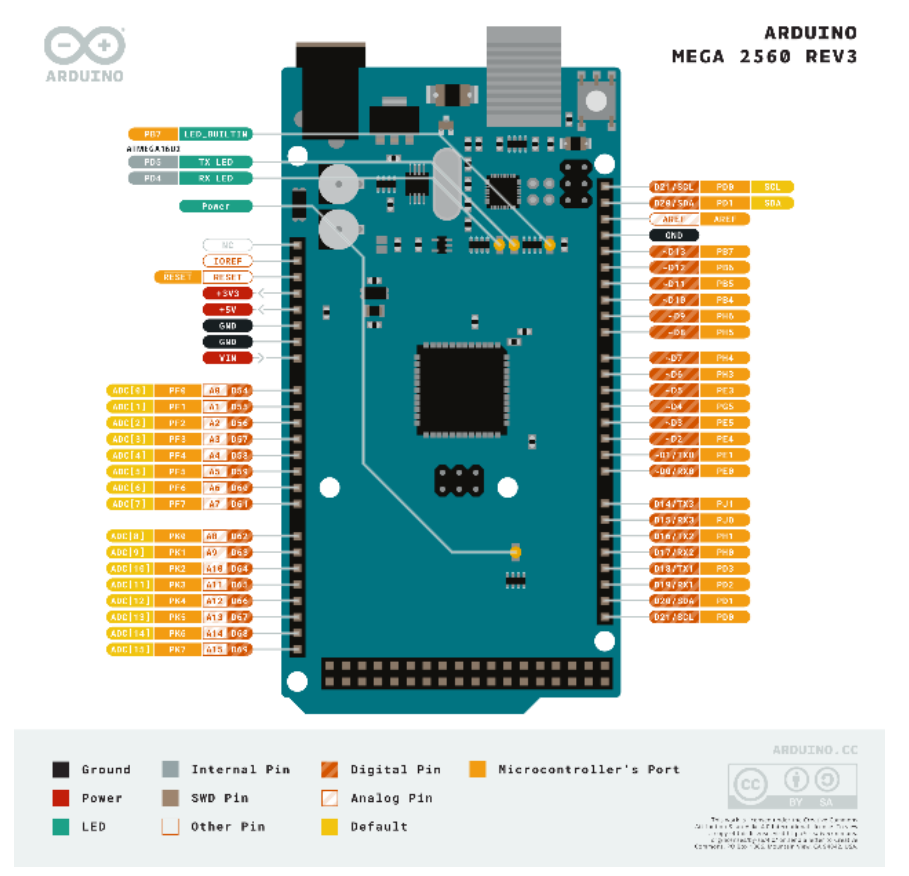

<span id="page-27-1"></span>**Ilustración 2-4:** Reconocimientos de pines del Arduino MEGA 2560 **Fuente:** (Arduino, 2020, p. 1)

En la **Ilustración 2-5** se puede notar que la Industria 4.0 conecta con diferentes elementos entre ellos están los sensores, la industria IoT, herramientas de monitoreo, éstas son las más importantes para el desarrollo del presente Trabajo de Integración Curricular.

### <span id="page-27-0"></span>*2.7.3. Introducción al IoT*

Internet de las cosas en forma general consiste en una red de sensores y dispositivos que tienen la tarea de recolectar datos de su entorno con el propósito de tomar decisiones y posteriormente ejecutar acciones para mejorar dicho entorno, también se le conoce con el apelativo de Industria 4.0.

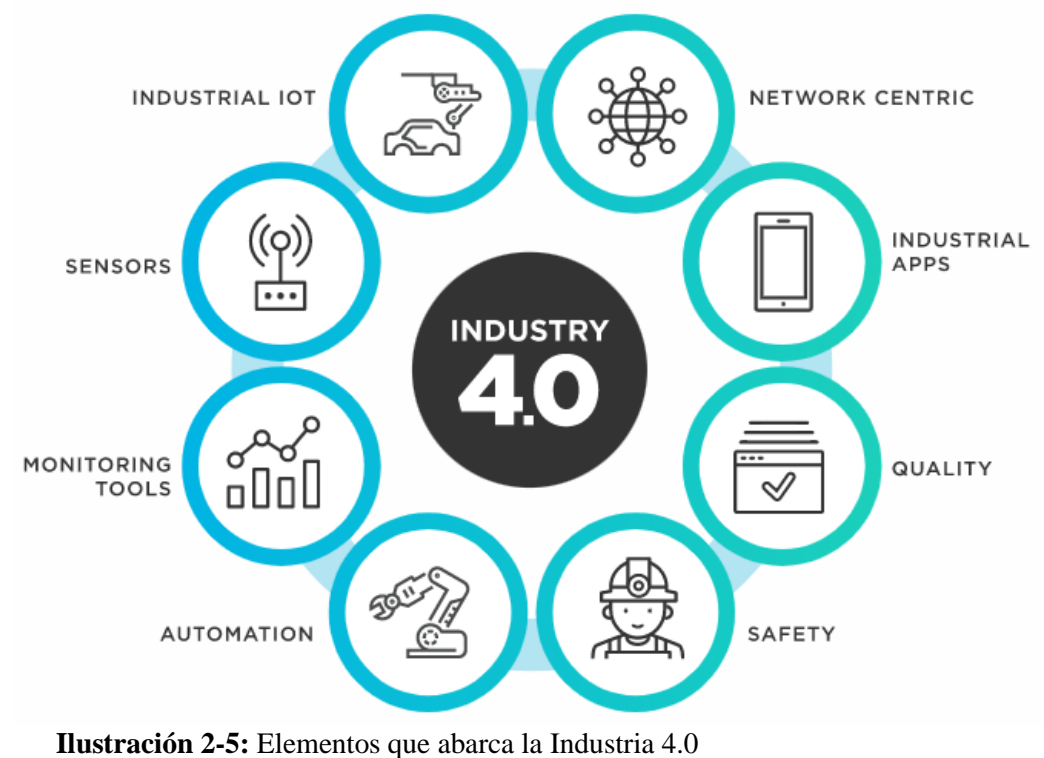

<span id="page-28-3"></span>**Fuente:** (Tibco, 2018, p. 1)

# <span id="page-28-0"></span>*2.7.4. Beneficios del IoT en la industria*

- Equipo inteligente que mide almacena y comunica información.
- Redes de internet pública o privada sirven como estructura de comunicación.
- Aplicaciones analíticas que procesan datos.
- Herramientas que ayudan a tener mejores resultados empresariales.

# <span id="page-28-1"></span>*2.7.5. El IoT en el mantenimiento*

En el mantenimiento preventivo es posible muchas veces adelantarse a los errores ayudando a reducir los periodos improductivos u otros problemas, para el mantenimiento basado en la condición permite a los responsables de planta adelantarse a los problemas de inactividad que puede sufrir una máquina.

# <span id="page-28-2"></span>**2.8. Diseño SCADA**

SCADA o control con supervisión y adquisición de datos, se trata de una aplicación formada por diferentes software o programas diseñados para funcionar en ordenadores, proporciona la comunicación con los dispositivos de campo y controla el proceso de forma automática desde una pantalla.

#### <span id="page-29-0"></span>*2.8.1. Etapas de un sistema SCADA*

Para realizar un sistema SCADA se debe comprender el funcionamiento de sus dos etapas software y hardware.

#### <span id="page-29-1"></span>*2.8.1.1. Software*

El software es el programa ejecutado en un computador el cual ayuda a diseñar un interfaz humano máquina (HMI) que permite la comunicación de dispositivos de control de planta y los niveles de supervisión, aunque en el mercado existe una variedad de software para este proyecto nos centraremos en LabVIEW. (Almachi Chiguano & Naranjo Barrera, 2021, p. 37)

### <span id="page-29-2"></span>*2.8.1.2. Hardware*

Un sistema SCADA necesita de ciertos componentes inherentes de hardware en su sistema para poder captar y gestionar la información captada, siendo los siguientes.

- **Unidad terminal maestra (MTU):** es el computador del sistema encargado de supervisar y recoger información.
- **Unidad remota de telemetría (RTU):** dispositivo instalado en una localidad remota del sistema, es el encargado de recopilar datos y transmitirlos al MTU.
- **Red de comunicación:** es la encargada de la transferencia de información entre la planta y la arquitectura hardware.
- **Instrumentación de campo:** son los encargados de la captación de información del sistema. (Vasconez Buñay, 2019, p. 31)

### *2.8.2. LabVIEW*

LabVIEW utiliza un lenguaje de programación gráfica conocida como lenguaje G o lenguaje de bloques este tipo de lenguaje es fácil de usar ya que utiliza símbolos y gráficos, a través de esta programación el software podrá procesar imágenes y construir un interfaz para comunicar al usuario con todo el sistema, LabVIEW dispone de una amplia diversidad de bibliotecas además de constar de librerías especiales con diversas aplicaciones, las principales librerías que utilizaremos en este proyecto son las siguientes: (Valarezo Rios & Vilema Macas, 2019, p. 23)

- Librería visa serial
- Lectura de caracteres seriales
- Conversión byte at-Port
- Detector Read Bufer
- Desconector de cadenas
- Sentencias de control gráfico

Cualquier programa LabVIEW se debe encontrar de dos secciones siendo la primera el panel frontal y la segunda el diagrama de bloques.

- **Panel frontal:** Es el interfaz con el usuario, en él se sitúan las entradas, salidas controles gráficos.
- **Diagrama de bloques:** Es la estructura y los algoritmos necesarios para que la aplicación funcione, en este apartado se ubican las funciones lógicas, se realiza la conversión, tratado y almacenamiento de datos o la lectura y escritura de dispositivos conectados. (González Francés, 2021, p. 16)

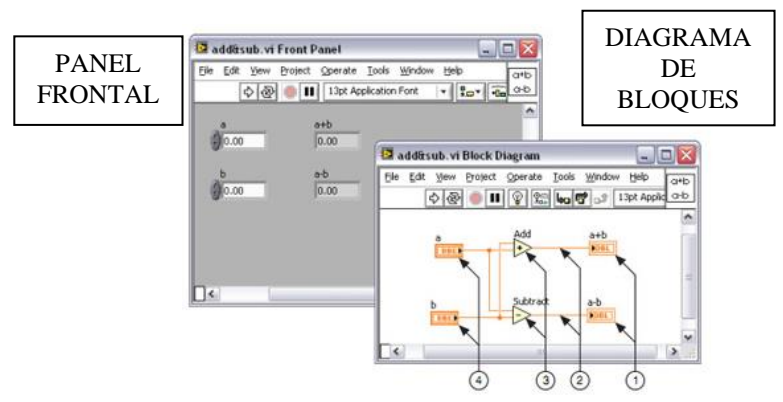

<span id="page-30-2"></span>**Ilustración 2-6:** Ejemplo de diagrama de bloques y panel frontal **Fuente:** (National Instrumens , 2022, p. 4) **Realizado por:** Quinche Fernando, 2023

## <span id="page-30-0"></span>**2.9. Software de diseño y programación**

Para la realización de este proyecto de integración curricular se utilizarán diferentes software que permitirán la realización del diseño físico, soporte del sensor de sonido; además de la programación para la intercomunicación. IoT.

## <span id="page-30-1"></span>*2.9.1. Eagle 9.6.2*

Eagle es un software destinado al diseño de placas de un circuito impreso (PCB) ha jugado un papel muy importante en el círculo maker/hacker por ser una de las primeras opciones con licencias gratuitas limitadas, los archivos de diseño de Arduino están publicados en su formato y además es una de las pocas opciones en el mundo de la automatización de diseño electrónico con soporte para Linux.

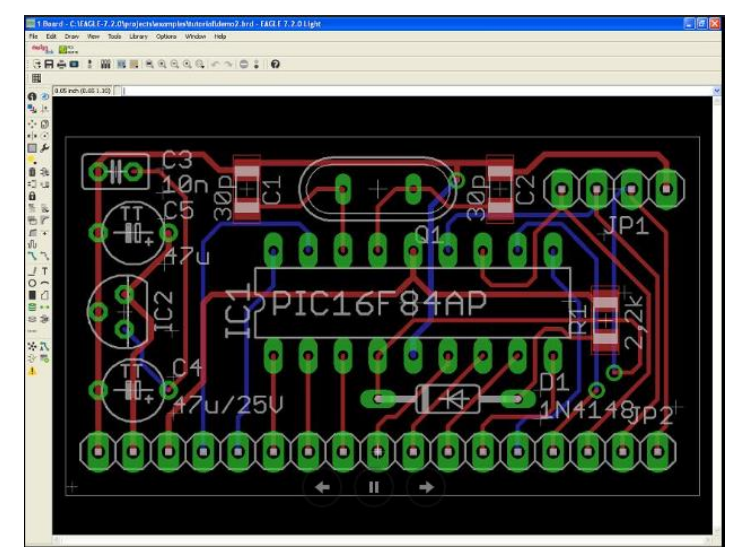

**Ilustración 2-7:** Ejemplo de un diseño de PCB **Fuente:** (Cadsoft Computer, 2015, p. 1)

# <span id="page-31-2"></span><span id="page-31-0"></span>*2.9.2. Plataforma Cayenne MyDevices*

Cayenne MyDevices es una plataforma de prototipado de dispositivos del IoT, esta plataforma tiene el apoyo de grandes empresas tecnológicas como Microchip, Smetch y del hardware libre Arduino, nos permite crear paneles de control de una mamera muy sencilla arrastrando y soltando widgets para visualizar, gestionar y controlar dispositivos conectados del IoT. Esta plataforma permite el control y monitorización remoto, alertas, avisos, y programación de eventos, tratamientos de datos, seguimiento de dispositivos, además es compatible con varios tipos de placas entre ellas el ESP8266, la principal ventaja es que no hace falta programar ni una línea de código del lado del servidor. (Hernández, 2019, p. 1)

## <span id="page-31-1"></span>*2.9.3. Arduino IDE*

El software Arduino de código abierto (IDE) facilita la escritura de código y se carga en la placa. Este software es compatible con cualquier placa Arduino, incluye en un editor de código, un copilador, un constructor (GUI). Los programas de Arduino están compuestos por un solo tipo de ficheros con extensión "ino", aunque es posible organizar en varios ficheros, el fichero principal siempre debe estar en una carpeta con el mismo nombre.

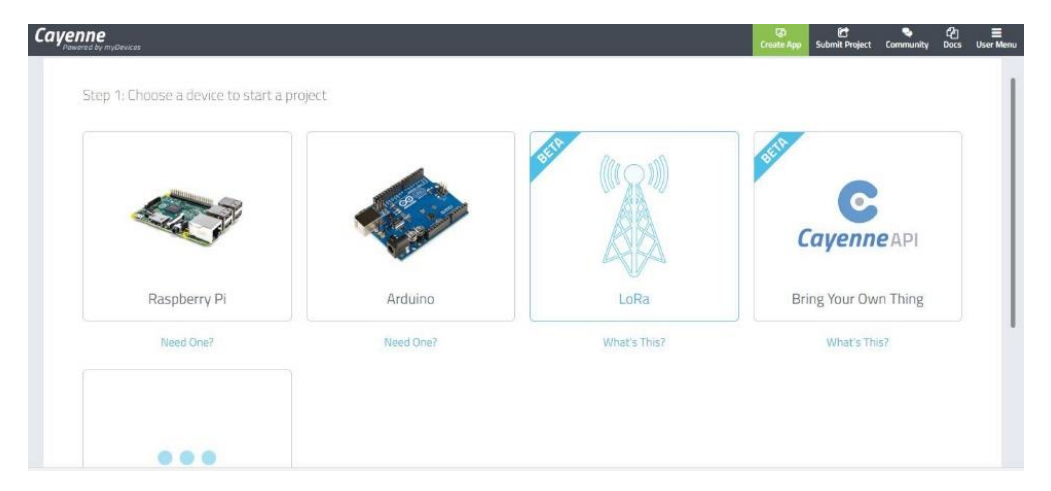

El desarrollo activo del software Arduino está alojado en GitHub que es un servicio basado en la nube que aloja un sistema de control de versiones llamado Git. (Arduino IDE, 2022, p. 1)

<span id="page-32-1"></span>**Ilustración 2-8:** Conexión de Arduino a Cayenne MyDevices **Fuente:** (Hernández, 2019, p. 2)

# <span id="page-32-0"></span>*2.9.4. Software LabVIEW*

Este software es utilizado para aplicaciones que requieren prueba, medición y control con acceso rápido a información de hardware y datos, que permite visualizar de inmediato los resultados con la creación integrada de la interfaz de usuario de ingeniería de arrastrar soltar visores de datos integrados, para convertir los datos adquiridos en resultados reales, puede desarrollar algoritmos para el análisis de datos y control avanzado con IP, para garantizar la compatibilidad con otras herramientas de ingeniería LabVIEW puede interoperar y reutilizar bibliotecas de otro software y lenguaje de código abierto. (Full Stack , 2021, p. 1)

Con LabVIEW se puede construir rápidamente sistema de pruebas automatizadas ya que cuenta con las siguientes funciones.

- Funciones de análisis disponibles
- Elementos de visualización interactivos y configurables
- Controladores para automatizar cada uno de los instrumentos y el hardware de adquisición de datos.
- Conectividad a otros lenguajes y protocolos estándares de la industria. (National Instruments, 2020, p. 1)

# <span id="page-33-0"></span>*2.9.5. MATLAB R2020A*

El lenguaje de MATLAB basado en matrices es la forma natural del mundo para expresar las matemáticas computacionales, las gráficas integradas facilitan la visualización de datos y a obtener información a partir de esto, todas las herramientas y funciones están probadas rigurosamente y diseñada para trabajar juntos, además este código de MATLAB se puede integrar con otros algoritmos.

Existen una amplia gama de funciones en MATLAB que permiten realizar tareas computacionales, para llamar una funcione se encierra entre paréntesis () los argumentos de entrada. A continuación, se presenta las funciones de mayor énfasis para la realización de este proyecto.

- **Imread:** Permite leer archivos imagen estándar (TIFF, JPEG, PNG, etc.)
- **Imwrite:** Escribe datos de imagen en un archivo especifico.
- **Plot:** Esta función adopta dos diferentes formas, la primera representa los elementos de Y contra los índices de los elementos de Y que conecta con los puntos con líneas rectas, la segunda produce graficas de Y contra X.
- **Readtable:** Permite la representación de datos numéricos y de texto de una hoja de cálculo en Excel.

# **CAPÍTULO III**

# <span id="page-34-0"></span>**3. DISEÑO Y CONSTRUCCIÓN DEL MÓDULO DE SENSORES**

En este capítulo se diseñará y construirá el módulo de sensores de manera física, para ello se seleccionarán los sensores más adecuados y existentes en el mercado, para luego realizar los diferentes diseños de circuito en Eagle 9.6.2 para comprender el funcionamiento del diseño de PCB, además se obtendrá una lista de objetos físicos a utilizar para el desarrollo del presente proyecto.

#### **3.1. Selección de sensores**

Para la selección de sensores se consideró un análisis diferente para cada tipo de sensor, para el sensor de sonido se tomó medidas de sonido de un rodamiento nuevo para obtener un valor de referencia, para el sensor de corriente se consideró la intensidad de corriente de consumo del motor situada en la placa de éste, y para el sensor de temperatura se consideró un rango significativo tomando en cuenta que dicho sensor no tendrá contacto con el objeto a medir, finalmente se configura el sensor con la temperatura corporal.

# <span id="page-34-1"></span>*3.1.1. Micrófono WM-61B*

Este micrófono es omnidireccional de uso general, constan de dos pines de conexión y fue creado por la marca Panasonic, es muy utilizado porque posee alta resistencia a las vibraciones, y alta relación señal-ruido, lo que favorece al momento de tomar valores del motor sin que sufra algún cambio o alteración de la medida, ya que dicho motor genera gran cantidad de vibraciones.

#### *3.1.1.1. Parámetros del micrófono WM-61B*

En la **Tabla 3-1** se puede apreciar las principales características y especificaciones del micrófono WM-61B, este elemento es la base principal para el desarrollo del sensor de sonido, ya que en conjunto de otros elementos electrónicos formarán un sensor y tomarán como datos los valores de sonido de la chumacera número 1.

| <b>Especificaciones</b>       | <b>Valores</b>         |  |
|-------------------------------|------------------------|--|
| Sensibilidad                  | $-35\pm35$ dB          |  |
| Impedancia                    | Menor a 2.2 k $\Omega$ |  |
| Dirección                     | Omnidireccional        |  |
| Frecuencia                    | $20-20000$ Hz          |  |
| Voltaje máximo de operación   | 10 <sub>V</sub>        |  |
| Voltaje de operación estándar | 2V                     |  |
| Consumo de corriente          | Máximo 0.5 mA          |  |
| Reducción de sensibilidad     | Entre $3$ dB A $3$ V   |  |
| Radio                         | Mas de 60 dB           |  |

<span id="page-35-1"></span>**Tabla 3-1:** Especificaciones del micrófono WM-61B

**Fuente:** (Datasheet.es, 2022, p. 1)

**Realizado por:** Quinche Fernando, 2023

En la **Ilustración 3-1** se puede apreciar el micrófono WM-61, dicha capsula es un condenador electret de 6 mm de diámetro, estos dispositivos son muy populares para uso general, diseñado para alta resistencia a vibraciones, posee dos pines flexibles óptimos para el uso en una PCB. (Datasheet.es, 2022, p. 1)

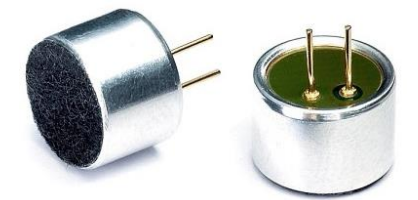

**Ilustración 3-1:** Micrófono WM-61B **Fuente:** (Cetronic, 2022, p. 1)

#### <span id="page-35-2"></span><span id="page-35-0"></span>*3.1.2. Sensor de corriente SCT013*

Para la selección del sensor de corriente hubo la necesidad de medir con la ayuda de un amperímetro de CA, la corriente de consumo de cada fase del motor del módulo BPR-6206, cuyo promedio fue 8 A, cuando el módulo está trabajando en un 50% de su potencia. El sensor adecuado para este proyecto sería de 10 A, pero por precaución cuando el equipo trabaje en su 100% se utilizó un sensor de 30 A; ya que son los existentes en el mercado. Estos sensores no son invasivos y permiten medir la intensidad que atraviesa por un conductor sin necesidad de cortar o modificar el conductor gracias a que disponen de un núcleo ferromagnético. La precisión de
este sensor es de 1 a 2%, si no se cierra adecuadamente este campo magnético hasta un pequeño orificio de aire puede introducir desviaciones del 10%.

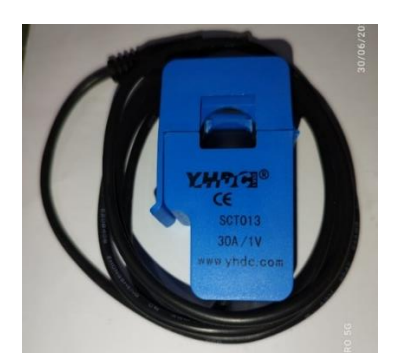

**Ilustración 3-2:** Sensor de corriente SCT 013 **Realizado por:** Quinche Fernando, 2023

#### *3.1.2.1. Parámetros del sensor SCT 013*

Estos sensores vienen de manera estándar hasta los 100 A, el cable por el cual circula la corriente a medir corresponde al primer devanado, la pinza representa el núcleo magnético, el segundo devanado viene ya integrado como parte de la sonda. En la siguiente tabla se indican los parámetros significativos de este sensor. (Llamas, 2017, p. 2)

| <b>Especificaciones</b>                                                      | <b>Valores</b>                 |  |  |  |  |  |  |  |
|------------------------------------------------------------------------------|--------------------------------|--|--|--|--|--|--|--|
| Entrada nominal                                                              | 10, 20, 30, 50, 60, 80 y 100 A |  |  |  |  |  |  |  |
| Rango de medición                                                            | De 20% a 120% de A             |  |  |  |  |  |  |  |
| Salida nominal                                                               | 0.333 V                        |  |  |  |  |  |  |  |
| Precisión                                                                    | $1\%$                          |  |  |  |  |  |  |  |
| Linealidad                                                                   | $1\%$                          |  |  |  |  |  |  |  |
| Frecuencia                                                                   | De $50$ Hz a 1 kHz             |  |  |  |  |  |  |  |
| Peso                                                                         | 50 g                           |  |  |  |  |  |  |  |
| Orden de formato: Modelo SCT013; Entrada XX A; Salida 0.333 V; Precisión 1 % |                                |  |  |  |  |  |  |  |

**Tabla 3-2:** Parámetros significativos del sensor SCT013 30 A

**Fuente:** (All datasheet, 2019)

**Realizado por:** Quinche Fernando, 2023

#### *3.1.2.2. Montaje del sensor SCT013*

Para comprender la conexión de dicho sensor se debe entender tres problemáticas que son:

- **Salida del sensor en intensidad:** Todos los sensores, excepto los de 100 A, poseen una resistencia burden interna que permite que a la salida llegue una señal de 1V
- **Adaptación del rango de tensión:** Cuando más pequeño sea el rango se pierde más precisión, para los sensores de ±1 V RMS, la tensión pico será ±1.414 V y la tensión pico-pico será ±2.828 V.
- **Tensiones positivas y negativas:** Las entradas analógicas de la mayoría de los procesados solo miden tensiones positivas el cual requieren de añadir un offset DC mediante el uso de dos resistencias y con condenador para tomar un punto medio entre GND y Vcc, es mejor si se añade un amplificador operacional como seguidor de tensión. (Llamas, 2017, p. 2)

#### *3.1.3. Sensor de temperatura infrarrojo MLX90614*

El sensor infrarrojo MLX90614 permite medir la temperatura de un objeto a distancia sin tener contacto, este chip utiliza una fina membrana micro mecanizada, diseñada para ser sensible a la radiación infrarroja emitida por un objeto, el sensor posee internamente una etapa de amplificación y digitalización de la señal proveniente de la membrana, la salida del sensor es lineal y se compensa de acuerdo con las variaciones de la temperatura ambiente. (Mechatronics, 2019, p. 2)

La ventaja de este dispositivo es que puede ser usado con cualquier tipo de microcontrolador mediante interfaz I2C, es compatible con las placas de Arduino y ESP8266, este sensor se basa en la ley de Stefan Boltzmann (la intensidad total irradiada sobre todas las longitudes de onda se incrementa a medida que incrementa su temperatura) y como un cuerpo emite radiación infrarroja que es proporcional a su temperatura. (Hernández, 2019, p. 1)

#### *3.1.3.1. Especificaciones técnicas del sensor MLX90614*

- Módulo: GY 906
- Chip sensor: MLX90614ESF-BAA
- Voltaje de operación 3.3 V y 5 V DC
- Protocolo de comunicación SMBUS (Subconjunto del I2C)
- Rango de temperatura ambiente de trabajo: -40 $^{\circ}$ C hasta +170 $^{\circ}$ C
- Rango de temperatura del objeto: -70 $\degree$ C hasta +380 $\degree$ C
- Precisión: ±0.5%
- ADC interno de 17 bits
- Procesador digital de una señal interna
- Regulador de voltaje 3.3 V en la placa
- Resistencias Pull-up a VIN en placa
- No necesita de componentes adicionales
- Dimensiones 16\*11\*6 mm
- Peso: 2.80 g (Naylamp, 2021, p. 2)

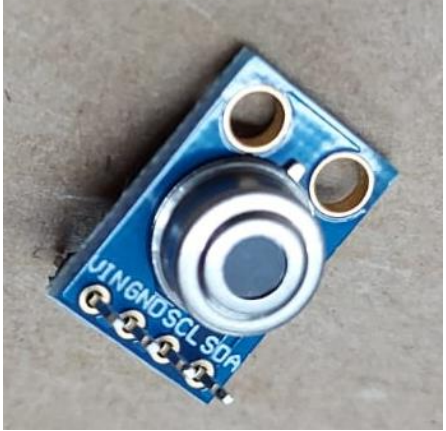

**Ilustración 3-3:** Sensor de temperatura MLX90614 **Realizado por:** Quinche Fernando, 2023

# *3.1.3.2. Pines de conexión*

El sensor MLX90614 posee de cuatro pines de conexión que son los siguientes:

- **VIN:** El pin de alimentación dependerá del regulador de tensión por lo general se utiliza el de 5V o el de 3V.
- **SCL:** Pin de señal del reloj de la interfaz I2C.
- **SDA:** Pin de señal de datos de la interfaz I2C
- **GND:** Tierra

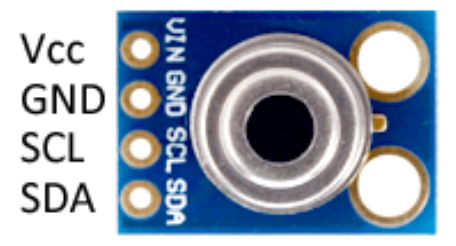

**Ilustración 3-4:** Pines de conexión del sensor MLX90614 **Fuente:** (Llamas, 2017, p. 3)

## *3.1.4. Sensor de temperatura DHT 22*

Este sensor es digital de temperatura y humedad relativa de excelente rendimiento, está integrado por un sensor capacitivo de humedad y un termistor para medir el aire circundante, muestra datos mediante señal digital al pin de datos, incluye cables de conexión que permiten tomar de manera precisa y sencilla los datos de temperatura y humedad.

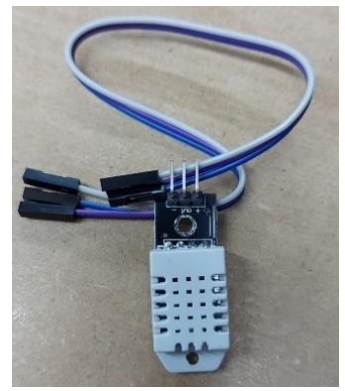

**Ilustración 3-5:** Sensor DHT22 **Realizado por:** Quinche Fernando, 2023

#### *3.1.4.1. Especificaciones y características*

- Modelo: DHT22 AM232 Con PCB
- Voltaje de funcionamiento: 3.3 V hasta 5 V
- Rango de medición de temperatura:  $-40^{\circ}$  C hasta  $+125^{\circ}$  C
- Precisión de medición de temperatura:  $\lt \pm 0.5^{\circ}$  C
- Resolución de temperatura: 0.1° C
- Rango de medición de humedad: 0% hasta 100% RH 0.5° C de variación
- Precisión de medición de humedad: 0.1% RH
- Consumo de corriente: 2.5 mA
- Señal de salida: Digital
- Distancia máxima del cable de datos: 20 m
- Dimensiones: 36\*15\*13 mm aproximadamente
- Peso: 4g. (Unit , 2022, p. 1)

## 3.1.4.2. *Pines de conexión del sensor*

La conexión de este sensor es muy sencilla, se alimenta desde el Arduino al sensor a través de los pines GND y Vcc del mismo. Por otro lado, se conecta la salida Output a una entrada digital de

Arduino, se necesita poner una resistencia de 10 kΩ entre el Vcc y el pin Output como se puede notar en la **Ilustración 3-6**.

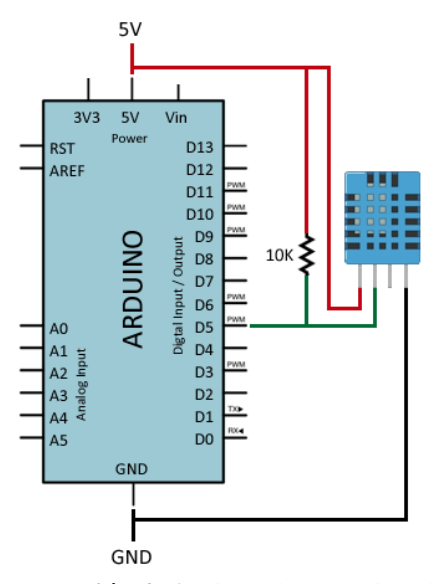

**Ilustración 3-6:** Pines de conexión del sensor DHT22 **Fuente:** *(LLamas , 2016, p. 2)*

#### **3.2. Diseño del circuito PCB en Eagle 9.6.2**

La **Ilustración 7-3** representa el circuito que se utilizará para el diseño y construcción del sensor de sonido, el cual está constituido por: un micrófono analógico condensador, múltiples resistencias, un capacitor cerámico, un resistor, y un regulador de voltaje, finalmente dando como salidas cuatro pines de conexión que serán compatibles para la placa PCB.

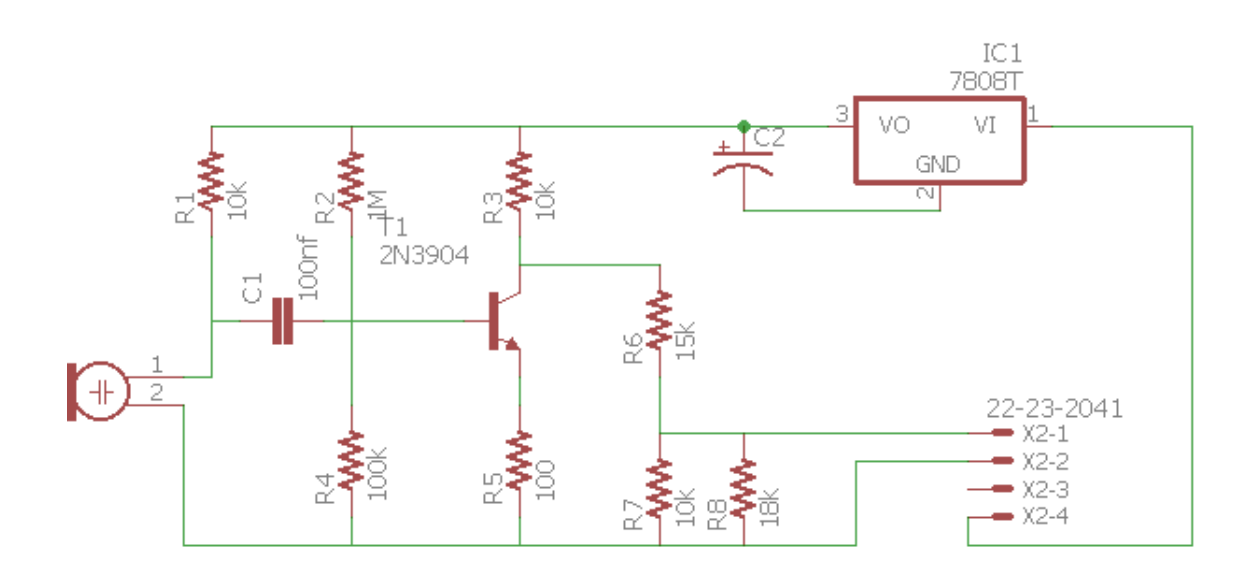

**Ilustración 3-7:** Diseño del circuito sensor de sonido en Eagle **Realizado por:** Quinche Fernando, 2023

Para el diseño definitivo y la realización de este proyecto se utilizó el Software Eagle 9.6.2, el esquema de la **Ilustración 3-8** representa los diferentes bloques de circuitos, teniendo en consideración los siguientes:

- **Fuente de alimentación:** Está constituido con dos reguladores de voltajes 7805T de 5 V, el primero está alimentando al Arduino mientras que el segundo al ESP8266.
- **Circuito de reset:** Constituido por un pulsador y una resistencia, este circuito representa el reinicio del Arduino de manera externa.
- **Circuito de pulsadores:** Está constituido por tres pulsadores con tres resistencias, esto representa los botones de subir, bajar y seleccionar.
- **Circuito para LED y LCD:** Este circuito representa la conexión del Arduino con la LCD, además la conexión de los tres LED que informarán cuando el módulo sensor esté en reposo, en funcionamiento y conectado al IoT.
- **Entrada de sensores:** Este bloque representa la conexión del Arduino con los sensores de sonido, corriente y temperatura, y sus complementos.
- **Acondicionamiento de señal:** Este circuito utiliza tres amplificadores operacionales LM358N, conectados a los tres sensores de corrientes.
- **Adquisición de datos:** Aquí se representa la conexión del Arduino MEGA con los sensores y con el microcontrolador Wifi ESP8266.

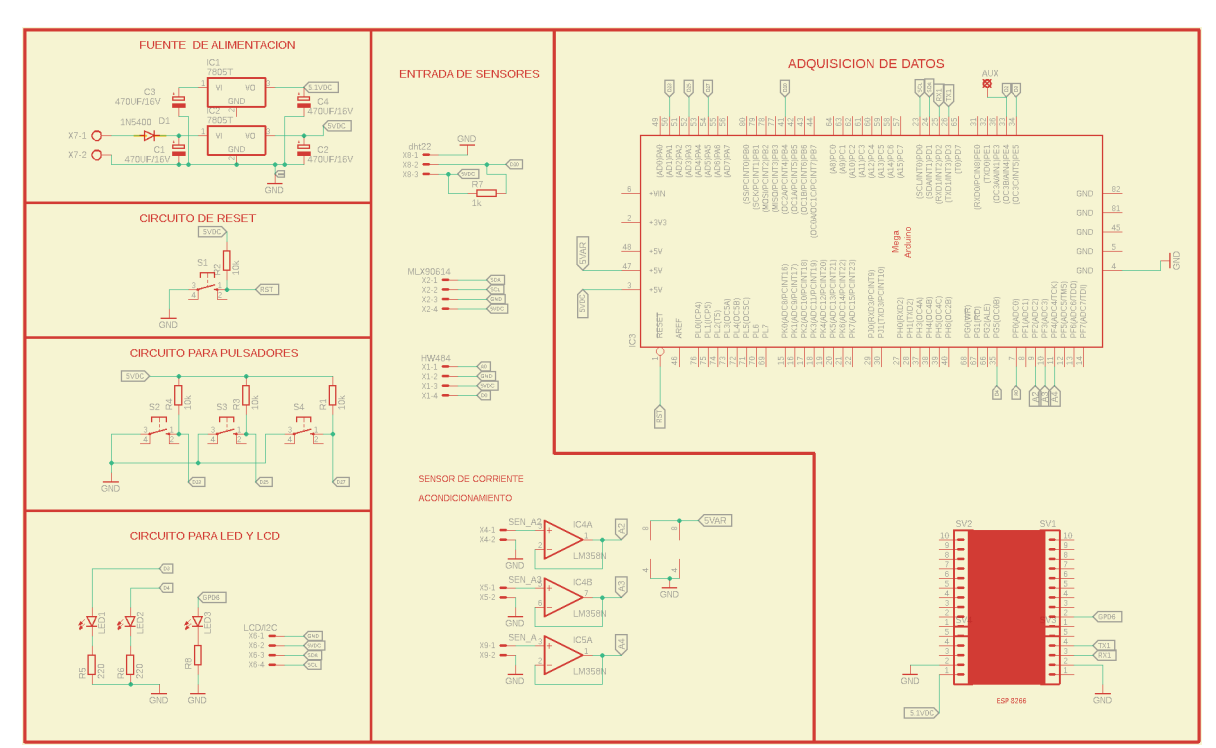

**Ilustración 3-8:** Representación del circuito sensores en Eagle

**Realizado por:** Quinche Fernando, 2023

# **3.3. Lista de materiales para la construcción del módulo sensores**

En la **Tabla 3-3** se especifica cada uno de los componentes electrónicos y accesorios que se utilizaron en la realización de este proyecto, además se adjunta una fotografía donde se puede visualizar dicho componente.

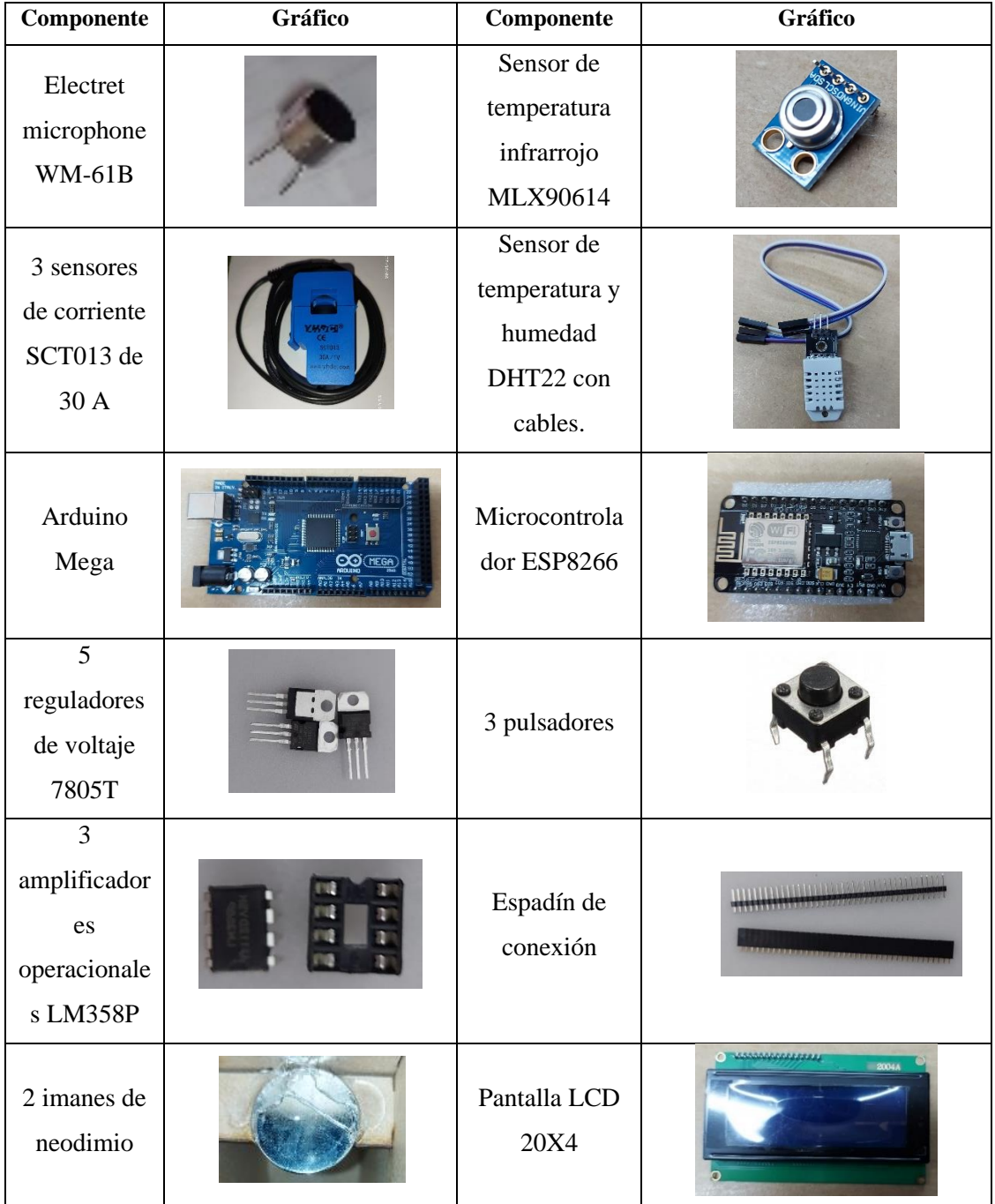

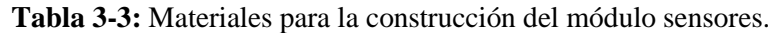

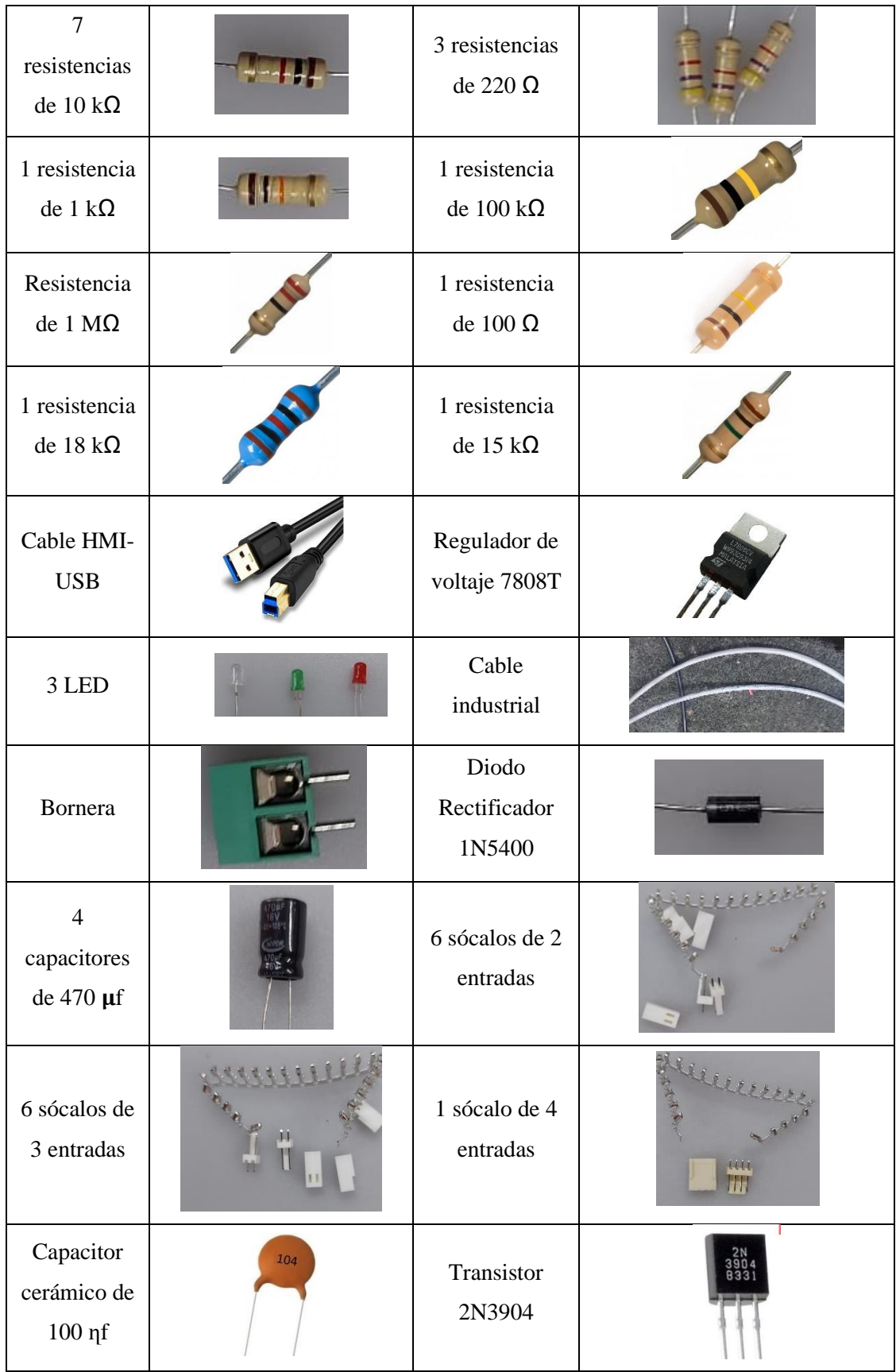

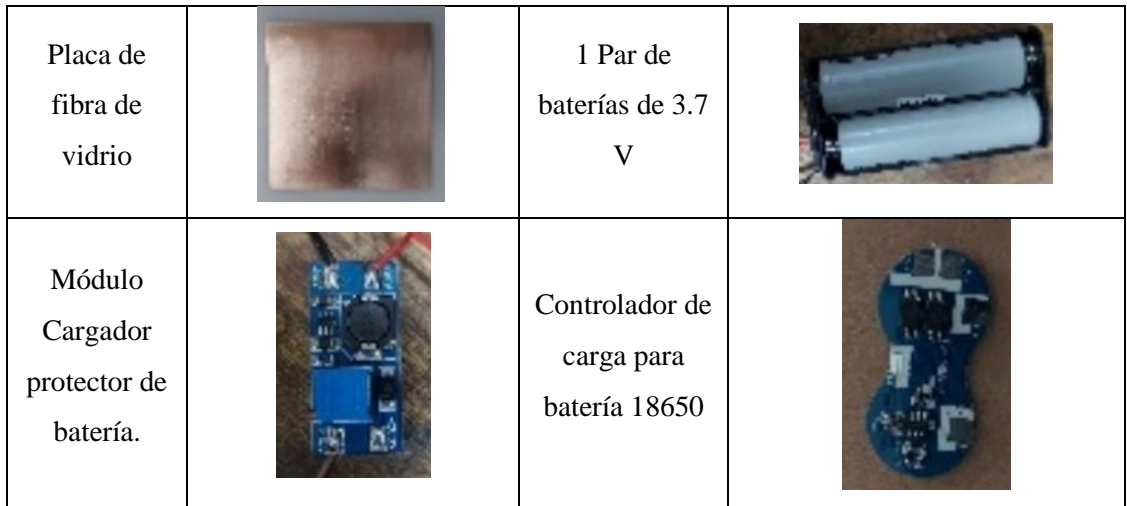

**Realizado por:** Quinche Fernando, 2023

#### **3.4. Construcción del complemento para el sensor de sonido**

Con la ayuda de un calibrador pie de rey, se pudo tomar medidas de longitud más exactas para crear una caja capaz de encapsular el sonido del rodamiento número 1, dando como resultado una representación como se puede observar en la **Ilustración 3-9**, en donde se visualiza un diseño en 2D de la primera parte del adaptador de sonido, se debe realizar una impresión exactamente igual para complementar la otra parte y poder construir el adaptador.

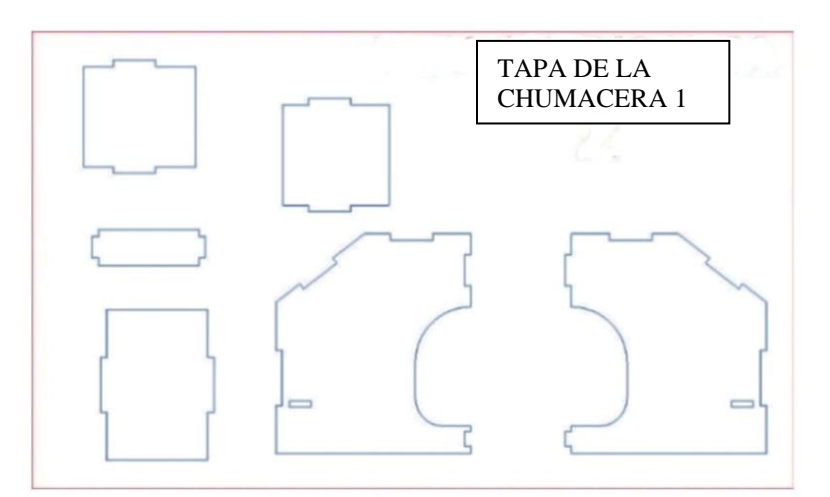

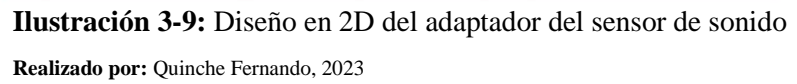

Para la construcción del adaptador del sensor de sonido se toma en consideración la madera debido a que es naturalmente amortiguadora de sonido además ofrece un excelente control de ruido.

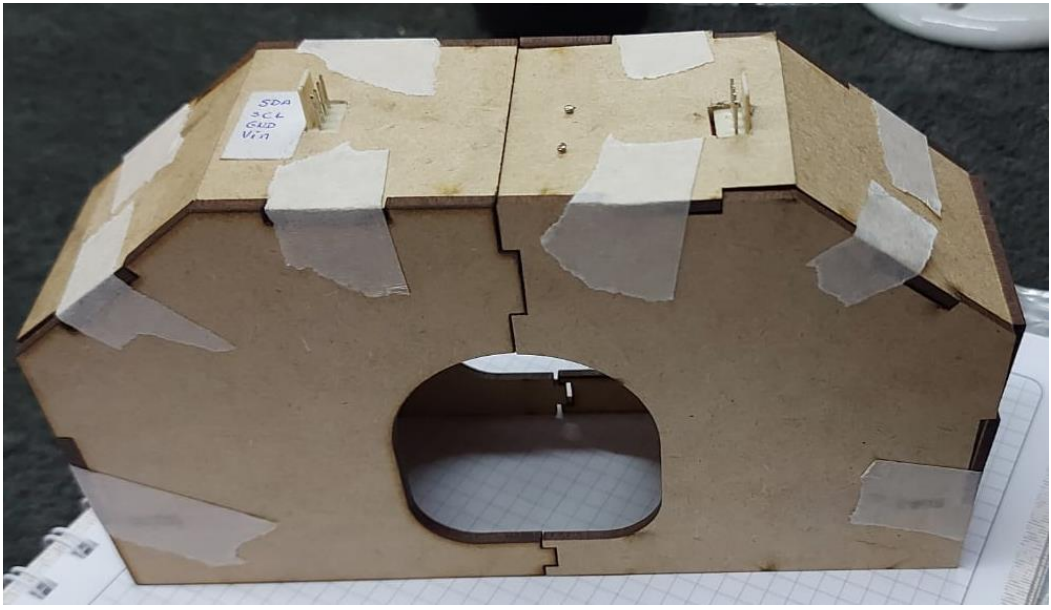

**Ilustración 3-10:** Construcción del adaptador del sensor de sonido **Realizado por:** Quinche Fernando, 2023

En la **Ilustración 3-10** se observa la construcción de la caja que fue realizada en madera MDF de 3mm, además de esta propiedad del material se consideró su peso para poder ser sujetada con imanes de neodimio en los dos pernos extremos que componen la chumacera 1. Se consideró aprovechar el adaptador y sujetar el sensor infrarrojo al otro extremo superior.

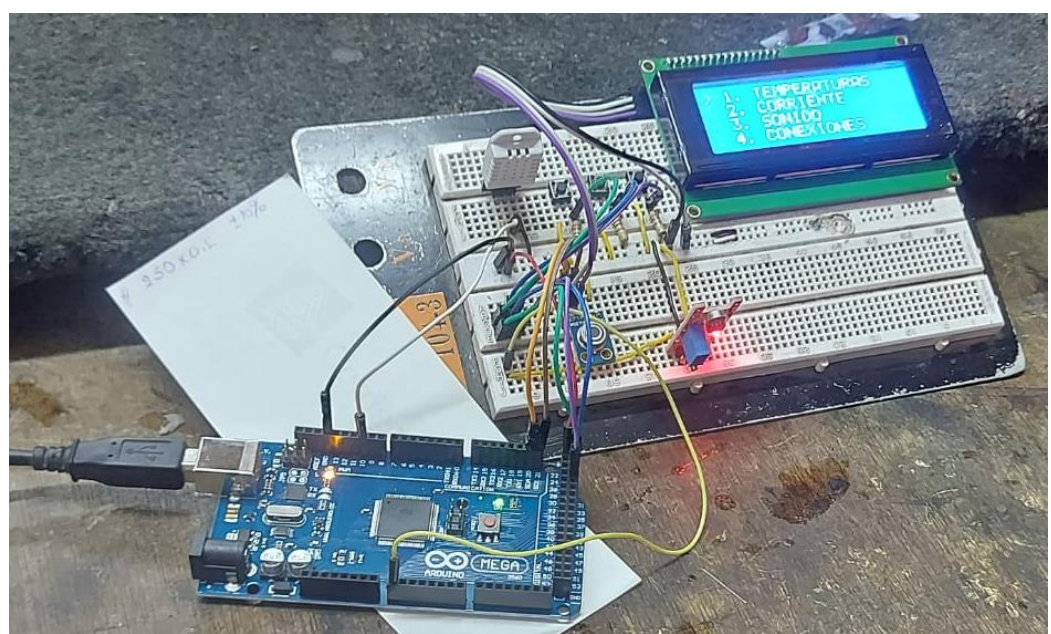

**Ilustración 3-11:** Construcción del módulo sensores en Protoboard **Autor:** Quinche Fernando, 2023

#### **3.5. Construcción en Protoboard**

En la **Ilustración 3-11** se representa al módulo sensores realizado en un Protoboard. Este diseño ayuda a confirmar la selección de cada uno de los sensores y a verificar la toma de datos correctos que terminarán en el IoT, además este diseño permitirá comprobar las conexiones de cada uno de los elementos para el diseño de la placa PCB.

#### **3.6. Diseño definitivo de la placa PCB**

La **Ilustración 3-12** representa el diseño definitivo de la placa PCB, si se considera iniciar una descripción desde la parte inferior derecha, comienza por la bornera de 5 V, seguido de un diodo rectificador  $1N5400$  y de un regulador 7805T con cuatro capacitores de 470  $\mu$ f dos por cada regulador respectivamente.

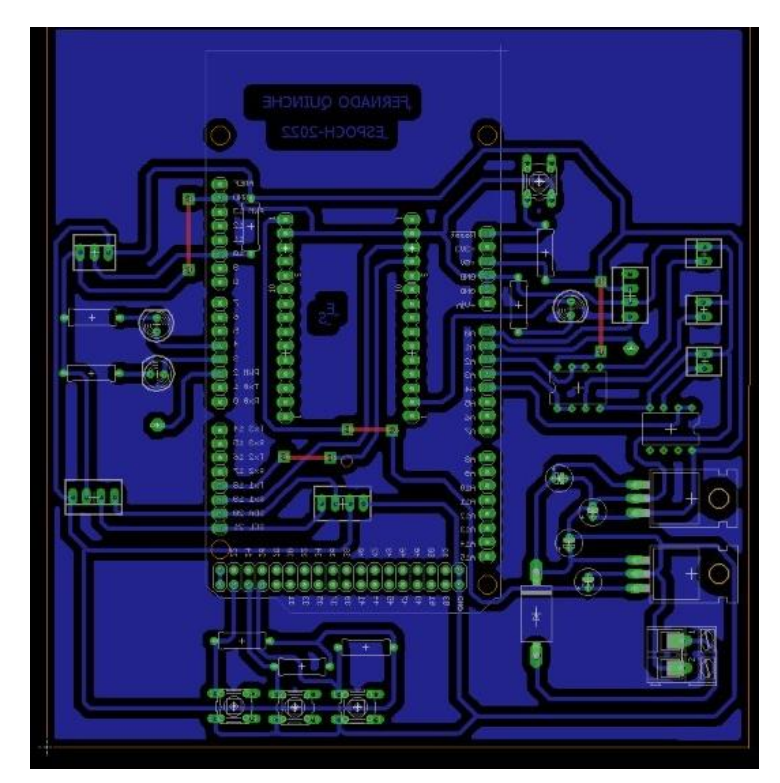

**Ilustración 3-12:** Diseño del PCB del módulo sensores **Autor:** Quinche Fernando, 2023

El primer regulador alimenta al Arduino MEGA y a sus complementos como; el botón de reinicio, y los tres botones del menú, seguido de los tres amplificadores operacionales LM358N. El primer amplificador tomará los datos de corriente en sus tres fases, el segundo tomará los valores de sonido, mientras que el tercero tomará los valores de temperatura ambiente y temperatura infrarroja.

El segundo regulador alimenta el chip Wifi ESP8266, este dispositivo requiere de alimentación independiente, los daños que reciba el chip serán valores independientes de los valores del sistema SCADA y de los datos digitales obtenidos en la pantalla LCD.

Para el diseño del sensor de sonido se creó una placa PCB acorde a la **Ilustración 3-13** donde se consideró 9 V de alimentación, este diseño contiene 4 pines de conexión, considerando de izquierda a derecha se puede mencionar que el primer pin alimenta a una de sus entradas (pin2) del micrófono, el segundo pin conecta cinco resistencias complementos del capacitor cerámico y del transistor, el tercer pin conecta con tierra, finalmente el cuarto pin conecta la entrada del transformador, transistor, y a la vez conecta con la otra entrada del micrófono denominada (pin1).

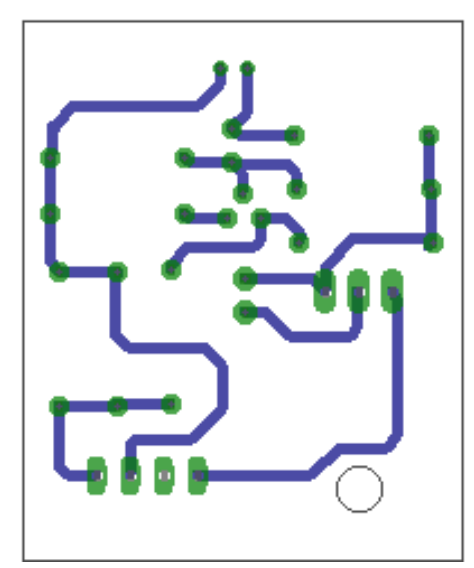

**Ilustración 3-13:** Diseño PCB del sensor de sonido **Realizado por:** Quinche Fernando, 2023

#### **3.7. Diseño de elementos electrónicos**

Se considera una nueva vista para comprender mejor la ubicación de cada uno de los elementos electrónicos utilizados en el módulo, además la **Ilustración 3-14** sirve de guía para la realización de los agujeros en la placa de fibra de vidrio, reconocer cada uno de los puentes utilizados entre un elemento y otro, finalmente este diseño permitirá dar un valor aproximado de la dimensión de la carcasa del módulo, llegando a obtener los siguientes valores: 15 cm de alto y 12 cm de ancho aproximadamente.

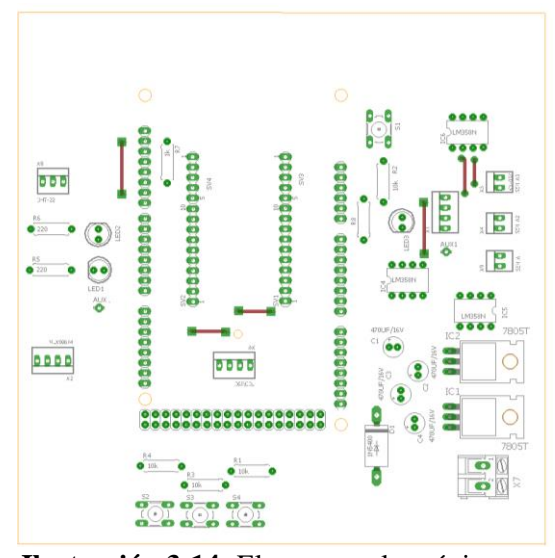

**Ilustración 3-14:** Elementos electrónicos que constituyen el PCB del módulo sensores **Realizado por:** Quinche Fernando, 2023

En la **Ilustración 3-15** se realizó el diseño del circuito del sensor de sonido en una nueva vista donde se aprecia de mejor manera todos los elementos electrónicos que componen su funcionamiento, además de los diferentes puntos de perforación donde van a ser insertados los mismos.

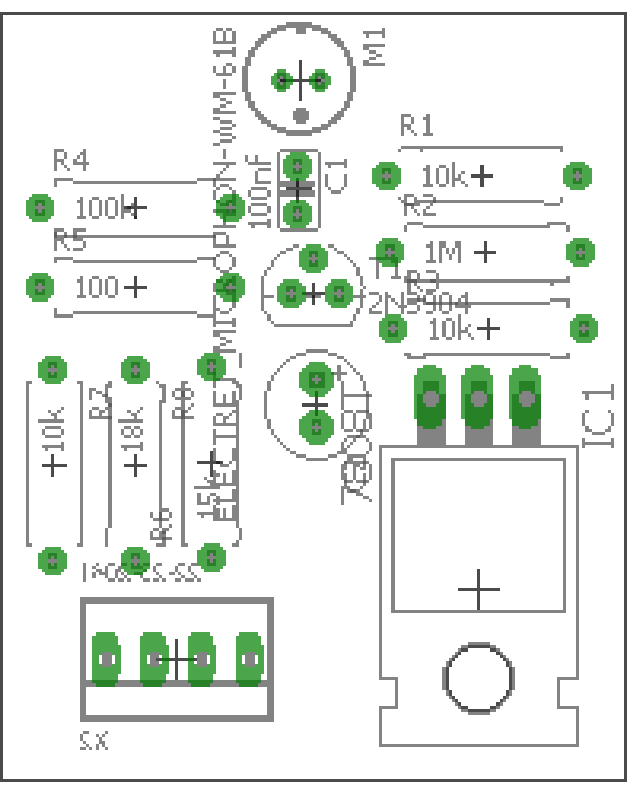

**Ilustración 3-15:** Elementos electrónicos que contiene el sensor de sonido **Realizado por:** Quinche Fernando, 2023

## **3.8. Creación de la placa PCB**

Para la impresión del diseño PCB se consideró el papel foto para aprovechar su lado adhesivo como se muestra en la **Ilustración 3-16,** este diseño se plasmará en la fibra de vidrio.

Recortando la impresión del papel foto se obtiene una dimension exacta, esta medida se utiliza para recortar la placa al tamaño necesario, se adhiere la fotografia a la placa y luego se plancha alrededor de 10 minutos como se puede ver en la **Ilustración 3-17** , esto logrará que por causa del calor emitido quede plasmado el diseño.

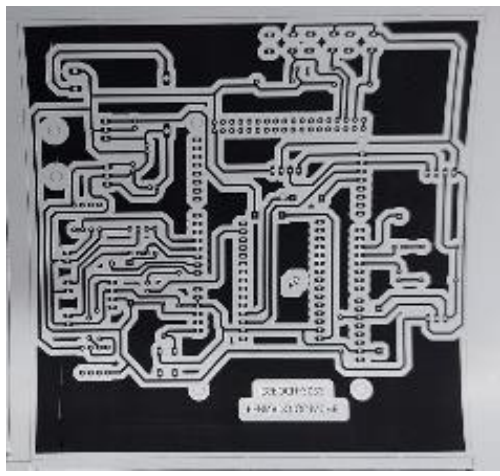

**Ilustración 3-16:** Impresión de PCB en papel foto **Realizado por:** Quinche Fernando, 2023

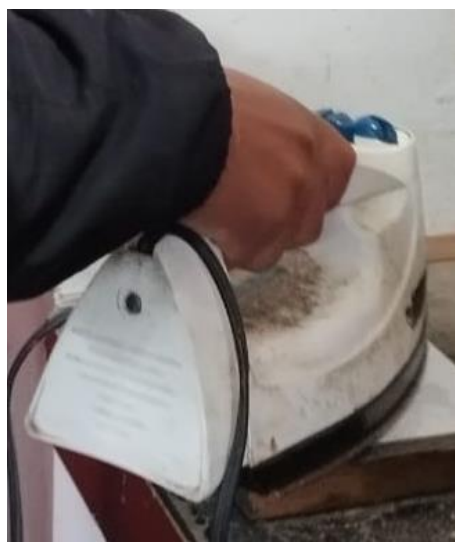

**Ilustración 3-17:** Planchado del diseño en la fibra de vidrio **Realizado por:** Quinche Fernando, 2023

Como se puede observar en la **Ilustración 3-18** el papel foto ya se encuentra adherido a la placa en su totalidad, luego se pone en remojo la placa alrededor de unos 15 minutos.

El agua permitirá que se moje el papel y poder retirar todos los residuos de la placa quedando un diseño nítido, como se puede observar en la **Ilustración 3-19**, además la placa recibió una limpieza total con ácido, esto ayudará a mejorar las propiedades del sistema.

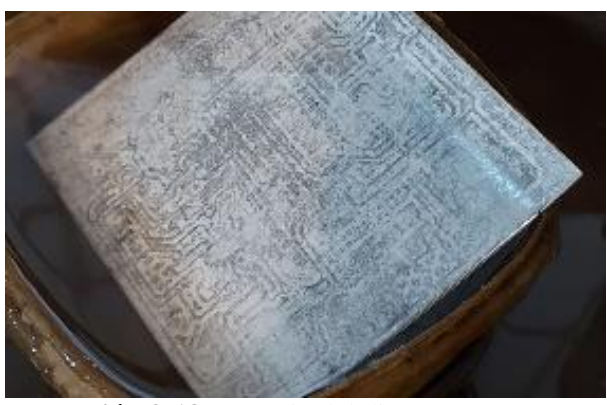

**Ilustración 3-18:** Remojo del diseño PCB **Realizado por:** Quinche Fernando, 2023

Con la ayuda de un taladro pedestal se realiza la perforación pertinente en la placa como se puede observar en la **Ilustración 3-19**, la perforación se efectúa sólo en los puntos específicos, para ello se tuvo que observar la **Ilustración 3-14** en donde se muestra cada uno de los elementos y la perforación con el objetivo de no cometer errores.

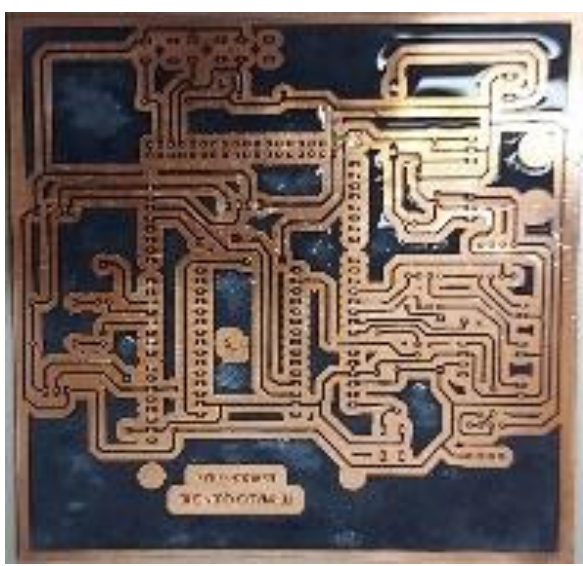

**Ilustración 3-19:** Lavado de la placa en acido **Realizado por:** Quinche Fernando, 2023

Cuando la placa ya está perforada como se puede mostrar en la **Ilustración 3-20**, está lista para que se ubique cada uno de los elementos electrónicos para luego proceder a realizar la soldadura con estaño y cautín de cada uno de los pines de conexión, se realiza pruebas de continuidad de

corriente de un punto a otro además se revisa el funcionamiento prendiendo y apagando el sistema y se verifica que no se haya cometido equivocaciones al momento de soldar o ubicar cada elemento.

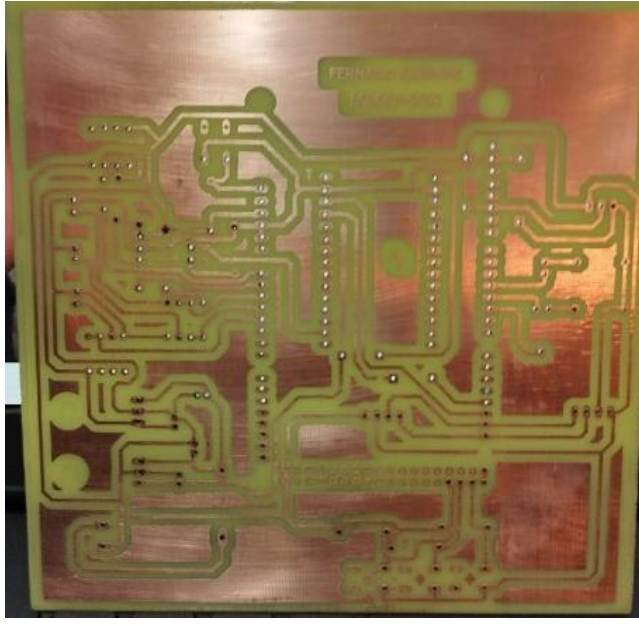

**Ilustración 3-20:** Perforación de la placa PCB **Realizado por:** Quinche Fernando, 2023

En la **Ilustración 3-21** finalmente se puede observar todos los elementos electrónicos adheridos a la placa PCB, y una vez realizado las respectivas pruebas se considera que ya se encuentra listo para la creación del diseño de una carcasa.

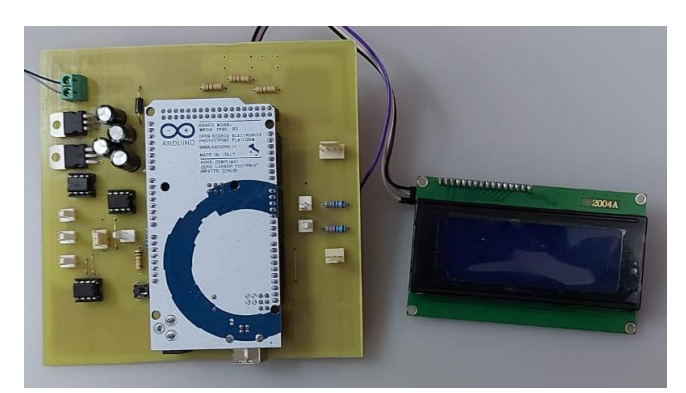

**Ilustración 3-21:** Soldadura de elementos en la placa del módulo sensores **Realizado por:** Quinche Fernando, 2023

# *3.8.1. Creación de la placa PCB del sensor de sonido*

Para la recolección de valores del sonido se utiliza un circuito que realiza la función de un sensor de sonido, este circuito utiliza un voltaje de 9 V, se fabricó una placa. siguiendo el procedimiento anterior, el diseño fue impreso en papel foto, luego se utilizó la plancha doméstica, se puso en remojo por 15 minutos y finalmente se realizó una limpieza con ácido teniendo nuestro diseño de sonido en la fibra de vidrio como se puede observar en **la Ilustración 3-22**.

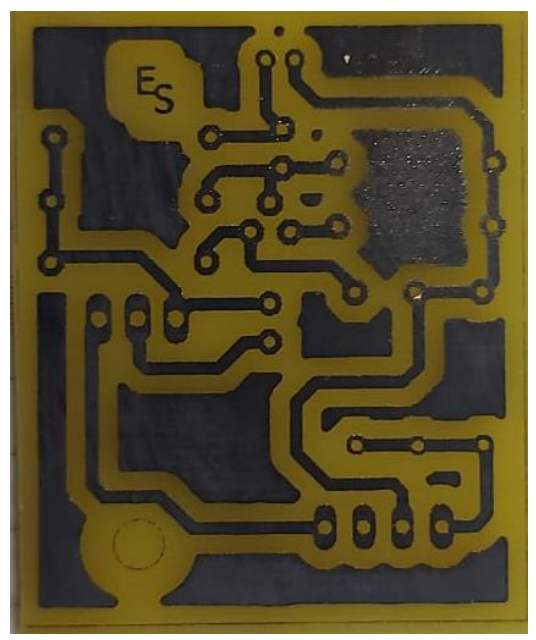

**Ilustración 3-22:** Diseño PCB del sensor de sonido en fibra de vidrio **Realizado por:** Quinche Fernando, 2023

Después de una limpieza total de la placa, se realiza la respectiva perforación como se puede observar en la **Ilustración 3-23** la placa del sensor está lista para que se coloquen los elementos electrónicos correspondientes.

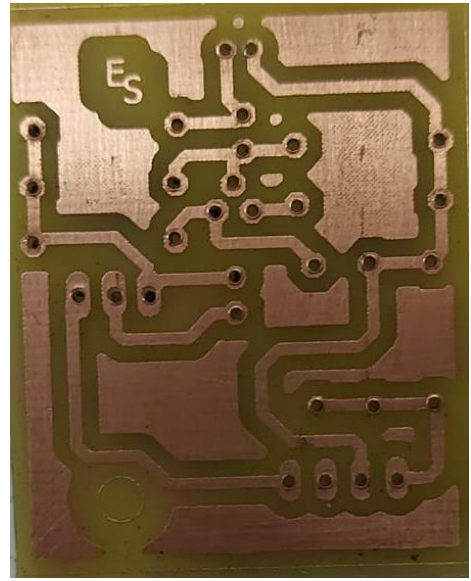

**Ilustración 3-23:** Perforación de la placa PCB de sonido **Realizado por:** Quinche Fernando, 2023

Se realiza pruebas de continuidad y se sueldan cada uno de los elementos a la placa, en la **Ilustración 3-24** se observa el diseño final del sensor de sonido en el cual se realiza por segunda

ocasión pruebas de continuidad para finalmente realizar pruebas de conexión con el Arduino verificando su funcionamiento.

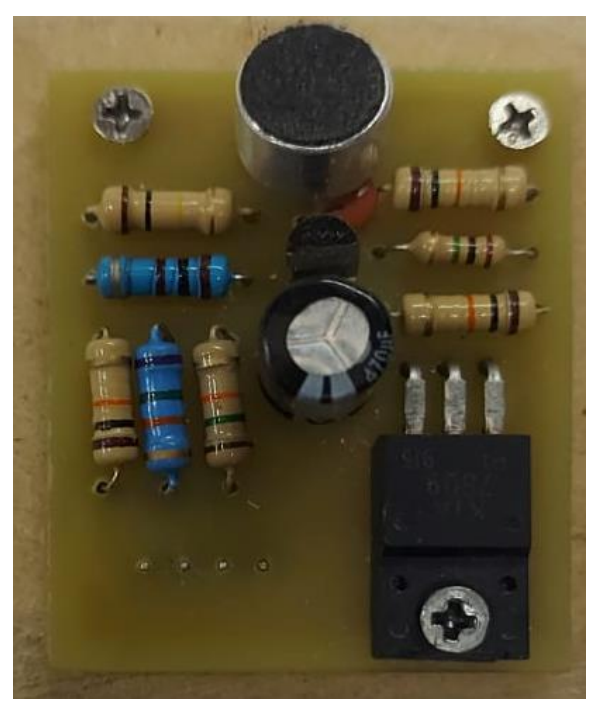

**Ilustración 3-24:** Soldadura de elementos del sensor de sonido **Realizado por:** Quinche Fernando, 2023

#### **3.9. Construcción de la carcasa**

Para la construcción de la carcasa se utilizó en sus cinco lados impresiones en 3D, las medidas pertinentes de los lados se pueden observar en la **Ilustración 3-25**, además viene acompañado de las medidas de sus diámetros y de sus perforaciones. Si se observa desde la parte superior izquierda en la sección A una pieza rectangular de 14 cm de largo por 7 cm de ancho en el cual consta de dos perforaciones rectangulares y una circular.

En la sección B consta de las longitudes de las perforaciones rectangulares siendo la superior de 2x2 cm mientras que la perforación inferior de 1x2 cm respectivamente, además el diámetro de la perforación será de 1 cm. En la sección C se considera la altura de 13 cm y el ancho de 5 cm de una pequeña bandeja que sostendrá el ESP8266. Mientras que la sección D representa uno de los lados de 13 cm de largo con una perforación rectangular de 1x1 cm a una longitud de 6 cm de largo y 5 cm de ancho desde la parte superior.

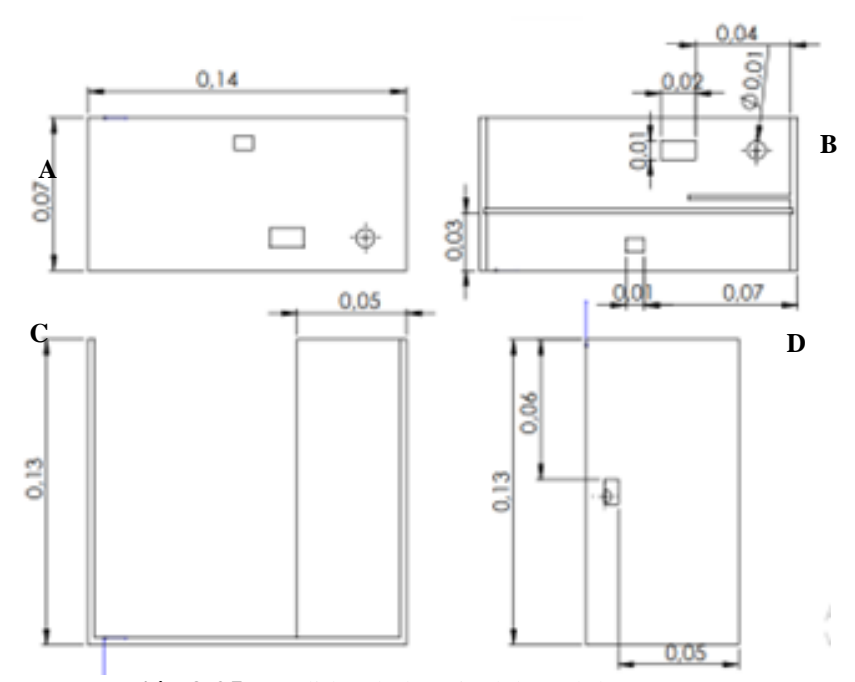

**Ilustración 3-25:** Medidas de la caja del módulo sensores **Realizado por:** Quinche Fernando, 2023

En la **Ilustración 3-26** se observa la construcción de la caja con todos sus detalles, se seleccionó el color negro por aplicarse en máquinas que utilizan grasa, la cara frontal del módulo se realizó en acrílico transparente desmontable y en ella van sujetos el LCD, Los LED, y los tres botones de mando.

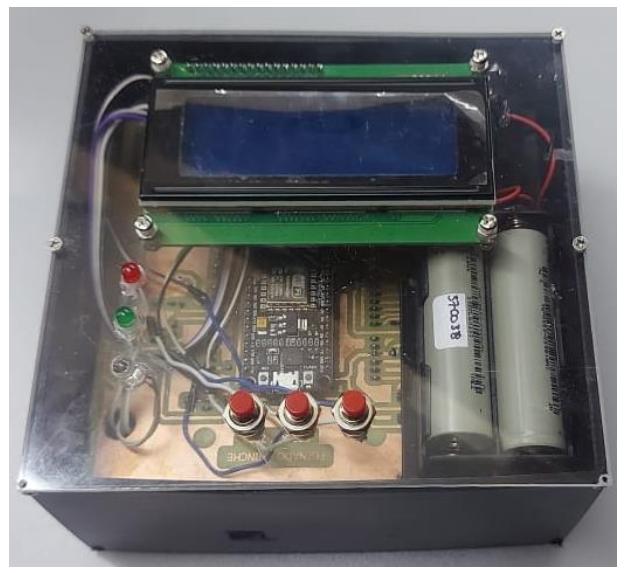

**Ilustración 3-26:** Vista frontal del módulo sensores **Realizado por:** Quinche Fernando, 2023

# *3.9.1. Adaptación de baterías*

Para la adaptación de las baterías del módulo sensores, se utilizó dos fuentes de 3.7 V en ello se instaló un circuito con un controlador de carga para baterías 18650 y permite enviar 9 V a la entrada del sensor de sonido y 5 V para el funcionamiento de todo el módulo, el circuito finalmente está constituido por un módulo protector de batería.

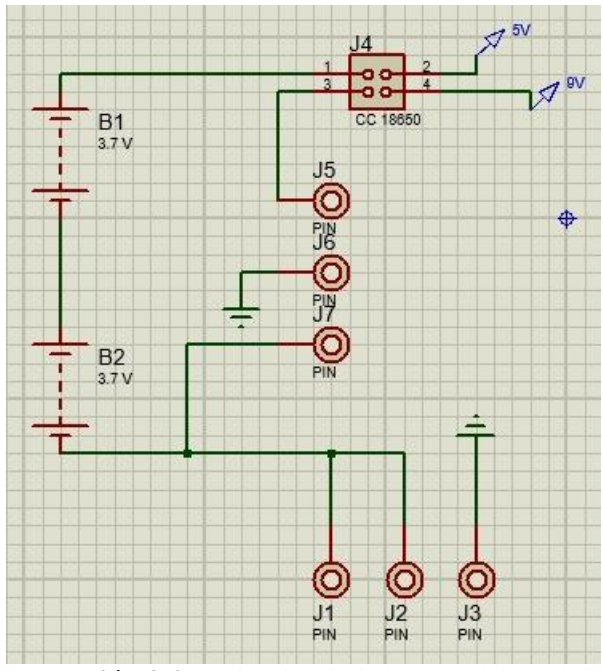

**Ilustración 3-27:** Circuito de la batería del módulo sensores **Realizado por:** Quinche Fernando, 2023

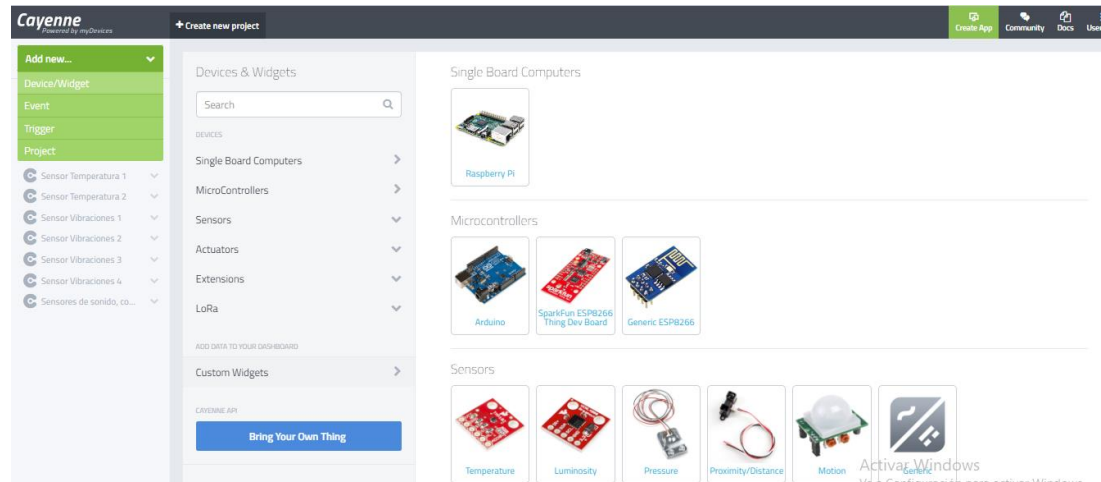

**Ilustración 3-28:** Selección de un nuevo dispositivo ESP8266

**Autor:** Quinche Fernando, 2023

#### **3.10. Conexión a IoT**

Como ya se dispone de una cuenta creada en la plataforma Cayenne MyDevices se agrega un nuevo dispositivo ESP8266 como se puede ver en la **Ilustración 3-28** en la parte superior izquierda del menú principal de la página está la opción "agregar nuevo" y dentro de ésta "widget" o nuevo dispositivo.

Para poder seleccionar un nuevo dispositivo tenemos que llenar el fórmulario que se visualiza en la **Ilustración 3-29** como es el nombre, icono, MQTT, e ID, además se requiere seguir los siguientes pasos:

- Instale el IDE de Arduino y agregue la biblioteca Cayenne MQTT al IDE de Arduino.
- Instale el paquete de placa ESP8266 en el IDE de Arduino.
- Instale el controlador USB requerido en su computador para la programación del ESP8266.
- Conecte el ESP8266 a su PC a través de un cable USB con capacidad de datos.
- En el IDE de Arduino, vaya al menú de herramientas, seleccione su placa y el puerto al que está conectado su ESP8266.

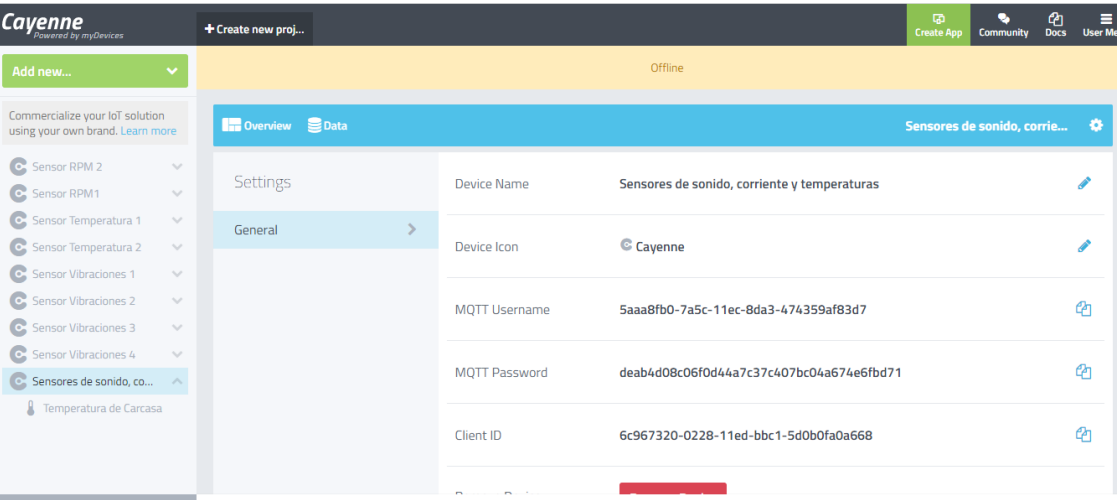

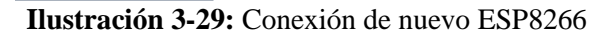

**Realizado por**: Quinche Fernando,2023

Una vez enlazada ya la comunicación la plataforma nos da acceso a crear nuevos widgets, en este caso se realiza como ejemplo la configuración del widget de la fase 1 como se observa en la **Ilustración 3-30**, se comienza poniendo un nombre para este caso específico se puso "Corriente Fase 1", por ser el primer dispositivos de nuestra lista se colocó en el canal 0 para los otros continuarán los canales 1, 2,3 sucesivamente, se selecciona un icono para mejorar la compresión

de visualización de lo que se está midiendo existe una gran variedad en este caso se seleccionó "Bolt", finalmente se configura el número de decimales que deseamos que se reflejen en los resultados.

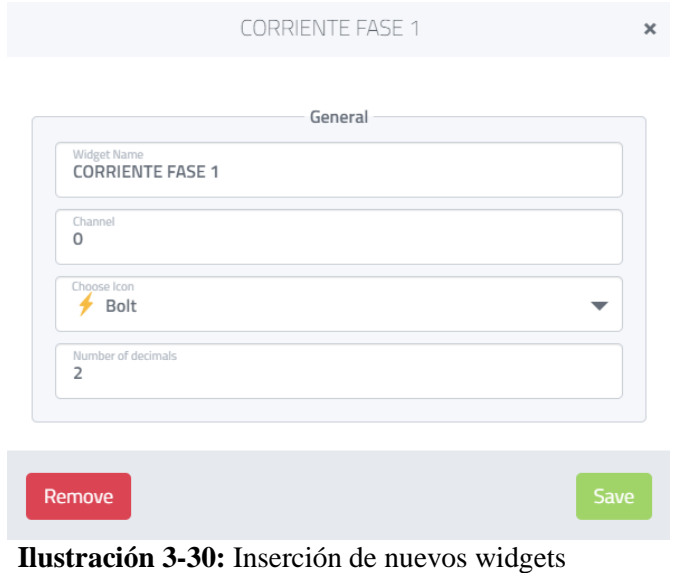

**Realizado por:** Quinche Fernando, 2023

En la **Ilustración 3-31** se puede observar la vista principal en donde se reflejarán los valores que se tomarán de los sensores configurados en el Chip Wifi y este al Arduino MEGA, se consideran 3 variables de corriente, uno de sonido y dos variables de temperaturas.

| Cayenne                                                                                                    | + Create new project            |                  |                      | œ.<br>Docs User M<br><b>Create Aco</b><br><b>Community</b>         |
|----------------------------------------------------------------------------------------------------|---------------------------------|------------------|----------------------|--------------------------------------------------------------------|
| Add new.                                                                                                    |                                 |                  | Offine               |                                                                    |
| Commercialize your loT solution<br>using your own brand. Learn more                                                                                               | Overview <b>B</b> Data          |                  |                      | Sensores de sonido, corrie 0                                       |
| Sensor RPM 2<br>$\sim$<br>C Sensor RPM1<br>$\sim$<br>Sensor Temperatura 1<br>$\sim$<br>Sensor Temperatura 2<br>$\sim$                                             | in o<br><b>CORRIENTE FASE 1</b> | CORRIENTE FASE 2 | in O                 | in O<br><b>CORRIENTE FASE 3</b>                                    |
| Sensor Vibraciones 1<br>$\sim$<br>Sensor Vibraciones 2<br>$\sim$<br>Sensor Vibraciones 3<br>$\sim$<br>Sensor Vibraciones 4<br>$\sim$<br>C: Sensores de sonido, co | $+1.00$                         |                  | 114.00               | 23.00                                                              |
| <b>E CORRIENTE FASE 1</b><br>CORRIENTE FASE 2<br>CORRIENTE FASE 3<br>AL SONIDO                                                                                    | SONIDO                          | in O             | TEMPERATURA AMBIENTE | in O<br>In O<br>TEMPERATURA CARCASA                                |
| <b>&amp; TEMPERATURA AMBL.</b><br><b>&amp; TEMPERATURA CARC.</b>                                                                                                  | M1037.00                        |                  |                      |                                                                    |
|                                                                                                    |                                 |                  |                      | <b>Activar Windows</b><br>Ve à Configuración para activar Windows. |

**Ilustración 3-31:** Panel principal en la plataforma Cayenne MyDevices **Realizado por:** Quinche Fernando, 2023

# **3.11. Datos obtenidos en el IoT**

En la misma pantalla principal de visualización del software Cayenne existe un botón llamado "data" o datos, si se presiona aquí se fijan sus múltiples acciones que permiten descargar datos por cada segundo, minuto, hora o cada mes.

Para la verificación de datos se descargan en formato Excel los valores de cada minuto, se abre el archivo descargado y se selecciona todos los valores y se ordena de manera personalizada tomando en consideración la columna "fecha y hora", cada canal representa un sensor.

- Canal 0: Corriente en la fase 1
- Canal 1: Corriente en la fase 2
- Canal 2: Corriente en la fase 3
- Canal 3: Sonido en la chumacera 1
- Canal 4: Temperatura ambiente
- Canal 5: Temperatura de la chumacera 1

En la **Ilustración 3-34** se puede observar un ejemplo de la toma de datos del canal 2 (Corriente de fase 3), en donde se puede apreciar ocho columnas de información, en este formato se descarga cada uno de los valores de los sensores además los datos de este archivo se encuentran de manera desordenada.

| Archivo                               | Inicio<br>Insertar                         | Disposición de página                                                                  | Fórmulas                                                                                              | Datos          | Revisar                           | Vista                | Complementos                     | Ayuda                                       | XLSTAT365-Freemium                  |                                                            |                                               |                              |                           | <b>□</b> Comentarios   | <b>G</b> Compartir |              |
|---------------------------------------|--------------------------------------------|----------------------------------------------------------------------------------------|----------------------------------------------------------------------------------------------------|----------------|-----------------------------------|----------------------|----------------------------------|---------------------------------------------|-------------------------------------|------------------------------------------------------------|-----------------------------------------------|------------------------------|---------------------------|------------------------|--------------------|--------------|
| Λ<br>lb<br>Pegar<br>∢<br>$\checkmark$ | Calibri<br>$N$ $K$<br>$S \sim$             | $\sqrt{11}$ $\sqrt{11}$<br>$A^{\circ}$<br>$\alpha$ - $\Delta$<br>HH ~ 1<br>$\check{~}$ | $\frac{100}{2}$<br>Ξ<br>$\equiv$<br>$\equiv$<br>Ξ<br>Ξ<br>Ξ<br>$\epsilon$ .<br>$\rightarrow$ $\equiv$ | 悲<br>自         | General<br>%<br>\$<br>$\check{~}$ | $58 - 28$<br>000     | F<br>v<br>Formato<br>condicional | V<br>Dar formato Estilos de<br>como tabla ~ | $\overline{\mathscr{S}}$<br>celda v | 開 Insertar •<br>$\frac{1}{2}$ Eliminar $\sim$<br>Formato ~ | Σ۰<br>$\overline{\mathbf{L}}$ .<br>$\diamond$ | タ∀<br>Ordenar v<br>filtrar ~ | Buscar y<br>seleccionar ~ | 变<br>Analizar<br>datos |                    |              |
| Portapapeles 5                        | Fuente                                     | $\sqrt{2}$                                                                             | Alineación                                                                                            | $\overline{u}$ |                                   | Número               | Γý.                              | Estilos                                     |                                     | Celdas                                                     |                                               | Edición                      |                           | Análisis               |                    | $\wedge$     |
| A1                                    | $\times$<br>$\mathbf{v}$ :<br>$\checkmark$ | fx<br>Timestamp                                                                        |                                                                                                    |                |                                   |                      |                                  |                                             |                                     |                                                            |                                               |                              |                           |                        |                    | $\checkmark$ |
|                                       | A                                          |                                                                                        | B                                                                                                    |                | C                                 |                      | D                                | E                                           |                                     | F                                                          | G                                             | H                            |                           |                        |                    |              |
| <b>Timestamo</b>                      |                                            | Device ID                                                                              |                                                                                                    |                | $\sqrt{c}$ Channel                | <b>T</b> Sensor Name |                                  | $\overline{ }$ Sensor ID                    |                                     | * Data Type * Unit                                         |                                               | v Value                      | v                         |                        |                    |              |
|                                       | 302 2022-07-27T20:25:00.195Z               |                                                                                        | 6c967320-0228-11ed-bbc1-5d0b0fa0a668                                                                  |                |                                   |                      | 2 CORRIENTE FASE 3               | 76372d40-0a37-11ed-8df2-dd50487e509b        |                                     |                                                            |                                               |                              | 3                         |                        |                    |              |
|                                       | 303 2022-07-27T20:25:01.358Z               |                                                                                        | 6c967320-0228-11ed-bbc1-5d0b0fa0a668                                                                  |                |                                   |                      | <b>2 CORRIENTE FASE 3</b>        | 76372d40-0a37-11ed-8df2-dd50487e509b        |                                     |                                                            |                                               |                              |                           |                        |                    |              |
|                                       | 304 2022-07-27T20:25:02.602Z               |                                                                                        | 6c967320-0228-11ed-bbc1-5d0b0fa0a668                                                                  |                |                                   |                      | <b>2 CORRIENTE FASE 3</b>        | 76372d40-0a37-11ed-8df2-dd50487e509b        |                                     |                                                            |                                               |                              |                           |                        |                    |              |
|                                       | 305 2022-07-27T20:28:03.6017               |                                                                                        | 6c967320-0228-11ed-bbc1-5d0b0fa0a668                                                                  |                |                                   |                      | <b>2 CORRIENTE FASE 3</b>        | 76372d40-0a37-11ed-8df2-dd50487e509b        |                                     |                                                            |                                               |                              |                           |                        |                    |              |
|                                       | 306 2022-07-27T20:28:04.8697               |                                                                                        | 6c967320-0228-11ed-bbc1-5d0b0fa0a668                                                                  |                |                                   |                      | 2 CORRIENTE FASE 3               | 76372d40-0a37-11ed-8df2-dd50487e509b        |                                     |                                                            |                                               |                              |                           |                        |                    |              |
|                                       | 307 2022-07-27T20:28:06.133Z               |                                                                                        | 6c967320-0228-11ed-bbc1-5d0b0fa0a668                                                                  |                |                                   |                      | <b>2 CORRIENTE FASE 3</b>        | 76372d40-0a37-11ed-8df2-dd50487e509b        |                                     |                                                            |                                               |                              |                           |                        |                    |              |
|                                       | 308 2022-07-27T20:28:08.660Z               |                                                                                        | 6c967320-0228-11ed-bbc1-5d0b0fa0a668                                                                  |                |                                   |                      | <b>2 CORRIENTE FASE 3</b>        | 76372d40-0a37-11ed-8df2-dd50487e509b        |                                     |                                                            |                                               |                              |                           |                        |                    |              |
|                                       | 309 2022-07-27T20:28:07.398Z               |                                                                                        | 6c967320-0228-11ed-bbc1-5d0b0fa0a668                                                                  |                |                                   |                      | <b>2 CORRIENTE FASE 3</b>        | 76372d40-0a37-11ed-8df2-dd50487e509b        |                                     |                                                            |                                               |                              |                           |                        |                    |              |
|                                       | 310 2022-07-27T20:28:02.356Z               |                                                                                        | 6c967320-0228-11ed-bbc1-5d0b0fa0a668                                                                  |                |                                   |                      | <b>2 CORRIENTE FASE 3</b>        | 76372d40-0a37-11ed-8df2-dd50487e509b        |                                     |                                                            |                                               |                              |                           |                        |                    |              |
|                                       | 311 2022-07-27T20:28:09.952Z               |                                                                                        | 6c967320-0228-11ed-bbc1-5d0b0fa0a668                                                                  |                |                                   | 2 CORRIENTE FASE 3   |                                  | 76372d40-0a37-11ed-8df2-dd50487e509b        |                                     |                                                            |                                               |                              |                           |                        |                    |              |
|                                       | 312 2022-07-27T20:28:11.191Z               |                                                                                        | 6c967320-0228-11ed-bbc1-5d0b0fa0a668                                                                  |                |                                   |                      | <b>2 CORRIENTE FASE 3</b>        | 76372d40-0a37-11ed-8df2-dd50487e509b        |                                     |                                                            |                                               |                              |                           |                        |                    |              |
|                                       | 313 2022-07-27T20:28:12.478Z               |                                                                                        | 6c967320-0228-11ed-bbc1-5d0b0fa0a668                                                                  |                |                                   |                      | 2 CORRIENTE FASE 3               | 76372d40-0a37-11ed-8df2-dd50487e509b        |                                     |                                                            |                                               |                              |                           |                        |                    |              |
|                                       | 314 2022-07-27T20:28:01.070Z               |                                                                                        | 6c967320-0228-11ed-bbc1-5d0b0fa0a668                                                                  |                |                                   | 2 CORRIENTE FASE 3   |                                  | 76372d40-0a37-11ed-8df2-dd50487e509b        |                                     |                                                            |                                               |                              |                           |                        |                    |              |
|                                       | 315 2022-07-27T20:34:03.299Z               |                                                                                        | 6c967320-0228-11ed-bbc1-5d0b0fa0a668                                                                  |                |                                   |                      | <b>2 CORRIENTE FASE 3</b>        | 76372d40-0a37-11ed-8df2-dd50487e509b        |                                     |                                                            |                                               |                              |                           |                        |                    |              |
|                                       | 316 2022-07-27T20:34:04.425Z               |                                                                                        | 6c967320-0228-11ed-bbc1-5d0b0fa0a668                                                                  |                |                                   |                      | <b>2 CORRIENTE FASE 3</b>        | 76372d40-0a37-11ed-8df2-dd50487e509b        |                                     |                                                            |                                               |                              |                           |                        |                    |              |
|                                       | 317 2022-07-27T20:34:08.216Z               |                                                                                        | 6c967320-0228-11ed-bbc1-5d0b0fa0a668                                                                  |                |                                   | 2 CORRIENTE FASE 3   |                                  | 76372d40-0a37-11ed-8df2-dd50487e509b        |                                     |                                                            |                                               |                              |                           |                        |                    |              |
|                                       | 318 2022-07-27T20:34:01.897Z               |                                                                                        | 6c967320-0228-11ed-bbc1-5d0b0fa0a668                                                                  |                |                                   |                      | 2 CORRIENTE FASE 3               | 76372d40-0a37-11ed-8df2-dd50487e509b        |                                     |                                                            |                                               |                              | 5                         |                        |                    |              |
|                                       | 319 2022-07-27T20:34:05.687Z               |                                                                                        | 6c967320-0228-11ed-bbc1-5d0b0fa0a668                                                                  |                |                                   |                      | <b>2 CORRIENTE FASE 3</b>        | 76372d40-0a37-11ed-8df2-dd50487e509b        |                                     |                                                            |                                               |                              | 3                         |                        |                    |              |
|                                       | 320 2022-07-27T20:34:06.959Z               |                                                                                        | 6c967320-0228-11ed-bbc1-5d0b0fa0a668                                                                  |                |                                   |                      | <b>2 CORRIENTE FASE 3</b>        | 76372d40-0a37-11ed-8df2-dd50487e509b        |                                     |                                                            |                                               |                              |                           |                        |                    |              |
|                                       | 321 2022-07-27T20:34:00.637Z               |                                                                                        | 6c967320-0228-11ed-bbc1-5d0b0fa0a668                                                                  |                |                                   |                      | <b>2 CORRIENTE FASE 3</b>        | 76372d40-0a37-11ed-8df2-dd50487e509b        |                                     |                                                            |                                               |                              |                           |                        |                    | ⊡            |
| SAS BASS CARD BAS                     |                                            | 8a459654-3475-4f0e-bc94-fa94635                                                        | onnia III ar Int of o cco.<br>(F)                                                                     |                |                                   |                      | <b>A COODIENTE EXCE A</b>        | TEST CALCULE PULSE A ALCO ANI CEPSE         | $\overline{4}$                      |                                                            |                                               |                              |                           |                        |                    | $\boxed{r}$  |
|                                       |                                            |                                                                                        |                                                                                                    |                |                                   |                      |                                  |                                             |                                     |                                                            |                                               |                              |                           |                        |                    |              |

**Ilustración 3-34:** Datos de la fase 3 descargados en Excel

**Realizado por:** Quinche Fernando, 2023

Para la confirmación de la descarga de datos del Cayenne MyDevices, se agrega un nuevo ejemplo como podemos notar en la **Ilustración 3-35** que son los datos tomados del canal 3 (Sonido de la chumacera 1), donde se aprecian las mismas ocho columnas del ejemplo anterior.

|    | Archivo              | Inicio                                    | Insertar                     | Disposición de página                         |                     | Fórmulas                                                     | Datos               | Revisar                 | Vista                                 |                 | Complementos                | Ayuda                                                             | XLSTAT365-Freemium                  |   |                                                   |                                               |                              |                          | <b>□</b> Comentarios   | <b>E</b> Compartir |                          |
|----|----------------------|-------------------------------------------|------------------------------|-----------------------------------------------|---------------------|--------------------------------------------------------------|---------------------|-------------------------|---------------------------------------|-----------------|-----------------------------|-------------------------------------------------------------------|-------------------------------------|---|---------------------------------------------------|-----------------------------------------------|------------------------------|--------------------------|------------------------|--------------------|--------------------------|
|    | A<br>œ<br>Pegar<br>∢ | Calibri<br>N                              | $\kappa$<br>S                | $A^{\sim}$<br>$~\cdot$ 11<br>ഗ<br>$\mathbb A$ | 三<br>A<br>Ξ.        | $\frac{8}{2}$<br>$\equiv$<br>$=$<br>゠<br>目<br>$\overline{+}$ | 쁺<br>圓<br>Æ         | General<br>s -          | $%$ $000$<br>$\mathcal{L}_{\alpha}^0$ | $-200$          | Е<br>Formato<br>condicional | $\overline{\mathbb{Z}}$<br>Dar formato Estilos de<br>como tabla ~ | $\overline{\mathscr{S}}$<br>celda v |   | 图 Insertar ·<br><b>DX</b> Eliminar ~<br>Formato ~ | Σ۰<br>$\overline{\mathbf{v}}$ .<br>$\diamond$ | タマ<br>Ordenar v<br>filtrar ~ | Buscar y<br>seleccionar: | 耍<br>Analizar<br>datos |                    |                          |
|    | Portapapeles Is      |                                           |                              | Fuente                                        | $\sqrt{2}$          | Alineación                                                   |                     | $\overline{12}$         | Número                                | $\overline{12}$ |                             | Estilos                                                           |                                     |   | Celdas                                            |                                               | Edición                      |                          | Análisis               |                    |                          |
| A1 |                      | $\frac{1}{2}$<br>$\overline{\phantom{a}}$ | $\times$<br>$\checkmark$     | fx.                                           | Timestamp           |                                                              |                     |                         |                                       |                 |                             |                                                                   |                                     |   |                                                   |                                               |                              |                          |                        |                    | $\checkmark$             |
|    |                      | $\mathsf{A}$                              |                              |                                               | B                   |                                                              |                     | C                       |                                       | D               |                             | F                                                                 |                                     | F |                                                   | G                                             |                              | H                        |                        |                    |                          |
|    | Timestamp            |                                           |                              | * Device ID                                   |                     |                                                              |                     | $\vert$ $\vert$ Channel | <b>T</b> Sensor Name                  |                 |                             | v Sensor ID                                                       |                                     |   | Data Type v Unit                                  |                                               | v Value                      | $\blacktriangledown$     |                        |                    |                          |
|    |                      |                                           | 202 2022-07-27T20:25:01.360Z | 6c967320-0228-11ed-bbc1-5d0b0fa0a668          |                     |                                                              |                     |                         | 3 SONIDO                              |                 |                             | 76b6bd80-0a37-11ed-bbc1-5d0b0fa0a668                              |                                     |   |                                                   |                                               |                              | 98                       |                        |                    |                          |
|    |                      |                                           | 203 2022-07-27T20:25:02.633Z |                                               |                     | 6c967320-0228-11ed-bbc1-5d0b0fa0a668                         |                     |                         | 3 SONIDO                              |                 |                             | 76b6bd80-0a37-11ed-bbc1-5d0b0fa0a668                              |                                     |   |                                                   |                                               |                              | 99                       |                        |                    |                          |
|    |                      |                                           | 204 2022-07-27T20:25:00.193Z |                                               |                     | 6c967320-0228-11ed-bbc1-5d0b0fa0a668                         |                     |                         | 3 SONIDO                              |                 |                             | 76b6bd80-0a37-11ed-bbc1-5d0b0fa0a668                              |                                     |   |                                                   |                                               |                              | 98                       |                        |                    |                          |
|    |                      |                                           | 205 2022-07-27T20:25:03.8667 |                                               |                     | 6c967320-0228-11ed-bbc1-5d0b0fa0a668                         |                     |                         | 3 SONIDO                              |                 |                             | 76b6bd80-0a37-11ed-bbc1-5d0b0fa0a668                              |                                     |   |                                                   |                                               |                              | 9                        |                        |                    |                          |
|    |                      |                                           | 206 2022-07-27T20:28:03.7057 |                                               |                     | 6c967320-0228-11ed-bbc1-5d0b0fa0a668                         |                     |                         | 3 SONIDO                              |                 |                             | 76b6bd80-0a37-11ed-bbc1-5d0b0fa0a668                              |                                     |   |                                                   |                                               |                              | $\overline{7}$           |                        |                    |                          |
|    |                      |                                           | 207 2022-07-27T20:28:04.869Z |                                               |                     | 6c967320-0228-11ed-bbc1-5d0b0fa0a668                         |                     |                         | 3 SONIDO                              |                 |                             | 76b6bd80-0a37-11ed-bbc1-5d0b0fa0a668                              |                                     |   |                                                   |                                               |                              | 99                       |                        |                    |                          |
|    |                      |                                           | 208 2022-07-27T20:28:06.1547 |                                               |                     | 6c967320-0228-11ed-bbc1-5d0b0fa0a668                         |                     |                         | 3 SONIDO                              |                 |                             | 76b6bd80-0a37-11ed-bbc1-5d0b0fa0a668                              |                                     |   |                                                   |                                               |                              | 101                      |                        |                    |                          |
|    |                      |                                           | 209 2022-07-27T20:28:07.399Z |                                               |                     | 6c967320-0228-11ed-bbc1-5d0b0fa0a668                         |                     |                         | 3 SONIDO                              |                 |                             | 76b6bd80-0a37-11ed-bbc1-5d0b0fa0a668                              |                                     |   |                                                   |                                               |                              | 100                      |                        |                    |                          |
|    |                      |                                           | 210 2022-07-27T20:28:08.660Z |                                               |                     | 6c967320-0228-11ed-bbc1-5d0b0fa0a668                         |                     |                         | 3 SONIDO                              |                 |                             | 76b6bd80-0a37-11ed-bbc1-5d0b0fa0a668                              |                                     |   |                                                   |                                               |                              | 99                       |                        |                    |                          |
|    |                      |                                           | 211 2022-07-27T20:28:02.358Z |                                               |                     | 6c967320-0228-11ed-bbc1-5d0b0fa0a668                         |                     |                         | 3 SONIDO                              |                 |                             | 76b6bd80-0a37-11ed-bbc1-5d0b0fa0a668                              |                                     |   |                                                   |                                               |                              | 98                       |                        |                    |                          |
|    |                      |                                           | 212 2022-07-27T20:28:09.954Z |                                               |                     | 6c967320-0228-11ed-bbc1-5d0b0fa0a668                         |                     |                         | 3 SONIDO                              |                 |                             | 76b6bd80-0a37-11ed-bbc1-5d0b0fa0a668                              |                                     |   |                                                   |                                               |                              | 98                       |                        |                    |                          |
|    |                      |                                           | 213 2022-07-27T20:28:11.1937 |                                               |                     | 6c967320-0228-11ed-bbc1-5d0b0fa0a668                         |                     |                         | 3 SONIDO                              |                 |                             | 76b6bd80-0a37-11ed-bbc1-5d0b0fa0a668                              |                                     |   |                                                   |                                               |                              | 97                       |                        |                    |                          |
|    |                      |                                           | 214 2022-07-27T20:28:12.4587 |                                               |                     | 6c967320-0228-11ed-bbc1-5d0b0fa0a668                         |                     |                         | 3 SONIDO                              |                 |                             | 76b6bd80-0a37-11ed-bbc1-5d0b0fa0a668                              |                                     |   |                                                   |                                               |                              | 99                       |                        |                    |                          |
|    |                      |                                           | 215 2022-07-27T20:28:01.0717 |                                               |                     | 6c967320-0228-11ed-bbc1-5d0b0fa0a668                         |                     |                         | 3 SONIDO                              |                 |                             | 76b6bd80-0a37-11ed-bbc1-5d0b0fa0a668                              |                                     |   |                                                   |                                               |                              | 100                      |                        |                    |                          |
|    |                      |                                           | 216 2022-07-27T20:34:03.300Z |                                               |                     | 6c967320-0228-11ed-bbc1-5d0b0fa0a668                         |                     |                         | 3 SONIDO                              |                 |                             | 76b6bd80-0a37-11ed-bbc1-5d0b0fa0a668                              |                                     |   |                                                   |                                               |                              | 103                      |                        |                    |                          |
|    |                      |                                           | 217 2022-07-27T20:34:04.427Z |                                               |                     | 6c967320-0228-11ed-bbc1-5d0b0fa0a668                         |                     |                         | 3 SONIDO                              |                 |                             | 76b6bd80-0a37-11ed-bbc1-5d0b0fa0a668                              |                                     |   |                                                   |                                               |                              | 100                      |                        |                    |                          |
|    |                      |                                           | 218 2022-07-27T20:34:08.219Z |                                               |                     | 6c967320-0228-11ed-bbc1-5d0b0fa0a668                         |                     |                         | 3 SONIDO                              |                 |                             | 76b6bd80-0a37-11ed-bbc1-5d0b0fa0a668                              |                                     |   |                                                   |                                               |                              | 98                       |                        |                    |                          |
|    |                      |                                           | 219 2022-07-27T20:34:01.915Z |                                               |                     | 6c967320-0228-11ed-bbc1-5d0b0fa0a668                         |                     |                         | 3 SONIDO                              |                 |                             | 76b6bd80-0a37-11ed-bbc1-5d0b0fa0a668                              |                                     |   |                                                   |                                               |                              | 97                       |                        |                    |                          |
|    |                      |                                           | 220 2022-07-27T20:34:05.696Z |                                               |                     | 6c967320-0228-11ed-bbc1-5d0b0fa0a668                         |                     |                         | 3 SONIDO                              |                 |                             | 76b6bd80-0a37-11ed-bbc1-5d0b0fa0a668                              |                                     |   |                                                   |                                               |                              | 99                       |                        |                    |                          |
|    |                      |                                           | 221 2022-07-27T20:34:07.073Z |                                               |                     | 6c967320-0228-11ed-bbc1-5d0b0fa0a668                         |                     |                         | 3 SONIDO                              |                 |                             | 76b6bd80-0a37-11ed-bbc1-5d0b0fa0a668                              |                                     |   |                                                   |                                               |                              | 98                       |                        |                    | $\overline{\phantom{0}}$ |
|    |                      | SAS SASA CARLOS                           |                              | 8a459654-3475-4f0e-bc94-fa94635               | $0.00044 \pm 0.001$ | $\bigoplus$                                                  | <b>EVALOR O CCO</b> |                         | $n$ couno                             |                 |                             | TELEVISION OF ALL LILL A PUBLISH O CCB.                           | Ш                                   |   |                                                   |                                               |                              | $\sim$                   |                        |                    | $\boxed{\triangleright}$ |
|    |                      |                                           |                              |                                               |                     |                                                              |                     |                         |                                       |                 |                             |                                                                   |                                     |   |                                                   |                                               |                              |                          |                        |                    |                          |

**Ilustración 3-35**: Datos del sensor de Sonido descargados en Excel

**Realizado por:** Quinche Fernando, 2023

En el **ANEXO D** se muestra los valores descargados en Excel de los canales del 0 al 5 que representan cada uno de los sensores del módulo.

# *3.11.1. Ejemplo de valores tomados en Cayenne MyDevices*

La representación de datos en Cayenne se da mediante número enteros como se puede observar el ejemplo de la **Ilustración 3-38**, la captura de pantalla es tomada a un tiempo de 1 minuto en donde se visualizan los valores de los seis nuevos sensores agregados a la plataforma.

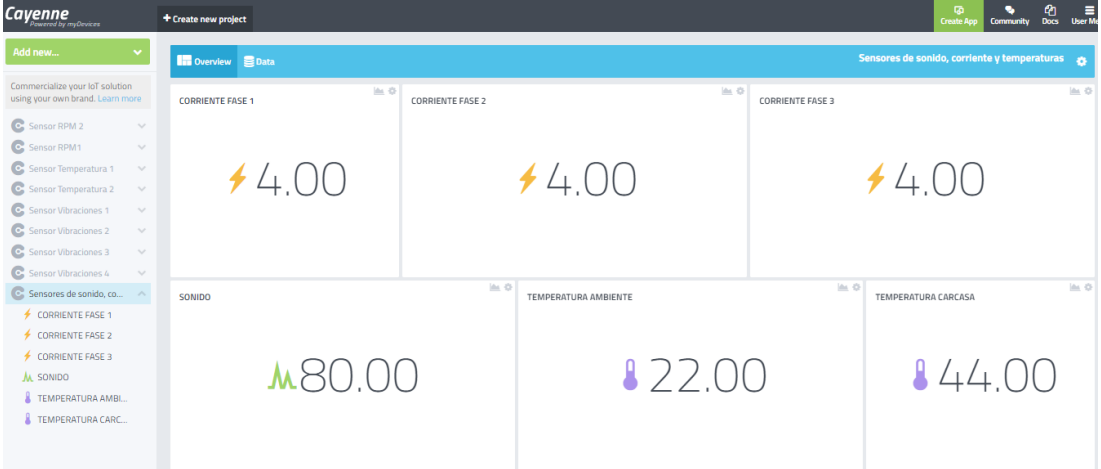

**Ilustración 3-38:** Vista principal de datos tomados en Cayenne

**Realizado por:** Quinche Fernando, 2023

## **3.12. Diseño SCADA mediante LabVIEW**

Para el diseño en SCADA se consideró la comunicación serial entre el Arduino y el computador, es decir que el módulo sensores este monitoreando y al mismo tiempo enviando datos, estos datos son recibidos por el computador, considerando la **Ilustración 3-39** el puerto serial es el punto de partida para comprender el diagrama.

Una vez configurado el puerto serial se convierte en un selector, y continua para un pin de entrada configurado a una velocidad de comunicación de 9600 bytes, y de un tiempo muerto de 1000 milisegundos, después continua a un nuevo carácter que recibe los datos seriales transformándolos en caracteres y estas vienen acompañados de caracteres basura por lo cual seguido se crea un bloque para depurar dichos caracteres basuras, el siguiente bloque determina los bytes de comunicación que tiene el computador provenientes del módulo.

En el bloque del **ANEXO G** comienza la lectura que recibe empaquetado desde el módulo, representando cada letra un carácter y cada carácter contiene un valor que debe estar dividida para 1000 unidades con el propósito de trabajar con números enteros en la comunicación, finalmente cada sensor está constituido por bloques de indicadores y graficadores. Este proceso de desentramar se debe considerar para cada uno de los sensores tomados del entramado en el software Arduino.

Para que funcione este sistema siempre debe estar conectado con un cable HMI esta conexión será de manera directa del módulo hacia el computador, en la **Ilustración 3-40** se representa el panel frontal y está constituido por cuatro bloques de distribución, siendo los siguientes:

- **Comunicación:** en este bloque abarca la conexión del puerto serial eso dependerá de cada computador y es la comunicación principal entre el Arduino y la PC, además en este apartado se encontrará el botón "Stop" que nos servirá para detener la simulación.
- **Temperaturas:** en este bloque se reflejan de manera analógica y digital los datos de la temperatura de la chumacera 1, además se reflejarán los valores de la temperatura ambiente.
- **Corrientes:** En este bloque se reflejan los valores analógicos y digitales de las tres fases del motor.
- **Sonido:** en este bloque se reflejan los valores analógicos, digitales y gráficos de los valores de sonido tomados en la chumacera 1.

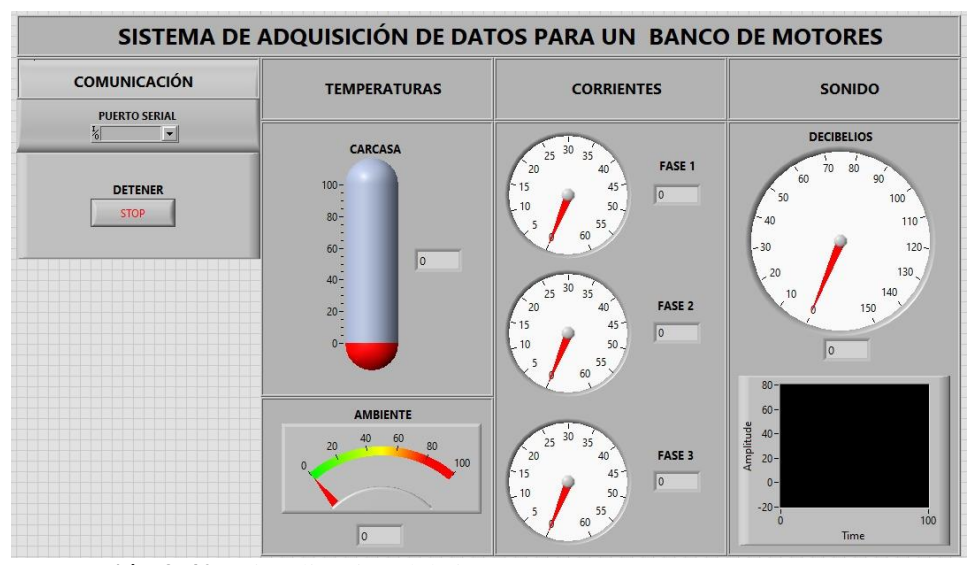

**Ilustración 3-40:** Visualización del sistema SCADA **Realizado por:** Quinche Fernando, 2023

# **3.13. Datos obtenidos en el SCADA**

Los datos obtenidos en la **Ilustración 3-41** representa los valores tomados del módulo sensores aplicado al módulo BPR-3206, una vez conectado los sensores y sus complementos, se escoge el canal de comunicación entre la computadora y el Arduino; para este ejemplo se escogió el comando "COM5", y se capturaron los datos cuando el módulo BPR-3206 estuvo trabajando por 10 minutos, tiempo tomado con un cronómetro, cada valor tomado de los sensores se representa de manera gráfica y de manera digital.

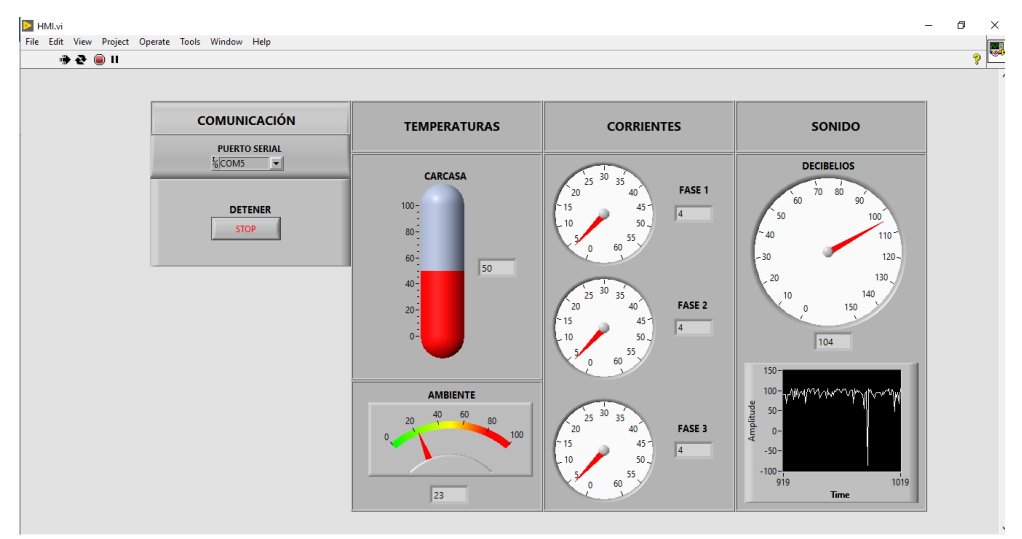

**Ilustración 3-41:** Ejemplo de visualización SCADA **Realizado por:** Quinche Fernando, 2023

# **3.14. Orden y filtrado de datos en MATLAB**

Para el orden y filtrado de datos se realizó una aplicación en MATLAB, para la construcción de éste se consideró tomar varias imágenes prediseñadas y textos para el diseño de la pantalla principal, además se utilizó diferentes plugin que viene por defecto en el programa MATLAB web, finalmente se complementó la aplicación con códigos de programación adecuados para nuestra necesidad.

Esta aplicación será capaz de leer un archivo en Excel con todas las columnas que vienen por defecto del internet y solo mostrará las columnas que se consideraron más importantes como son: hora, fecha, sensor y valor. Además de mostrar valores fáciles de interpretar, dicha aplicación considera el tiempo como la columna de mando de datos y a base de esta se ordenará los valores de manera ascendente, finalmente esta aplicación constará de un apartado donde se podrá guardar en un computador el nuevo archivo. En la **Ilustración 3-42** se puede notar las principales herramientas utilizadas en MATLAB para lograr este objetivo.

| <b>DESIGNER</b><br><b>EDITOR</b>                                                                                                    |                                                                                                    |                                                                                                    |                                                                                                    |                                         |                                                       | ຨ<br>鬧                                                                                                    |
|----------------------------------------------------------------------------------------------------|----------------------------------------------------------------------------------------------------|----------------------------------------------------------------------------------------------------|----------------------------------------------------------------------------------------------------|-----------------------------------------|-------------------------------------------------------|----------------------------------------------------------------------------------------------------|
| $\oplus$<br>H<br>Callback Function<br>Property<br>App Input<br>Save<br>Arguments<br>٠<br>FILE<br><b>INSERT</b><br>$app3.mlapp* \times$                                                                                                    | DI Go To ▼<br>$Q$ Find $\sim$<br><b>NAVIGATE</b>                                                                                                    | Comment %<br>Indent $\Rightarrow$<br>EDIT                                                                                                    | Enable app coding alerts<br>VIEW                                                                                                    | $^{2}$<br>Show Tips<br><b>RESOURCES</b> | $\triangleright$<br>Run<br>۰<br><b>RUN</b>            |                                                                                                    |
| CODE BROWSER<br>Callbacks<br>Functions<br>Properties<br>4<br>Search<br>Ω<br>startupFcn<br>SeleccionarButtonPushed<br>ubicacion_archivoValueChanged<br><b>TodosButtonPushed</b><br>FiltrarButtonPushed<br>quardarButtonPushed<br><b>APP LAYOUT</b><br>$\oplus$<br>ESCUELA SUPERIOR POLITECNICA DE (<br>ESCUELA DE INGENIERÍA EN MATENIMIENT<br>APLICACIÓN DE LECTURA DE ARCHIVO<br>DE LA PLATAFORMA CAYENNE DE LOS SENS<br>DISPOSITIVO CANAL<br>SENSOR 10<br>Able analysis<br>Selectionar<br>Constantine Mark Corp.<br><b>PICKWAY ZORTO</b><br><b>Interested mate</b><br>Gelectionar | E<br>$\mathbf{1}$<br>$\overline{2}$<br>$\overline{3}$<br>4<br>E<br>5<br>6<br>$7 -$<br>8<br>$9 -$<br>10 <sub>1</sub><br>$11 -$<br>$12 -$<br>$13 -$<br>$14 =$<br>$15 -$<br>$16 -$<br>$17 -$<br>$18 -$<br>$19 -$<br>$20 -$<br>$21 -$<br>22<br>23<br>24<br>$\Box$<br>25<br>26<br>27 | classdef app3 < matlab.apps.AppBase<br>UIFigure<br>Image<br>Image 2<br>tabla<br>ubicacion archivo<br>SeleccionarButton<br>direccion guardar<br>guardar<br>IngresarrutaLabel<br>IngresarnombreLabel<br>end<br>end | Code View<br>Design View<br>% Properties that correspond to app of<br>properties (Access = public)<br>matlab<br>matlab<br>matlab<br>ESCUELASUPERIORPOLITECNICADECHIME<br>ESCUELADEINGENIERAENMATENIMIENTOJ<br>ESCUELADEINGENIERAENMATENIMIENTOI<br>ESCUELADEINGENIERAENMATENIMIENTO]<br>matlab<br>AbrirarchivoButtonGroup<br>matlab<br>matlab<br>matlał<br>GuardararchivoButtonGroup<br>matlab<br>matlab<br>matlab<br>matlał<br>matlab<br>properties (Access = private)<br>respaldo tabla % Description |                                         | Search<br>app.Image<br>app.lmage 2<br>app.tabla<br>4. | <b>COMPONENT BROWSER</b><br>ρ<br>app.ESCUELASUPERIORPOLITECNICADEC<br>app.ESCUELADEINGENIERAENMATENIMIEI<br>app.ESCUELADEINGENIERAENMATENIMIEI<br>app.ESCUELADEINGENIERAENMATENIMIEI<br>▼ app.AbrirarchivoButtonGroup<br>app.ubicacion_archivo<br>app.SeleccionarButton<br>▼ app.GuardararchivoButtonGroup<br>app.direccion quardar<br>app.quardar<br>app.ingresarrutaLabel<br>ann Ingresarpombrol abol |
|                                                                                                    | 28<br>20                                                                                                    |                                                                                                    |                                                                                                    |                                         |                                                       | r                                                                                                    |

**Ilustración 3-43:** Herramientas de MATLAB web

**Autor:** Quinche Fernando, 2023

#### **3.15. Manual de operación y mantenimiento del instrumento**

En los siguientes puntos de este capítulo se da a conocer las principales partes del módulo sensores, los riesgos y recomendaciones generales que se deben tomar en cuenta al momento de su manipulación, de esta manera se puede evitar averías o daños permanentes del módulo.

# *3.15.1.* **Seguridad**

Es conveniente leer detenidamente cada una de las especificaciones citadas en este apartado, ya que son de carácter general, al aplicar las estrictas indicaciones se evitará grandes inconvenientes. En caso de tener dudas al momento de ejecutar el módulo sensores dirigirse al personal de laboratorio o en caso de ser necesario diríjase al corresponsal.

# *3.15.2.* **Riesgo eléctrico**

- Mantener el módulo fuera del alcance del agua y humedad ya que se trata de un dispositivo electrónico en su totalidad
- Cuando se quema algún elemento electrónico verificar con un óhmetro la continuidad.

# *3.15.3.* **Recomendaciones generales**

- Antes de encender el módulo asegúrese que se encuentre conectado los cinco señores respectivamente.
- Manipular todos elementos con las manos secas.
- En caso de problemas con el LCD reiniciar todo con el botón on-off.
- Se puede cambiar la mayoría de los elementos electrónicos dentro de la placa PCB considerando que el Arduino necesita el código de programación, y el dispositivo ESP8266 necesita la configuración con el IoT.
- El sensor de sonido no es un elemento reemplazable.
- Todos los microcontroladores poseen una base lo que facilita el cambio en caso de dañares, sin la necesidad de desoldar los pines de conexión.
- Las baterías son adaptadas, no utilizar otro tipo de baterías.

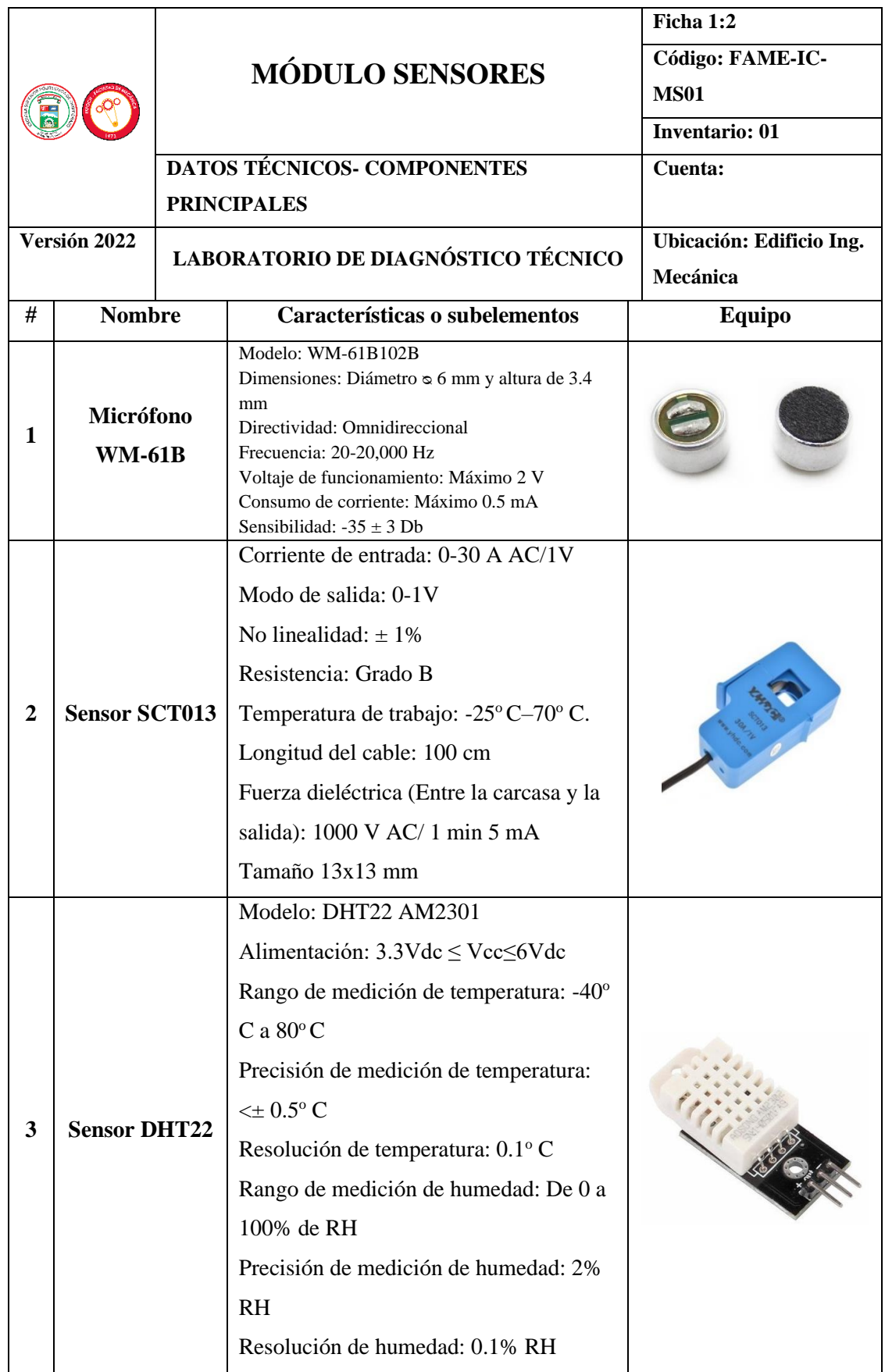

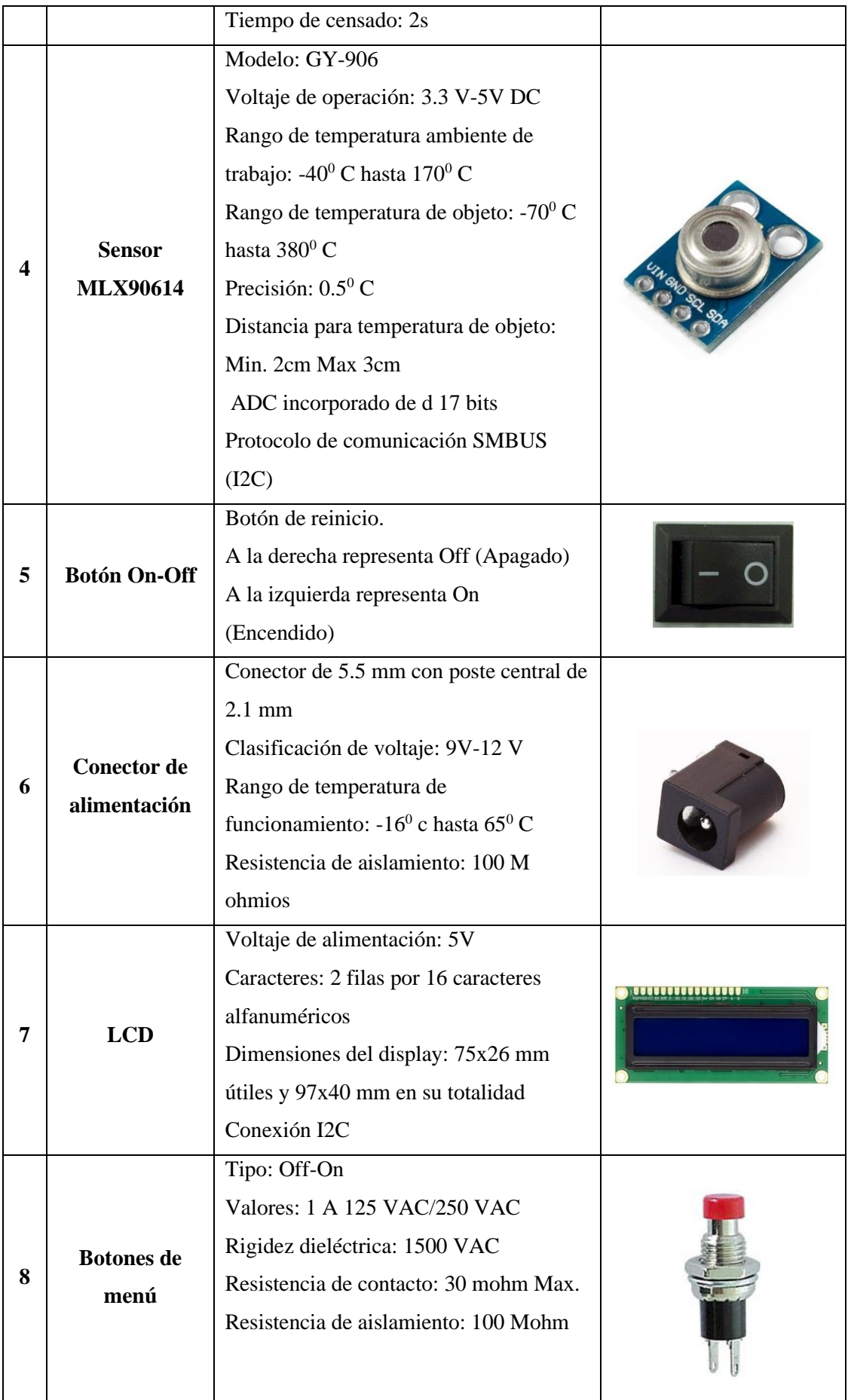

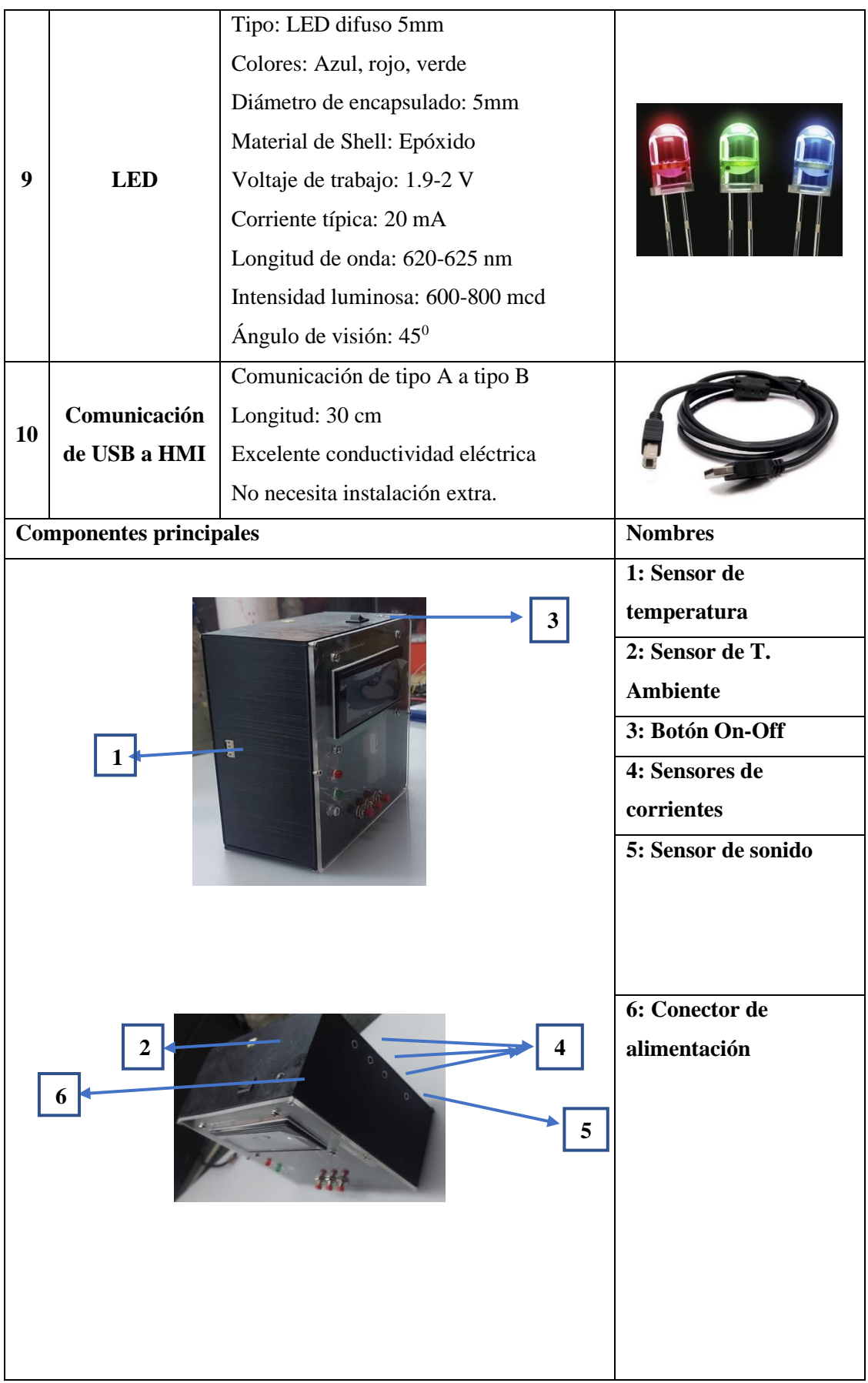

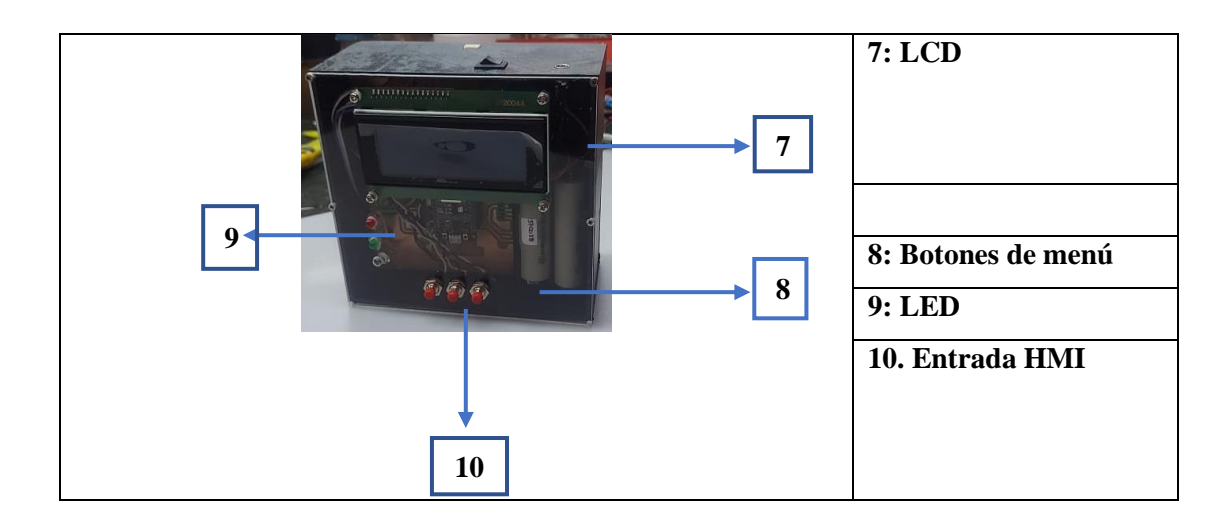

La ficha 2.2 del módulo sensores representa el diagrama de procesos para IoT, para su elaboración se utilizó diferentes símbolos generales del diagrama de flujo el cual esta detallado en la siguiente tabla, además de esto en la ficha viene información importante como lo es la función principal y la seguridad del dispositivo al momento de su manipulación.

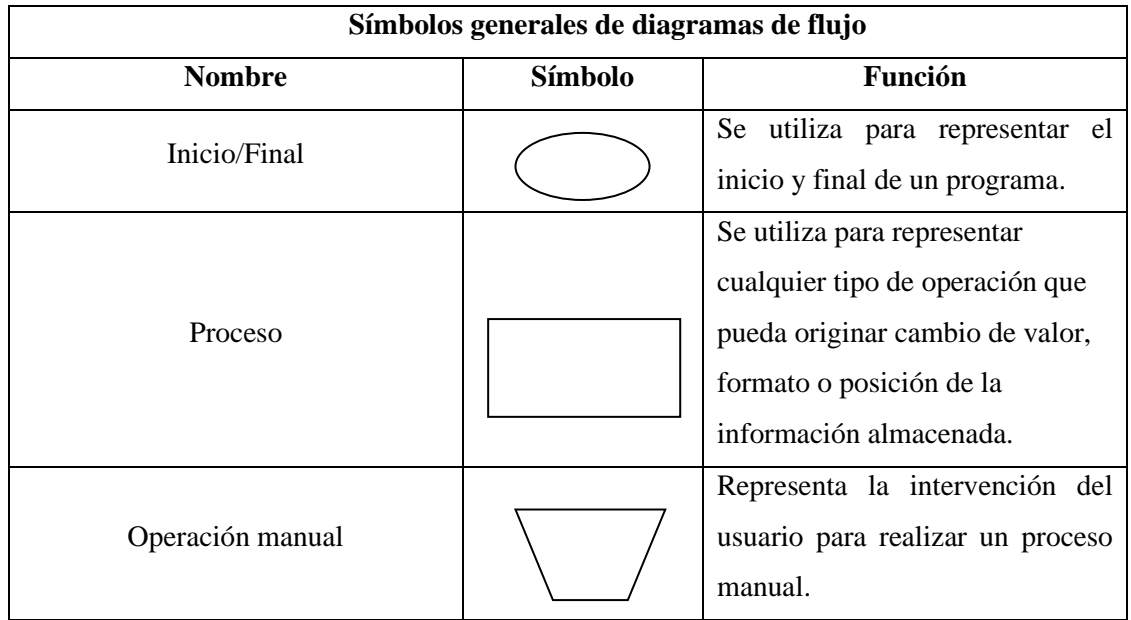

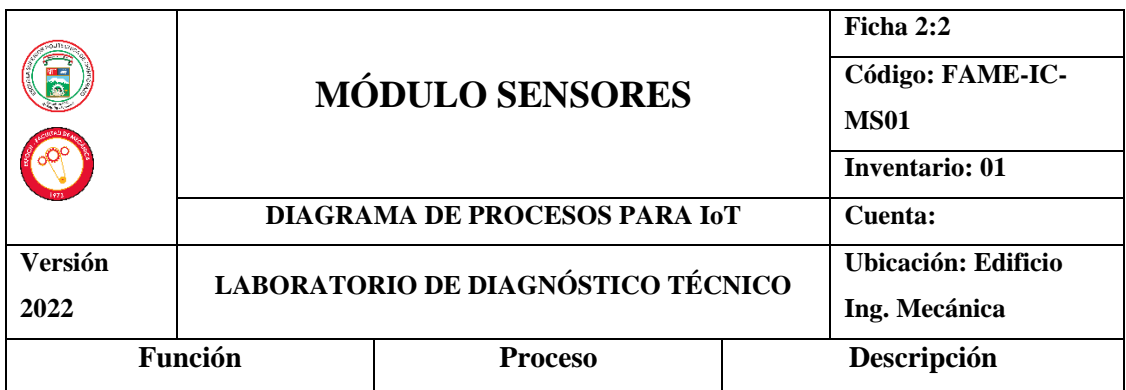

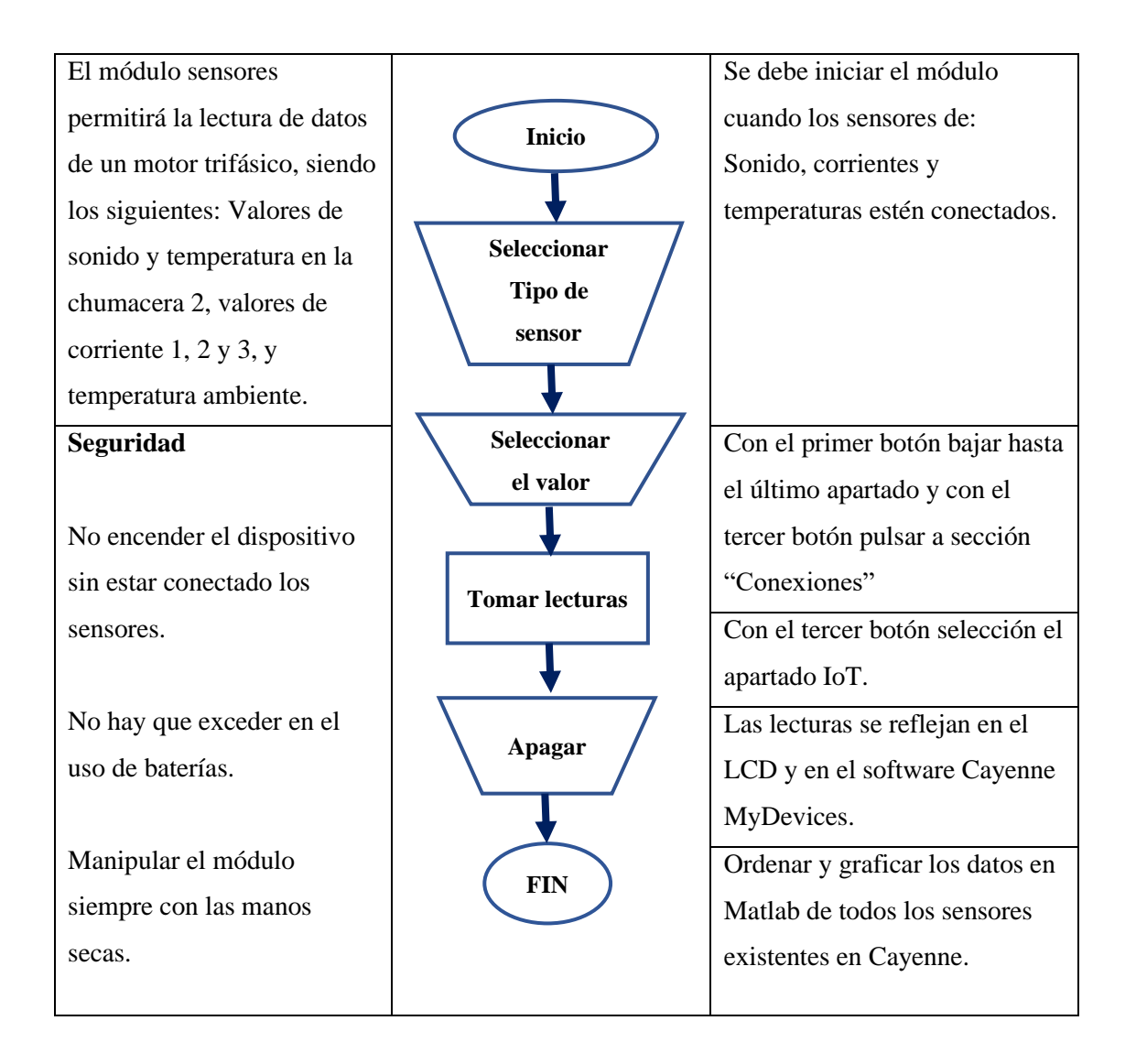

# **CAPÍTULO IV**

# **4. COMPARACIÓN DE RESULTADOS**

Para la comparación de resultados se considerarán diferentes instrumentos de medicion manual, estos datos son tomados al mismo tiempo y son anotados cada 15 segundos para el caso del sensor de corrientes y sonido, se tomará cada minuto por un lapso de 12 minutos para el caso del sensor de temperatura infrarroja, además de esto se presentarán los valores y las gráficas en MATLAB de cada uno de los sensores con ayuda de los datos obtenidos en el IoT, en la **Tabla 4-1** se observa el módulo sensores y los instrumentos con los cuales encontraremos un margen de error.

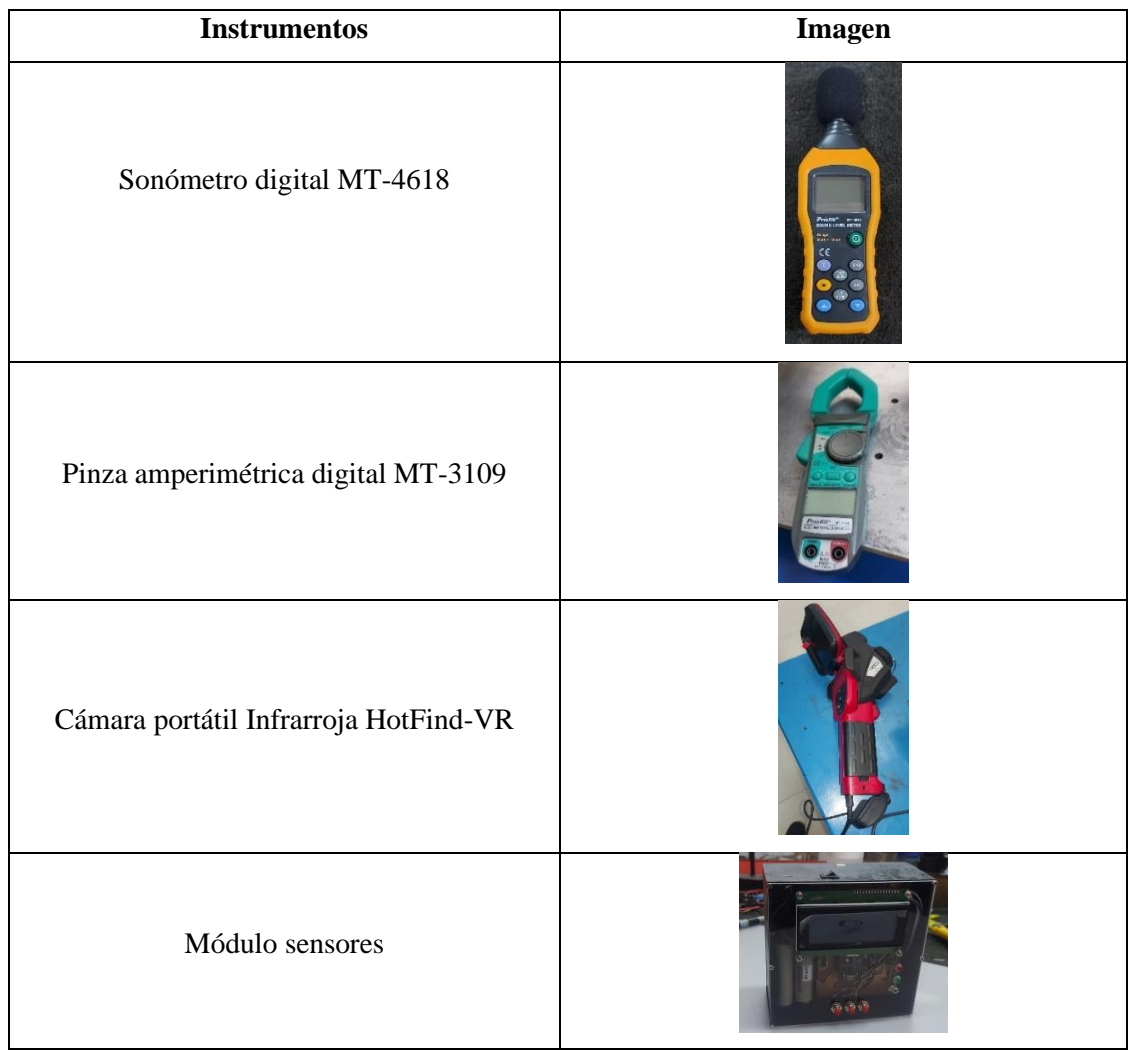

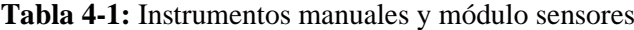

 **Realizado por:** Quinche Fernando, 2023

#### **4.1. Sensor de sonido**

Para la señal de alerta se consideró colocar un rodamiento 6206 nuevo en el banco de pruebas y tomar con el sonómetro los valores de sonido cada 15 segundos por el lapso de 2 minutos esta prueba permitirá, entre todos los valores de la **Tabla 4-2** escoger un punto de referencia para poder configurar la LED roja, dicho valor tiene que superar los 90 decibeles para que funcione la alerta y esto significará que el rodamiento pasara a otra etapa de su vida útil.

| Tiempo                                                          | $10:00:$   $10:00:$   $10:00:$   $10:00:$   $10:01:$   $10:01:$   $10:01:$   $10:01:$   $10:02:$ |  |  |  |      |
|-----------------------------------------------------------------|--------------------------------------------------------------------------------------------------|--|--|--|------|
|                                                                 | 00 am   15 am   30 am   45 am   00 am   15 am   30 am   45 am   00 am                            |  |  |  |      |
| Valores   98.6   98.5   98.7   99.1   98.7   98.8   98.9   98-6 |                                                                                                  |  |  |  | 98.8 |

**Tabla 4-2:** Valores de sonido de un rodamiento 6206 nuevo.

**Realizado por:** Quinche Fernando, 2023

En la **Ilustración 4-1** se aprecia una línea de color azul que indica el margen de error que existe al tomar valores de sonido en la chumacera 1 del módulo BPR 8206 con el sonómetro digital y con el módulo sensores realizado en este proyecto, se utilizó la fórmula del error absoluto y se realizó una gráfica con el valor medido y el valor experimental datos que no sobrepasaron los 102 dB mientras que el margen de error fue de un 8% respecto al sonómetro digital.

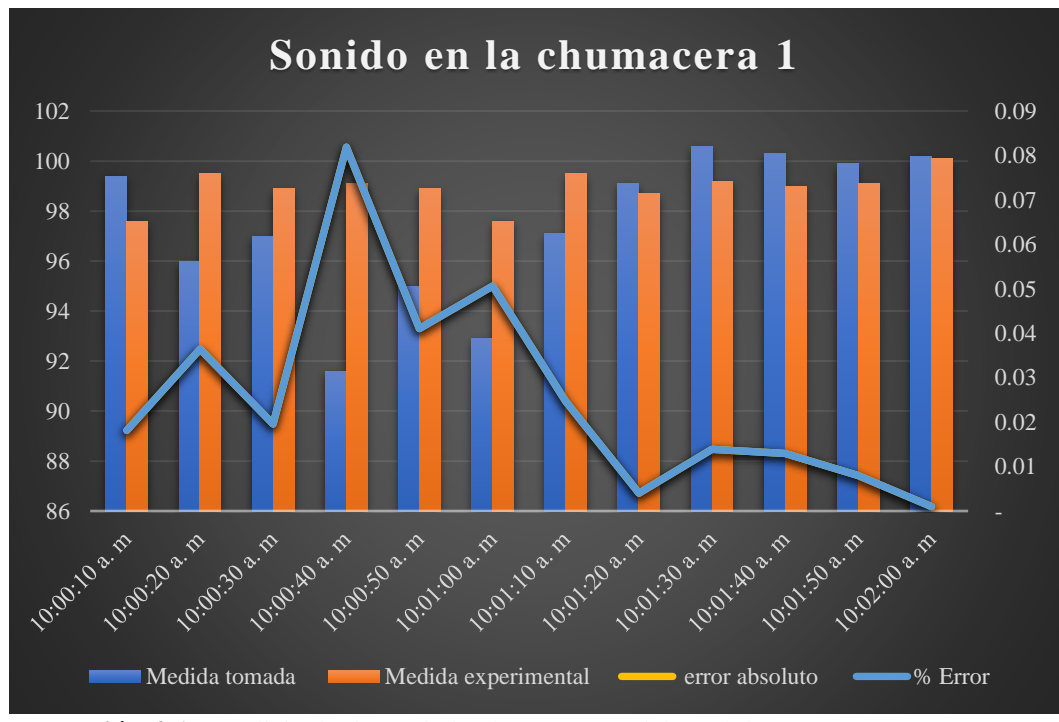

**Ilustración 4-1:** Análisis de datos de la chumacera 1 del módulo BPR-6206 **Realizado por:** Quinche Fernando, 2023

En la **Tabla 4-3** en la sección porcentaje de error (% error), se pintó de color azul el mínimo error existente entre los instrumentos, además se pintó de color rojo el margen de error máximo que comprende la comparación de los dos instrumentos, a simple comparación se sabrá que siete de los doce valores superan los 90dB, significa que el rodamiento se encuentra próximo a fallar.

| <b>Tiempo</b> | <b>Medida</b> | <b>Medida</b>       | $Mt - Me$ | <b>Error</b> | $%$ error |
|---------------|---------------|---------------------|-----------|--------------|-----------|
|               | tomada        | <b>Experimental</b> |           | absoluto     |           |
| 10:00:15      | 99.4          | 97.6                | 1.8       | 0.02         | 2%        |
| 10:00:30      | 96            | 99.5                | 3.5       | 0.04         | 4%        |
| 10:00:40      | 97            | 98.9                | 1.9       | 0.02         | 2%        |
| 10:01:00      | 91.6          | 99.1                | 7.5       | 0.08         | 8%        |
| 10:01:15      | 95            | 98.9                | 3.9       | 0.04         | 4%        |
| 10:01:30      | 92.9          | 97.6                | 4.7       | 0.05         | 5%        |
| 10:01:45      | 97.1          | 99.5                | 2.4       | 0,02         | 2%        |
| 10:02:00      | 99.1          | 98.7                | 0.4       | 0.00         | 0.40%     |
| 10:02:15      | 100.6         | 99.2                | 1.4       | 0.01         | 1%        |
| 10:02:30      | 100.3         | 99                  | 1.3       | 0.01         | 1%        |
| 10:02:45      | 99.9          | 99.1                | 0.8       | 0.01         | 1%        |
| 10:03:00      | 100.2         | 100.1               | 0.1       | 0.00         | 0.10%     |

**Tabla 4-3:** Margen de error del sensor de sonido de la carcasa 1.

**Realizado por:** Quinche Fernando, 2023

# *4.1.1. Gráfica en MATLAB del sensor de sonido*

En la **Ilustracion 4-2** se muestra los datos obtenidos del sensor de sonido de manera gráfica, se considera el mismo ejemplo anterior y aquí se podrá analizar el comportamiento de dicho sensor y se detectará con facilidad alguna falla.

#### **4.2. Sensores de corrientes**

En la **Tabla 4-3** en la sección porcentaje de error (% error), se pintó de color azul el mínimo error existente entre los instrumentos, además se pintó de color rojo el margen de error máximo que comprende la comparación de los dos instrumentos. (Ver **Tabla 4-3**)
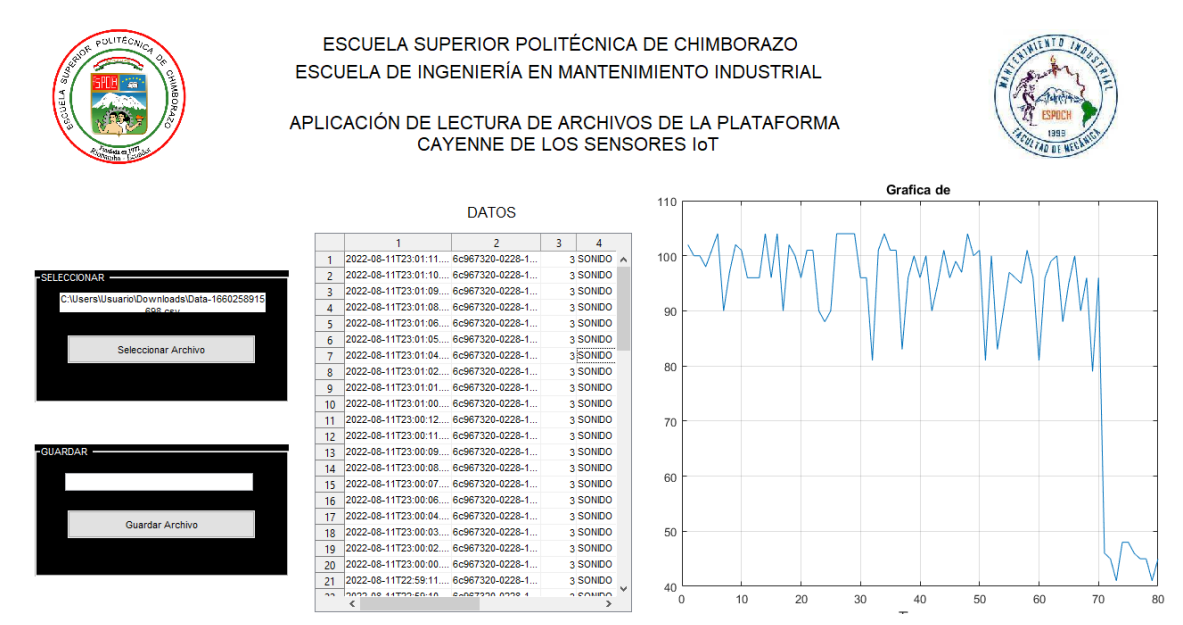

**Ilustración 4-2:** Datos del sensor de sonido en MATLAB

**Realizado por:** Quinche Fernando, 2023

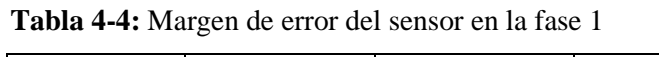

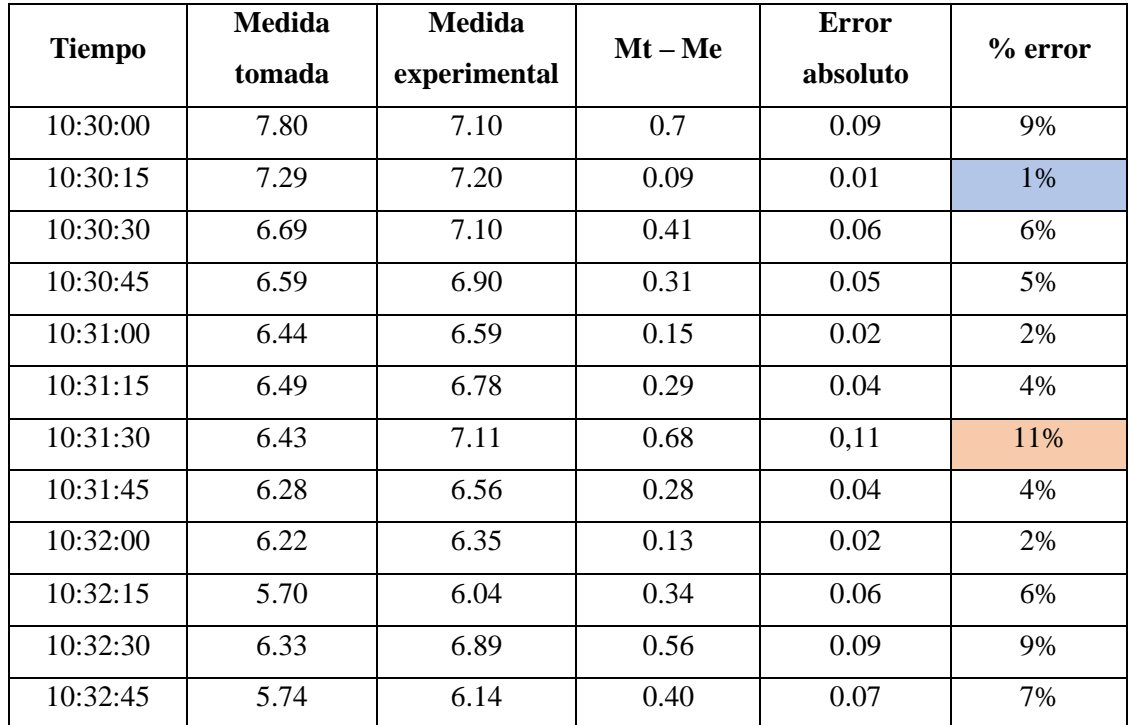

**Realizado por:** Quinche Fernando, 2023

En la **Ilustración 4-3** se aprecia una línea de color azul que indica el margen de error que existe al tomar valores de corriente de la fase 1 del módulo BPR 8206 con el amperímetro digital y con el módulo sensores, además se utilizó la fórmula del error absoluto y se realizó una gráfica con el valor medido y el valor experimental, datos que no sobrepasaron los 7.8 A mientras que el margen de error fue de un 11% en la primera fase respecto al amperímetro digital.

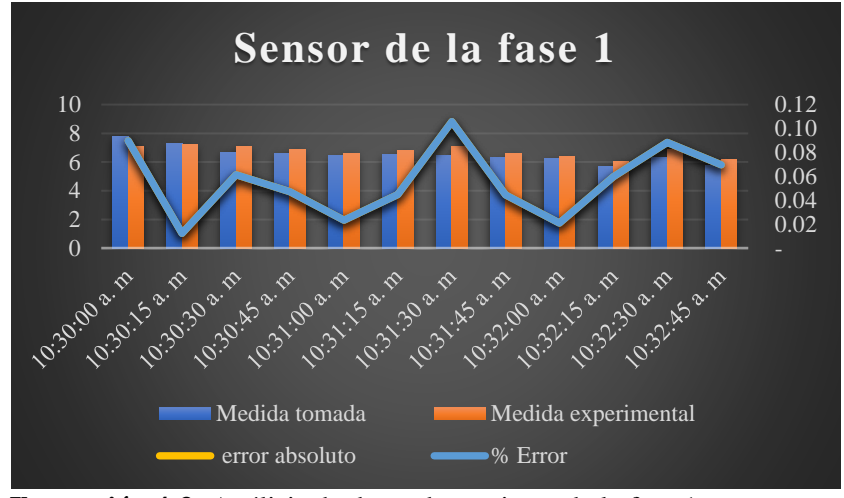

**Ilustración 4-3:** Análisis de datos de corriente de la fase 1 **Realizado por:** Quinche Fernando, 2023

Los datos tomados por los sensores de corriente son registrados al mismo tiempo, en la **Ilustración 4-4** se aprecia una línea de color azul que indica el margen de error que existe al tomar valores de corriente de la fase 2 del módulo BPR 8206 con el amperímetro digital y con el módulo sensores realizado en este proyecto, se utilizó la fórmula del error absoluto y se realizó una gráfica con el valor medido y el valor experimental datos que no sobrepasaron los 7.10 A mientras que el margen de error fue de un 8% en la segunda fase respecto al amperímetro digital.

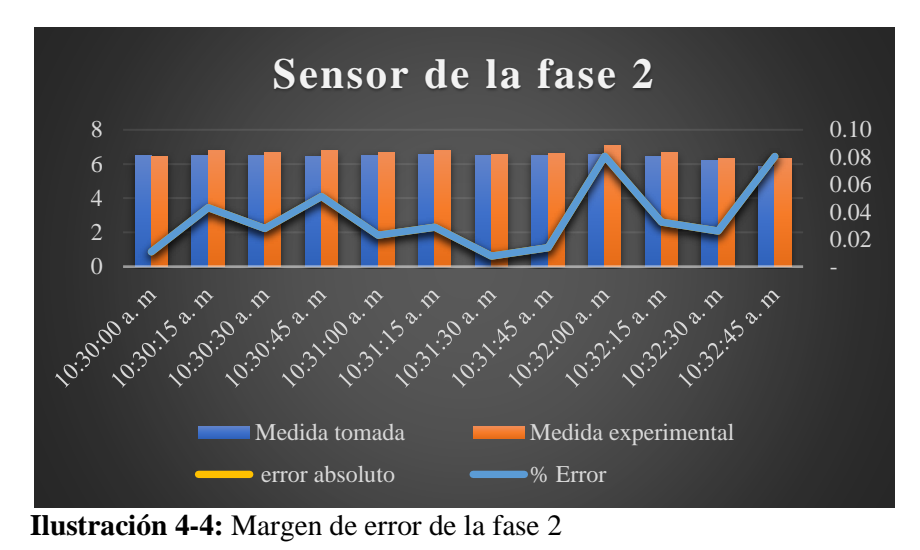

**Realizado por:** Quinche Fernando, 2023

En la **Tabla 4-5** en la sección porcentaje de error (% error), se pintó de color azul el mínimo error existente entre los instrumentos, además se pintó de color rojo el margen de error máximo que comprende la comparación de los dos instrumentos.

| <b>Tiempo</b> | <b>Medida</b><br>tomada | <b>Medida</b><br>experimental | $Mt - Me$ | Error<br>absoluto | $%$ error |
|---------------|-------------------------|-------------------------------|-----------|-------------------|-----------|
| 10:30:00      | 6.52                    | 6.45                          | 0.07      | 0.01              | 1%        |
| 10:30:15      | 6.50                    | 6.78                          | 0.28      | 0.04              | 4%        |
| 10:30:30      | 6.48                    | 6.66                          | 0.18      | 0.03              | 3%        |
| 10:30:45      | 6.45                    | 6.78                          | 0.33      | 0.05              | 5%        |
| 10:31:00      | 6.51                    | 6.66                          | 0.15      | 0.02              | 2%        |
| 10:31:15      | 6.58                    | 6.77                          | 0.19      | 0.03              | 3%        |
| 10:31:30      | 6.49                    | 6.54                          | 0.05      | 0,01              | 1%        |
| 10:31:45      | 6.50                    | 6.59                          | 0.09      | 0.01              | 1%        |
| 10:32:00      | 6.57                    | 7.10                          | 0.53      | 0.08              | 8%        |
| 10:32:15      | 6.45                    | 6.66                          | 0.21      | 0.03              | 3%        |
| 10:32:30      | 6.18                    | 6.34                          | 0.16      | 0.03              | 3%        |
| 10:32:45      | 5.83                    | 6.30                          | 0.47      | 0.08              | 8%        |

**Tabla 4-5:** Margen de error del sensor en la fase 2

 **Realizado por:** Quinche Fernando, 2023

En la **Ilustración 4-5** se aprecia una línea de color azul que indica el margen de error que existe al tomar valores de corriente de la fase 3 del módulo BPR 8206 con el amperímetro digital y con el módulo sensores realizado en este proyecto, se utilizó la fórmula del error absoluto y se realizó una gráfica con el valor medido y el valor experimental datos que no sobrepasaron los 6.89 A mientras que el margen de error es de un 8% en la tercera fase respecto al amperímetro digital.

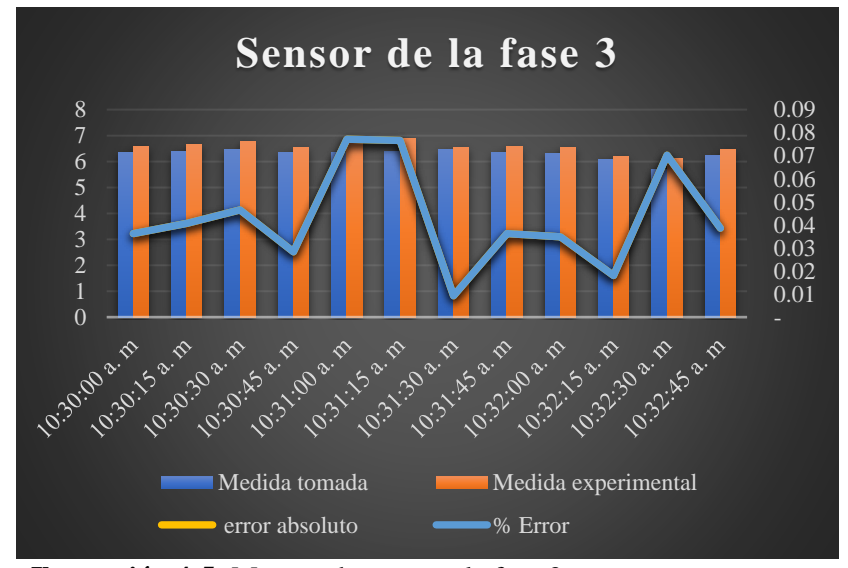

**Ilustración 4-5:** Margen de error en la fase 3 **Realizado por:** Quinche Fernando, 2023

En la **Tabla 4-6** en la sección porcentaje de error (% error), se pintó de color azul el mínimo error existente entre los instrumentos, además se pintó de color rojo el margen de error máximo que comprende la comparación de los dos instrumentos. Una vez tomados los ejemplos de los tres diferentes sensores de corrientes nos queda por realizar sus respectivas graficas.

| <b>Tiempo</b> | <b>Medida</b> | <b>Medida</b>       | Mt - Me | <b>Error</b> | $%$ error |
|---------------|---------------|---------------------|---------|--------------|-----------|
|               | tomada        | <b>Experimental</b> |         | absoluto     |           |
| 10:30:00      | 6.35          | 6.58                | 0.23    | 0.04         | 4%        |
| 10:30:15      | 6.40          | 6.66                | 0.26    | 0.04         | 4%        |
| 10:30:30      | 6.46          | 6.76                | 0.30    | 0.05         | 5%        |
| 10:30:45      | 6.36          | 6.54                | 0.18    | 0.03         | 3%        |
| 10:31:00      | 6.35          | 6.84                | 0.49    | 0.08         | 8%        |
| 10:31:15      | 6.40          | 6.89                | 0.49    | 0.08         | 8%        |
| 10:31:30      | 6.48          | 6.54                | 0.06    | 0,01         | 1%        |
| 10:31:45      | 6.35          | 6.58                | 0.23    | 0.04         | 4%        |
| 10:32:00      | 6.32          | 6.54                | 0.22    | 0.03         | 3%        |
| 10:32:15      | 6.09          | 6.20                | 0.11    | 0.02         | 2%        |
| 10:32:30      | 5.70          | 6.10                | 0.40    | 0.07         | 7%        |
| 10:32:45      | 6.22          | 6.46                | 0.24    | 0.04         | 4%        |

**Tabla 4-6:** Margen de error del sensor de la fase 3

 **Realizado por:** Quinche Fernando, 2023

#### *4.2.1.1. Graficas en MATLAB de los sensores de corriente.*

En la **Ilustración 4-6** podemos notar la gráfica del sensor de corriente de la fase 1, en esta podemos notar una estabilidad dentro de un parámetro.

| <b># PROGRAMA</b>                         |                                                                                                    |                        |                             |                |    |          |            |          |                   |
|-------------------------------------------|----------------------------------------------------------------------------------------------------|------------------------|-----------------------------|----------------|----|----------|------------|----------|-------------------|
|                                           | ESCUELA SUPERIOR POLITÉCNICA DE CHIMBORAZO<br>ESCUELA DE INGENIERÍA EN MANTENIMIENTO INDUSTRIAL<br>APLICACIÓN DE LECTURA DE ARCHIVOS DE LA PLATAFORMA |                        | CAYENNE DE LOS SENSORES IOT |                |    |          |            |          |                   |
|                                           |                                                                                                    | DATOS                  |                             |                |    |          | Grafica de |          |                   |
|                                           |                                                                                                    |                        |                             |                |    |          |            |          |                   |
| <b>ELECCIONAD</b>                         |                                                                                                    |                        | 0 CORRE A<br>o conne.       | 3.5            |    |          |            |          |                   |
| "LisersUisuario)Dewninadsi7ata, 166075838 | 2022-06-11223-01-09 6x567320-0228-1                                                                                                    |                        | <b>0 CORRE</b>              | 3              |    |          |            |          |                   |
|                                           | $\Delta$                                                                                                    |                        | o CORRE                     |                |    |          |            |          |                   |
|                                           | 2022-08-11723-01-06 - 6c667320-0228-1                                                                                                    |                        | <b>6 CORRE</b>              |                |    |          |            |          |                   |
| Seleccionar Archivo                       | 2022-08-11T23 01:05 6r867320-0226-1<br>6.                                                                                                    |                        | a cosse.                    | 2.5            |    |          |            |          |                   |
|                                           | 2022.08.11T23.01.04 Ar967720.0228.1<br>2022-08-11723-01-02 6c967320-0226-1                                                                            |                        | 0.00995<br><b>A CORRE</b>   |                |    |          |            |          |                   |
|                                           | 2022-08-11T23 01:01 6c967320-0228-1<br>$\mathbf{Q}$                                                                                                   |                        | a coase                     |                |    |          |            |          |                   |
|                                           | 2022.08.11T23.01.00 6r067120.0228.1<br>10 <sup>1</sup>                                                                                                |                        | o compe.                    | $\overline{2}$ |    |          |            |          |                   |
|                                           | 2022-06-11723-00-12  6c967320-0226-1<br>11                                                                                                    |                        | <b>0 CORRE</b>              |                |    |          |            |          |                   |
|                                           | 2022-08-11T23.00.10 6c967320-0228-1<br>12.                                                                                                    |                        | « CORRE                     |                |    |          |            |          |                   |
| BAGBAUD                                   | 13 <sup>°</sup>                                                                                                    |                        | 0 CORRE                     | 1.5            |    |          |            |          |                   |
|                                           | 14                                                                                                    |                        | 0 CORRE                     |                |    |          |            |          |                   |
|                                           | 15                                                                                                    |                        | d CORRE                     |                |    |          |            |          |                   |
|                                           | 16                                                                                                    |                        | 0 CORRE                     |                |    |          |            |          |                   |
| Guardar Archive                           | 2022-08-11723-00:04 6r867320-0226-1<br>17                                                                                                    |                        | o CORRE                     |                |    |          |            |          |                   |
|                                           | 18                                                                                                    |                        | o CORRE                     | 0.5            |    |          |            |          |                   |
|                                           | 2022-08-11T23 00:02  6c667320-0228-1<br>19                                                                                                    |                        | 0 CORRE                     |                |    |          |            |          |                   |
|                                           | 2022-08-11723-00:00<br>$\overline{m}$                                                                                                    | 6r887320-0226-1        | A CORRE                     |                |    |          |            |          |                   |
|                                           | 2022.08.11T22.99.12<br>21                                                                                                    | Rr967320.0220.1        | o CORRE                     | $\Omega$       |    |          |            |          |                   |
|                                           | 11 INNE AP APPRAISE.                                                                                                    | <b>BANEWOOD ANNA I</b> | a rinner                    | C              | 10 | 20<br>30 | 40         | 50<br>60 | 70<br>$_{\rm SO}$ |

**Ilustración 4-6:** Señor de corriente 1 en MATLAB

**Realizado por:** Quinche Fernando, 2023

En cuanto a la **Ilustración 4-7** es la representación del sensor de corriente de fase 2, se puede notar un gran número de valores constantes.

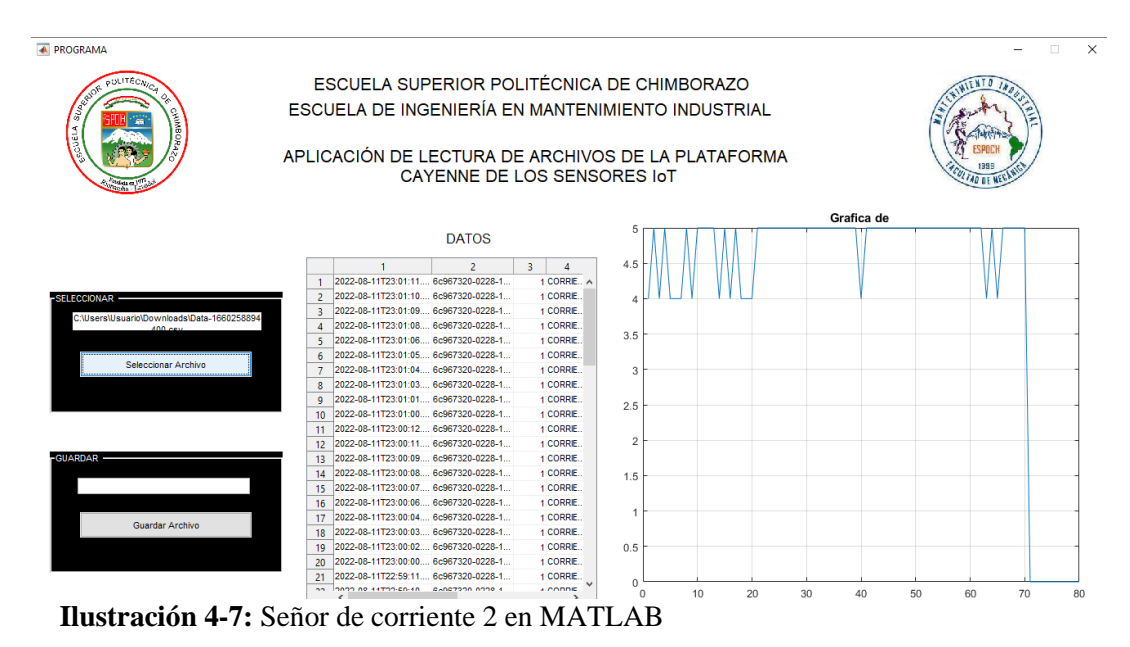

**Realizado por:** Quinche Fernando, 2023

En la **Ilustración 4-8** que es la representación del sensor de corriente de fase 3, se puede notar en la gráfica cambios inmediatos de valores, además se visualiza pocos valores constantes.

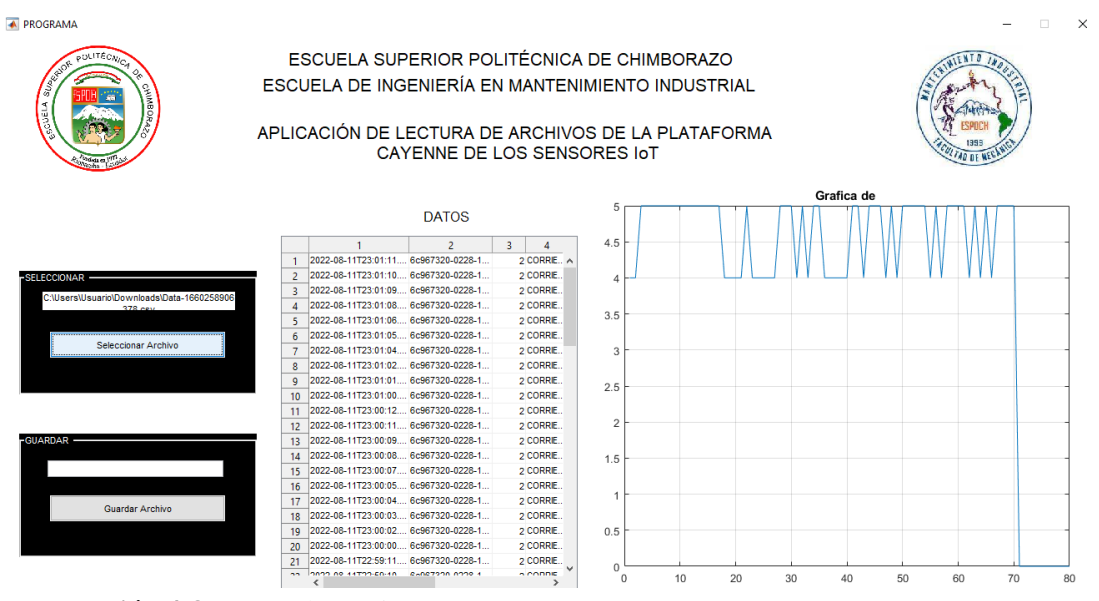

**Ilustración 4-8:** Señor de corriente 3 en MATLAB

**Realizado por:** Quinche Fernando, 2023

#### **4.3. Sensor de temperatura**

En la **Ilustración 4-9** se puede observar un espectro de temperatura dada por la cámara termográfica, junto a una serie de valores entre los cuales nos interesa la temperatura máxima que posee cada minuto en la chumacera 1 o C1 según fue marcado en el espectro.

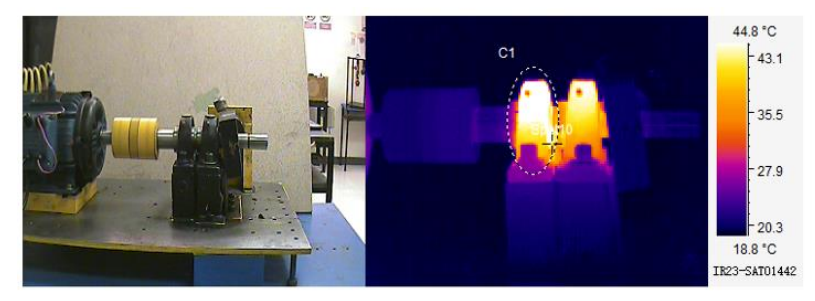

**Ilustración 4-9:** Espectro de temperatura con la cámara termográfica **Realizado por:** Quinche Fernando, 2023

Para representar los datos en la **Ilustración 4-10**, los valores fueron tomados por un lapso de doce minutos, por cada minuto se obtiene un valor de temperatura en la cámara termográfica y este valor se compara con los valores tomados por el módulo sensores en el mismo instante. En la misma ilustración se aprecia una línea de color azul que indica el margen de error que existe al tomar valores de temperatura de la chumacera 1 del módulo BPR 8206 con la cámara termográfica y con el módulo sensores realizado en este proyecto, se utilizó la fórmula del error absoluto y se realizó una gráfica con el valor medido y el valor experimental datos que no sobrepasaron los  $59.12^{\circ}$ C mientras que el margen de error es de un 9% del módulo sensores respecto a la cámara termográfica.

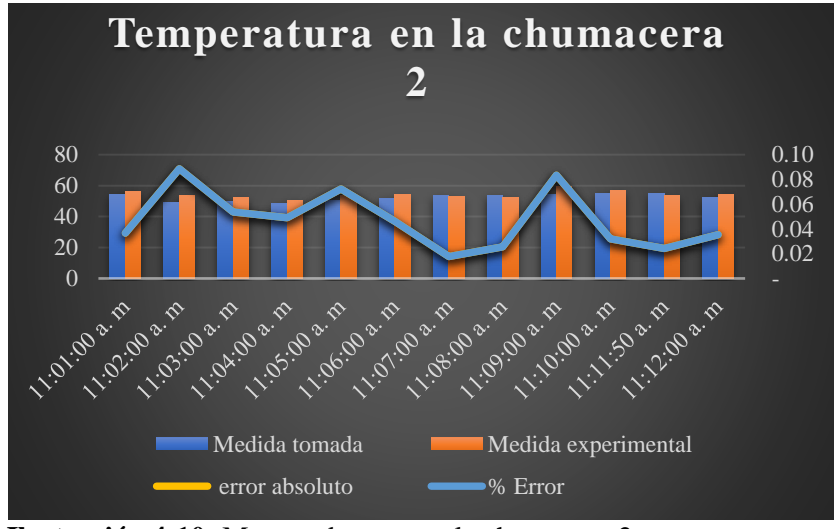

**Ilustración 4-10:** Margen de error en la chumacera 2

**Realizado por:** Quinche Fernando, 2023

| <b>Tiempo</b> | <b>Medida</b><br>tomada | <b>Medida</b><br><b>Experimental</b> | $Mt - Me$ | <b>Error</b><br>absoluto | $%$ error |
|---------------|-------------------------|--------------------------------------|-----------|--------------------------|-----------|
| 11:00:00      | 54.22                   | 56.20                                | 1.98      | 0.04                     | 4%        |
| 11:01:00      | 48.99                   | 53.33                                | 4.34      | 0.09                     | 9%        |
| 11:02:00      | 49.44                   | 52.10                                | 2,66      | 0.05                     | 5%        |
| 11:03:00      | 48.33                   | 50.70                                | 2.37      | 0.05                     | 5%        |
| 11:04:00      | 50.26                   | 53.89                                | 3.63      | 0.07                     | 7%        |
| 11:05:00      | 51.76                   | 54.15                                | 2.39      | 0.05                     | 5%        |
| 11:06:00      | 53.69                   | 52.74                                | 0.95      | 0,02                     | 2%        |
| 11:07:00      | 53.92                   | 52.54                                | 1.38      | 0.03                     | 3%        |
| 11:08:00      | 54.57                   | 59.12                                | 4.55      | 0.08                     | 8%        |
| 11:09:00      | 55.00                   | 56.76                                | 1.76      | 0.03                     | 3%        |
| 11:10:00      | 54.65                   | 53.33                                | 1.32      | 0.02                     | 2%        |
| 11:11:00      | 52.10                   | 53.94                                | 1.84      | 0.04                     | 4%        |

**Tabla 4-7:** Margen de error del sensor de temperatura

**Realizado por:** Quinche Fernando, 2023

En la **Tabla 4-7** en la sección porcentaje de error (% error), se pintó de color azul el mínimo error existente entre los instrumentos, además se pintó de color rojo el margen de error máximo que comprende la comparación de los dos instrumentos.

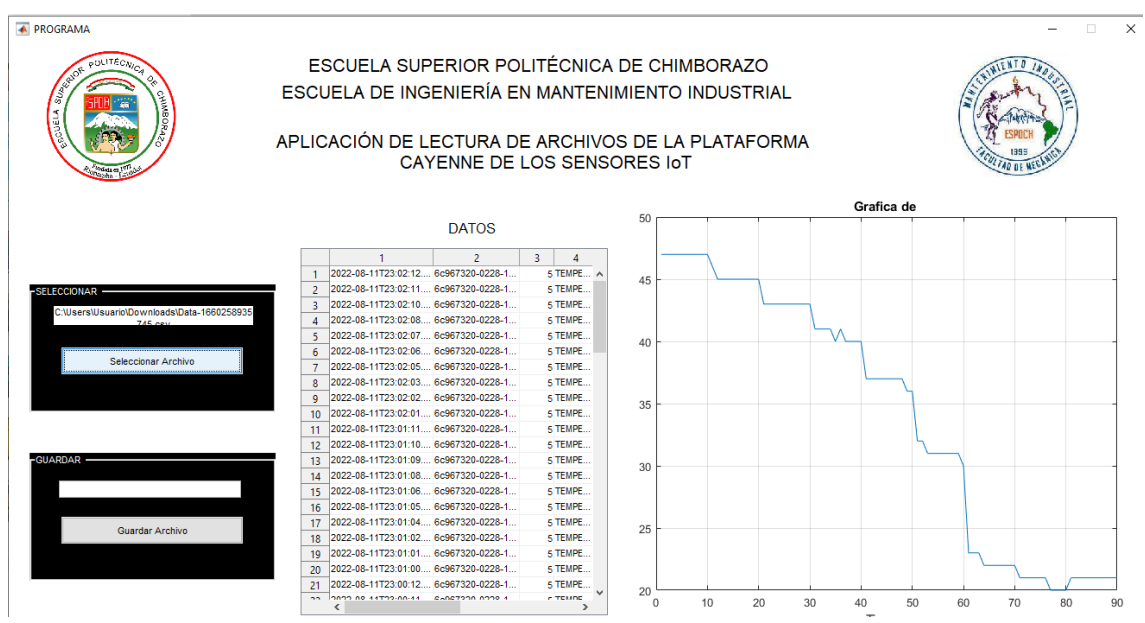

**Ilustración 4-11:** Sensor de temperatura de la carcasa en MATLAB

**Realizado por:** Quinche Fernando, 2023

#### *4.3.1. Gráfica en MATLAB de los sensores de temperaturas.*

En la **Ilustración 4-11** se puede observar la gráfica del sensor de temperatura de la carcasa de la chumacera 1, en este podemos notar los valores antes mencionados entre ellos fácilmente se visualiza el valor máximo que llega a ser los 48.99 <sup>0</sup>C, también se puede decir que dicho elemento se demora en enfriarse ya que su valor no baja inmediatamente a su valor inicial, en esta gráfica muestra que cuando se detiene el motor el valor se mantiene por un lapso de tiempo en un valor estable aproximado a los 20<sup>0</sup> C.

Tomando en cuenta que en cualquiera de los ejemplos anteriores se toma siempre los valores de temperatura ambiente podemos notar en la **Ilustración 4-12** la gráfica de dicha temperatura, que por lo general estos valores tienen poca variación entre ellos, estos datos de temperatura se toman alrededor de nuestro motor y no tienen relación directa con el funcionamiento de este.

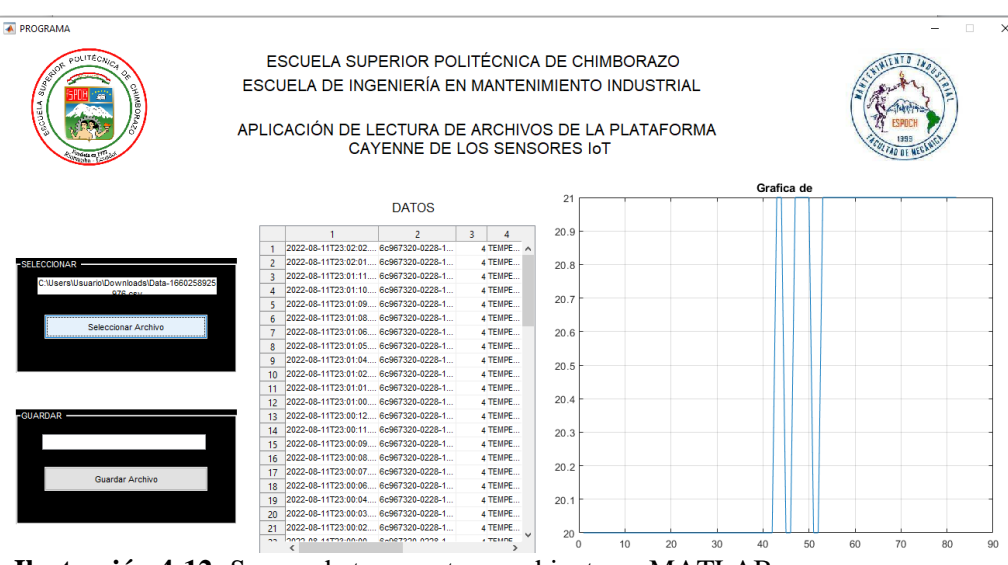

**Ilustración 4-12:** Sensor de temperatura ambiente en MATLAB **Realizado por:** Quinche Fernando, 2023

#### **4.4. Orden y filtrado de datos**

En la **Ilustración 4-13** se aprecia un ejemplo del ordenamiento de datos para ello se utilizó la aplicación antes prediseñada en MATLAB y se consideró tomar valores por un tiempo de 1 hora. para esto se descargó el archivo por defecto en Excel del IoT y se cargó el archivo a la aplicación de MATLAB y este filtró los datos obteniendo el siguiente resultado. Se puede observar los datos del ejemplo de mejor manera en el **ANEXO D.**

| <b>MATLAB App</b>             |              |                                                  |                                                                                                    |       |               | $\Box$        |
|-------------------------------|--------------|--------------------------------------------------|----------------------------------------------------------------------------------------------------|-------|---------------|---------------|
|                               |              | ESCUELA DE INGENIERÍA EN MATENIMIENTO INDUSTRIAL | <b>JELINIUIN EUI</b><br>APLICACIÓN DE LECTURA DE ARCHIVOS<br>DE LA PLATAFORMA CAYENNE DE LOS SENSORES IOT |       |               | <b>ESPOCH</b> |
| Abrir archivo                 |              |                                                  |                                                                                                    |       |               |               |
|                               |              | $N^{\circ}$                                      | <b>TIEMPO</b>                                                                                             | CANAL | <b>SENSOR</b> | VALOR         |
| C:\Program Files\MATLAE       |              |                                                  | 1 2022-10-18T15:06:00.273Z                                                                                |       | 3 SONIDO      | 104           |
| Seleccionar                   |              |                                                  | 2 2022-10-18T15:06:01.516Z                                                                                |       | 3 SONIDO      | 96            |
|                               |              |                                                  | 3 2022-10-18T15:06:02.797Z                                                                                |       | 3 SONIDO      | 101           |
|                               |              |                                                  | 4 2022-10-18T15:06:04.053Z                                                                                |       | 3 SONIDO      | 96            |
| Ingrese el rango              |              |                                                  | 5 2022-10-18T15:06:05.313Z                                                                                |       | 3 SONIDO      | 101           |
| Inicio                        | $\mathbf{1}$ |                                                  | 6 2022-10-18T15:06:06.580Z                                                                                |       | 3 SONIDO      | 97            |
|                               |              |                                                  | 7 2022-10-18T15:06:07 8377                                                                                |       | 3 SONIDO      | 96            |
| Fin                           | 1            |                                                  | 8 2022-10-18T15:06:09 109Z                                                                                |       | 3 SONIDO      | 96            |
|                               |              |                                                  | 9 2022-10-18T15:06:10.405Z                                                                                |       | 3 SONIDO      | 101           |
| Filtrar                       |              |                                                  | 10 2022-10-18T15:06:11.654Z                                                                               |       | 3 SONIDO      | 104           |
|                               |              |                                                  | 11 2022-10-18T15:07:01 0327                                                                               |       | 3 SONIDO      | 68            |
| <b>Todos</b>                  |              |                                                  | 12 2022-10-18T15:07:02.353Z                                                                               |       | 3 SONIDO      | 104           |
|                               |              |                                                  | 13 2022-10-18T15:07:03.565Z                                                                               |       | 3 SONIDO      | 96            |
| Guardar archivo               |              |                                                  | 14 2022-10-18T15:07:04.830Z                                                                               |       | 3 SONIDO      | 101           |
|                               |              |                                                  | 15 2022-10-18T15:07:06 1057                                                                               |       | 3 SONIDO      | 96            |
| Ingresar nombre:              |              |                                                  | 16 2022-10-18T15:07:07.381Z                                                                               |       | 3 SONIDO      | 99            |
|                               |              |                                                  | 17 2022-10-18T15:07:08.641Z                                                                               |       | 3 SONIDO      | 95            |
|                               |              |                                                  | 18 2022-10-18T15:07:09 9167                                                                               |       | 3 SONIDO      | 100           |
| Ingresar ruta:<br>Seleccionar |              |                                                  | 19 2022-10-18T15:07:11 1657                                                                               |       | 3 SONIDO      | 101           |
|                               |              |                                                  | 20 2022-10-18T15:07:12.445Z                                                                               |       | 3 SONIDO      | 96            |
|                               |              |                                                  | 21 2022-10-18T15:08:00.551Z                                                                               |       | 3 SONIDO      | 95            |
|                               |              |                                                  | 22 2022-10-18T15:08:01.842Z                                                                               |       | 3 SONIDO      | 93            |

**Ilustración 4-13:** Orden y filtrado de datos de Sonido

**Autor:** Fernando Quinche, 2023

## **4.5. Análisis de costos de los instrumentos.**

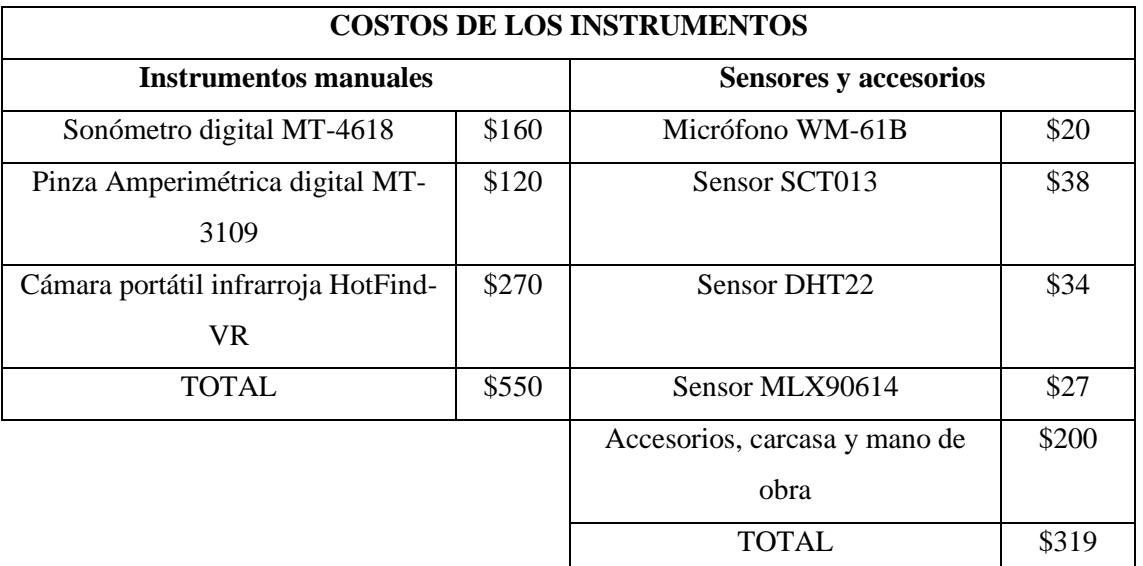

**Tabla 4-8:** Análisis de costos de los instrumentos.

**Realizado por:** Quinche Fernando, 2023

Para medir las mismas magnitudes físicas requerimos de instrumentos especializados como se puede observar en la **Tabla 4-8** dando como resultado un costo de \$550 aproximadamente esto se debe a que en el mercado existe un gran número de distribuidores, mientras que en la construcción del módulo nos lleva alrededor de \$319, tomando en cuenta todos los accesorio, carcasa y la mano de obra, aunque el dispositivo posee un margen de error que va desde el 9% hasta el 12%, este dispositivo es una gran alternativa debido a que no solo toma los datos además envía al internet de manera inmediata, además este dispositivo es de tipo portátil y es capaz de adaptarse a las necesidades de cualquier índole.

## **CAPÍTULO V**

#### **5. CONCLUSIONES Y RECOMENDACIONES**

#### **5.1 Conclusiones**

Se construyó el módulo de adquisición de datos que incluye, una pantalla LCD, un micrófono omnidireccional, tres sensores de corriente, un sensor de temperatura infrarroja, un sensor de temperatura y humedad, y código de programación de Arduino.

Se conectó un dispositivo Wi-fi ESP-8266 a la plataforma IoT (Cayenne MyDevices) y se configuraron seis diferentes plugin en la pantalla principal de la plataforma.

Se elaboró un sistema SCADA de comunicación entre el módulo de sensores y un ordenador, gracias al software, los valores se pueden visualizar de manera digital y también de manera grafica.

Se realizaron pruebas de validación de datos del módulo sensores, comparando los resultados obtenidos con los diferentes equipos de medición manual como; sonómetro digital, amperímetro, cámara termográfica, y la comparación de estos valores contienen un margen de error aceptable entre el 8% y el 12%,

Se elaboró un manual de operación y mantenimiento del módulo de sensores, donde se detallan cada una de las partes de éste y su respectiva manipulación.

#### **5.2. Recomendaciones**

Mantener siempre encendido el monitor de la página en Cayenne; en caso de ponerse en reposo los valores se dejan de tomar y automáticamente se reinicia el registro de datos, y se tendrá que volver a encender y apagar el sensor hasta restablecer dicha conexión.

Comprender los datos obtenidos en Excel de la página principal de Cayenne ya que se considera según el número de canales desde el 0 hasta el 5, recordando que cada canal representa la conexión con un sensor diferente.

Utilizar siempre el circuito personalizado del adaptador de baterías ya que éste alimenta los sensores, el Arduino, y el ESP-8266.

Cargar las baterías con el módulo siempre apagado, el tiempo estimado en uso continuo de las baterías es de 4 horas.

Leer con atención el manual de operación del módulo, previo a la realización de las prácticas de laboratorio.

## **BIBLIOGRAFÍA**

- **1. ALLDATASHEET,** *0.333 V Split core current transformer,* 2019. [Consulta: 12 de abril del 2022] Disponible en*:* https://pdf1.alldatasheet.com/datasheetpdf/view/1159366/YHDC/SCT013.html
- **2. ALMACHI CHIGUANO, Jonathan Wladimir & NARANJO BARRRERA Erick Alexander**, Desarrollo de un sistema SCADA para una estación de bombeo de agua a presión constante. [En Línea] (Trabajo de Integración Curricular) (Ingeniería) Universidad Técnica de Cotopaxi, Facultad de ciencias de Ingeniería y Aplicadas, Ingeniería en electromecánica. Cotopaxi-Ecuador, 2021. Página 175. [Consulta: 12 de abril del 2022]. Disponible en: http://repositorio.utc.edu.ec/bitstream/27000/8123/1/PI-001803.pdf
- **3. ANDRANGO QUISPE, Darwin Gilson & ANGUETA RAMOS, Johnny Leonarrdo,** Diseño de un simulador en entorno virtual LabVIEW con el análisis de variables eléctricas y tecnicas de arranque de motores trifásicos. [En Línea] (Trabajo de Integración Curricular) (Ingeniería) Universidad Técnica de Cotopaxi, Facultad de ciencias de Ingeniería y Aplicadas, Ingeniería en electromecánica. Cotopaxi-Ecuador, 2021. Página 85. Disponible en: http://repositorio.utc.edu.ec/bitstream/27000/7305/1/UTC-PIM-000316.pdf
- **4. ARDUINO IDE,** *Software Arduino. 2022.* [Consulta: 13 de abril del 2022] Disponible en: https://www.arduino.cc/en/software.
- **5. ARDUINO MEGA,** *Aprendiendo arduino.* 2022, [Consulta: 14 de abril del 2022] Disponible en: https://store.arduino.cc/products/arduino-mega-2560-rev3
- **6. ASQUI RAMÌREZ, Byron Ivan,** Gestión de un sistema de control y monitoreo para un brazo robótico prototipo basado en la internet de las cosas y la integración de LabVIE y Solidworks. [En Línea] (Trabajo de Integración Curricular) (Ingeniería) Escuela Superior Politécnica de Chimborazo, Facultad de Mecánica, Ingeniería Industrial. Riobamba-Ecuador, 2020. Página 119. Disponible en: http://dspace.espoch.edu.ec/bitstream/123456789/14486/1/85T00576.pdf
- **7. AUSAY BAQUERO, César Aurelio & ESTRADA TUALOMBO, Willam Enrique,** Análisis de modos y efectos de falla en rodamientos por defectos de lubricación a través

de ultrasonido en un simulador electroneumático. [En Línea] (Trabajo de Integración Curricular) (Ingeniería) Escuela Superior Politécnica de Chimborazo, Facultad de Mecánica, Ingeniería Industrial. Riobamba-Ecuador, 2020. Página 131. Disponible en: http://dspace.espoch.edu.ec/bitstream/123456789/14905/1/25T00380.pdf

- **8. CADSOFT Computer,** *Eagle Software para el diseño de PCBs*. [Consulta: 15 de abril del 2022] Disponible en: https://www3.gobiernodecanarias.org/medusa/ecoescuela/recursosdigitales/2015/02/11/ eagle-software-para-el-diseno-de-pcbs/
- **9. CETRONIC. Componentes Electronicos,** CME-12 *Capsulas Microfono* 2 Pin, [Consulta: 15 de abril del 2022] Disponible en: https://www.cetronic.es/sqlcommerce/disenos/plantilla1/seccion/producto/DetalleProdu cto.jsp?idIdioma=&idTienda=93&codProducto=999208101&cPath=372
- **10. CHILUISA CHILUISA, Cristian Esteban.** Implementación de un sistema automatizado con control HMI-SCADA para el proceso de embotellado de líquidos. [En Línea] (Trabajo de Integración Curricular) (Ingeniería) Escuela Superior Politécnica de Chimborazo, Facultad de Informática y Electrónica, Ingeniería Electrónica en control y redes industriales. Riobamba-Ecuador, 2020. Página 165. Disponible en: http://dspace.espoch.edu.ec/bitstream/123456789/13936/1/108T0325.pdf
- **11. CORONA RAMÍREZ, Leonel German & ABARCA JIMÉNEZ, Griselda Stephany,** (2016). *Sensores Y Actuadores: aplicaciones con Arduino.* Disponible en: https://books.google.com.ec/books/about/Sensores\_y\_actuadores.html?id=uvgFngAAC AAJ&redir\_esc=y
- **12. CRESPO, José Enrique**, 2019. *IDE de Arduino.* [Consulta: 15 de abril del 2022] Disponible en: https://aprendiendoarduino.wordpress.com/2016/12/11/ide-arduino/
- **13. DATASHEET, Español.** *Microphone Cartidges.* [Consulta: 16 de abril del 2022] Disponible en: https://pdf1.alldatasheet.es/datasheetpdf/view/528409/PANASONIC/WM-61B.html
- **14. DEWE, Soft.** *¿Que es el acondicionamiento de señal o acondicionador de señal?*. [Consulta: 16 de abril del 2022] Disponible en: https://dewesoft.com/es/daq/que-esacondicionamiento-de-seal#introduction
- **15. ELEC, Freaks.** *Ultrasonic ranging module HC-SR04.* [Consulta: 18 de abril del 2022] Disponible en: https://cdn.sparkfun.com/datasheets/Sensors/Proximity/HCSR04.pdf
- **16. FERNÁNDEZ ROMERO, Luis Eduardo & TOPANTA GRANIZO, Jefferson Patricio,** Implementacion de un sistema automatizado de análisis vibracional para el mantenimiento predictivo en motores eléctricos. [En Línea] (Trabajo de Integración Curricular) (Ingeniería) Escuela Superior Politécnica de Chimborazo, Facultad de Informática y Electrónica, Ingeniería Electrónica en control y redes industriales. Riobamba-Ecuador, 2019. Página 134. Disponible en: http://dspace.espoch.edu.ec/bitstream/123456789/13676/1/108T0311.pdf
- **17. GONZÁLEZ FRANCÉS, Diego.** Mejora en hardware y software de un sistema de medida de corrientes inducidas por haz de luz (LBIC). [En Línea] (Trabajo de Integración Curricular) (Ingeniería) Universidad de Valladolid, Facultad de ingeniería industriales Ingeniería Electrónica industrial y automática. Valladolid-España, 2021. Página 82. Disponible en: https://uvadoc.uva.es/bitstream/handle/10324/47910/TFG-I-1902.pdf?sequence=1&isAllowed=y
- **18. GUERRA CARMENATE, José.** *Arduino mega el hermano mayor de arduino uno.* [Consulta: 20 de abril del 2022] Página 7. Disponible en: https://programarfacil.com/blog/arduino-blog/arduino-mega-2560/
- **19. HERNÁNDEZ, Luis Del Valle**. *¿Que es Cayenne My Devices?*. [Consulta: 21 de abril del 2022]. Disponible en: https://programarfacil.com/blog/arduino-blog/cayennemydevices-arduino-sensores-iot/
- **20. HERNÁNDEZ, Luis Del Valle**. *Termómetro infrarrojo con Arduino MLX90614.* [Consulta: 20 de abril del 2022] Página 4. Disponible en: https://programarfacil.com/blog/arduino-blog/termometro-infrarrojo-con-arduinomlx90614/
- **21. KEYENCE, Corporation.** *¿Qué es un sensor ultrasónico?.* [Consulta: 22 de abril del 2022] Disponible en: https://www.keyence.com.mx/ss/products/sensor/sensorbasics/ultrasonic/info/.
- **22. LEANTEC, Robotic Y Electronics.** *Datasheet: HC-SR04.* [Consulta: 25 de abril del 2022] Página 2. Disponible en: https://leantec.es/wpcontent/uploads/2019/06/Leantec.ES-HC-SR04.pdf
- **23. LIZARAZO PARADA, Jhon & PUENTES VELÁSQUEZ, "Andres Muaricio.** "Sistema de adquisición de datos para análisis de desbalance en máqinas rotativas". *RCTA UNIPAMPLONA*. Vol. 1 (2017) (Pamplona-Colombia). Página 7. Disponible En: https://revistas.unipamplona.edu.co/ojs\_viceinves/index.php/RCTA/article/view/2770/1 499
- **24. LLAMAS, Luis,** *Medir temperatura y humedad con Arduino y sensor DHT21 y DHT22.* [Consulta: 27 de abril del 2022] Página 7. Disponible en: https://www.luisllamas.es/arduino-dht11-dht22/
- **25. LLAMAS, Luis.** *Sensor de corriente eléctrica no invasivo con Arduino y SCT 013.* [Consulta: 27 de abril del 2022] Página 1. Disponible en: https://www.luisllamas.es/arduino-sensor-corriente-sct-013/
- **26. MARIVÍ CHUQUILÍ, César Adrian**. Métodos de balanceo y alineamiento para máquinas rotativas. [En Línea] (Trabajo de Integración Curricular) (Bachiller) Pontificia Universidad Católica de Perú, Facultad de Ciencias e Ingeniería. Bachiller en Ciencias con mención en Ingeniería Mecánica. Lima-Perú, 2020. Página 107. Disponible en: https://tesis.pucp.edu.pe/repositorio/bitstream/handle/20.500.12404/18105/MARAVI\_C HUQUILIN\_CESAR\_METODOS\_BALANCEO\_ALINEAMIENTO.pdf
- **27. NAYLAMP, Mechatronics**. *Sensor de temperatura infrarrojo MLX90614.* [Consulta: 29 de abril del 2022] Página 3. Disponible en: https://naylampmechatronics.com/sensores-temperatura-y-humedad/330-sensor-detemperatura-mlx90614.html
- **28. MICROCONTROLADORES**. *Todo sobre microcontroladores.* [Consulta 1 de mayo del 2022]. Disponible en: *https://microcontroladoress.com/.*
- **29. MORA, Higinio.** *Sistema de adquisición y procesamiento de datos.* [Consulta 5 de mayo del 2022] Pagina 21. Disponible en: https://rua.ua.es/dspace/bitstream/10045/19119/1/Sistemas%20de%20adquisici%C3%B 3n%20y%20Procesamiento%20de%20datos.pdf
- **30. NACIONES UNIDAS**, *Industria 4.0 oportunidades y desafíos para el desarrollo productivo de la provincia de Santa Fé*. [Consulta 10 de mayo del 2022] Pagina 152.

https://www.cepal.org/sites/default/files/publication/files/44954/S1901011\_es.pdf

- **31. NATIONAL INSTRUMENS, Center Catalog,** *Gía de inicio para los productos de NI*. [Consulta 15 de mayo del 2022] Pagina 10. Disponible en: Disponible en: https://www.ni.com/getting-started/LabVIEW-basics/esa/environment
- **32. NATIONAL INSTRUMENS, Center Catalog,** *¿Que es el LabVIEW?*. [Consulta 15 de mayo del 2022] Pagina 2. Disponible en: https://www.ni.com/es-cr/shop/LabVIEW.html
- **33. NAYLAMP, Mechatronics,** *Tutorial de arduino y sensor ultrasónico HC-SR04*. [Consulta 17 de mayo del 2022] Pagina 1. Disponible en: https://naylampmechatronics.com/blog/10\_tutorial-de-arduino-y-sensor-ultrasonico-hcsr04.html
- **34. OLMO DE SEVILLA, Nave,** *Relaciones de propagación de onda*. [Consulta 19 de mayo del 2022] Pagina 2. Disponible en: http://hyperphysics.phyastr.gsu.edu/hbasees/wavrel.html
- **35. PROBALLO**, *Usando Genxus en sistemas de adquisición de datos y control.* [Consulta 21 de mayo del 2022] Pagina 1. Disponible en: https://wiki.genexus.com/commwiki/servlet/wiki?16895,Usando+GeneXus+en+Sistem as+de+Adquisici%C3%B3n+de+Datos+y+Control
- **36. SOTO, Oscar,** *Sensores de corriente caracteristicas que debes conocer.* [Consulta 23 de mayo del 2022] Pagina 1. Disponible en: https://procoen.com/sensores-de-corriente/#
- **37. HERNÁNDEZ, Luis del Valle**, *Escoger el mejor sensor de temperatura para arduino.* [Consulta 27 de mayo del 2022] Pagina 1. Disponible en: https://programarfacil.com/podcast/82-escoger-mejor-sensor-temperaturaarduino/#Parametros\_de\_evaluacion\_de\_un\_sensor\_de\_temperatura.
- **38. PROMETEC**, *El sensor de sonido KY-038.* [Consulta 28 de mayo del 2022] Pagina 5. Disponible en: https://bit.ly/3jSuExK
- **39. SOLECTROSHOP, Teams,** *¿Cómo funciona el sensor de ultrasonido medidor de distancia?*, [Consulta 30 de mayo del 2022] Pagina 3. Disponible en:

https://solectroshop.com/es/blog/como-funciona-el-sensor-de-ultrasonidos-medidor-dedistancia--n99

- **40. SOLIZ OLIVEROS, Erick Cristhian & GÓMEZ PILATUÑA, Edwin David.**  Implementación del sistema internet de las cosas, para el módulo de control de nivel y caudal, en el laboratorio de control y manipulación automática de la escuela de ingenieria de mantenimiento. [En Línea] (Trabajo de Integración Curricular) (Ingeniería) Escuela Superior Politécnica de Chimborazo, Facultad de Mecánica, Ingeniería en Mantenimiento. Riobamba-Ecuador, 2019. Página 95. Disponible en: http://dspace.espoch.edu.ec/bitstream/123456789/11572/1/25T00356.pdf
- **41. TALOS, Electronics.** *KIT de 16 sensores para Arduino y Raspberry.* [Consulta 2 de junio del 2022] Pagina 1. Disponible en: https://www.taloselectronics.com/products/kitde-16-sensores-para-arduino-y-raspberry
- **42. TENE, María Fernanda & TENE Rosa.** Diseño e implementación de un sistema de adquisición de datos, mediante IoT utilizando un microcontrolador para el monitoreo de máquinas rotativas. [En Línea] (Trabajo de Integración Curricular) (Ingeniería) Escuela Superior Politécnica de Chimborazo, Facultad de Mecánica, Ingeniería en Mantenimiento. Riobamba-Ecuador, 2019. Página 88. Disponible en: http://dspace.espoch.edu.ec/
- **43. TIBCO, Cloud,** *¿Que es el internet industrial de las cosas?*. [Consulta 4 de junio del 2022]. Disponible en: https://www.tibco.com/es/reference-center/what-is-industrialinternet-of-things-iiot.
- **44. UNIVERSO DE LA MECATRÓNICA**, *Descargar proteus 8.1 SP3 Simulador electrónico.* [Consulta 6 de junio del 2022]. Página 3. Disponible en: https://www.universodelamecatronica.com/2014/11/simulador-de-electronica-proteus-81.html
- **45. VALAREZO RIOS, Roberth Andrés & VILEMA MACAS, Jhonny Fabián,** Mantenimiento mejorativo del módulo de la línea de producción automatizada del laboratorio de automatización industrial de la facultad de mecánica utilizando tecnología GSM y LabVIEW. [En Línea] (Trabajo de Integración Curricular) (Ingeniería) Escuela Superior Politécnica de Chimborazo, Facultad de Mecánica, Ingeniería en

Mantenimiento. Riobamba-Ecuador, 2019, Pagina 112. Disponible en: http://dspace.espoch.edu.ec/bitstream/123456789/11475/1/25T00352.pdf

**46. VÁSCONEZ BUÑAY, Beatriz Elizabeth,** Diseño y evaluación de una arquitectura para la red de comunicaciones que utiliza el sistema SCADA, para optimizar procesos y recursos en una empresa petrolera. [En Línea] (Trabajo de Integración Curricular) (Maestría) Escuela Superior Politécnica de Chimborazo, Maestría en sistemas de telecomunicaciones. Riobamba-Ecuador, 2019, Pagina 138. Disponible en: http://dspace.espoch.edu.ec/bitstream/123456789/10003/1/20T01155.pdf

# **ANEXOS**

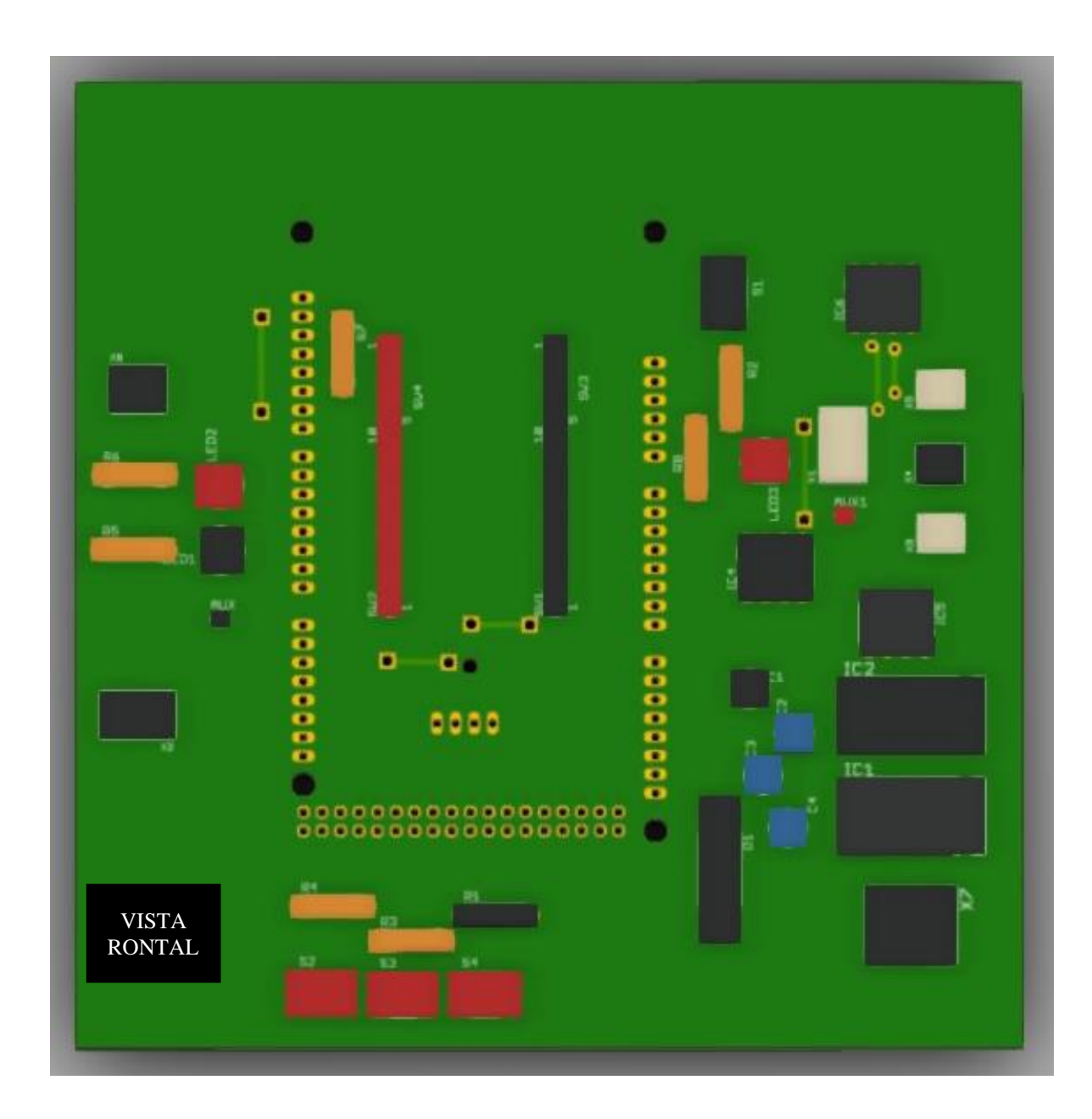

# **ANEXO A:** DISEÑOS EN 3D DE LA PLACA PCB

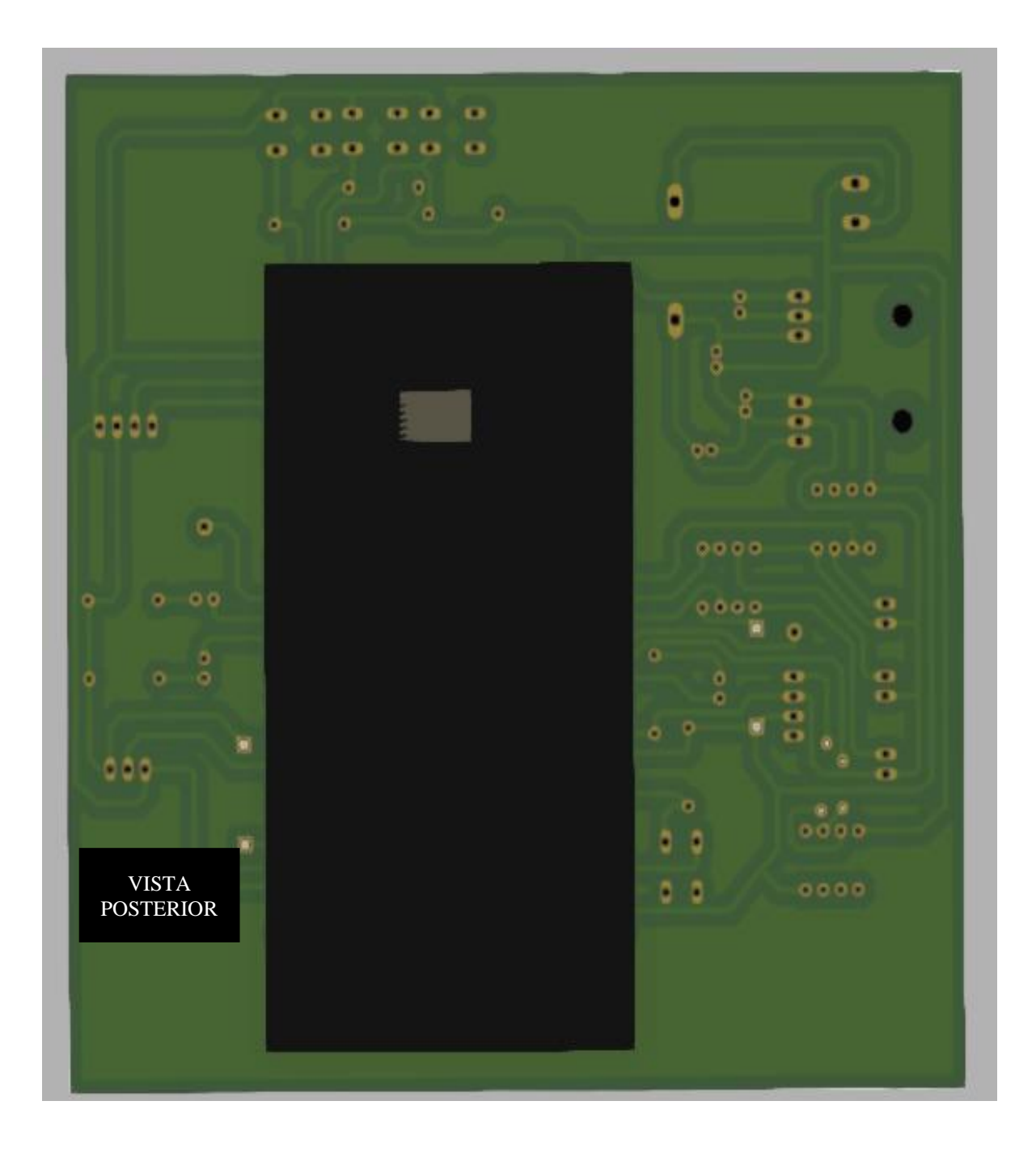

## **ANEXO B:** CÓDIGOS DE CONEXIÓN DE LOS SENSORES CON EL ARDUINO

```
void setup() {
 Serial.begin(115200);
 analogReference(INTERNAL);
}
```

```
void loop() { 
 int sensorValue = analogRead(A0); //Lectura analógica
 float voltajeSensor = analogRead(A0) *(1.1 / 1023.0); //voltaje del sensor
  float corriente=voltajeSensor*30.0; //corriente=VoltajeSensor*(30A/1V)
  Serial.println(corriente,3);//enviamos por el puerto serie
}
void setup() {
```

```
Serial.begin(9600);
 analogReference(INTERNAL);
 //analogReference(INTERNAL1V1); //solo Arduino Mega
}
```

```
void loop() {
```

```
 float Irms=get_corriente(); //Corriente eficaz (A)
float P=Irms*220.0; // P=IV (Watts)
```

```
 Serial.print("Irms: ");
  Serial.print(Irms,3);
  Serial.print("A, Potencia: ");
 Serial.print(P,3);
  Serial.println("W");
 //delay(100); 
}
```

```
float get_corriente()
{
  float voltajeSensor;
```

```
 float corriente=0;
 float Sumatoria=0;
long tiempo=millis();
 int N=0;
 while(millis()-tiempo<500)//Duración 0.5 segundos(Aprox. 30 ciclos de 60Hz)
 { 
  voltajeSensor = analogRead(A0) * (1.1 / 1023.0);////voltaje del sensor
  corriente=voltajeSensor*30.0; //corriente=VoltajeSensor*(30A/1V)
  Sumatoria=Sumatoria+sq(corriente);//Sumatoria de Cuadrados
 N=N+1;delay(1); }
 Sumatoria=Sumatoria*2;//Para compensar los cuadrados de los semiciclos negativos.
 corriente=sqrt((Sumatoria)/N); //ecuación del RMS
 return(corriente);
```

```
}
```
## **ANEXO C:** CÓDIGOS DE CONEXIÓN ENTRE EL ARDUINO Y ESP8266

// This example shows how to connect to Cayenne using an ESP8266 and send/receive sample data.

// Make sure you install the ESP8266 Board Package via the Arduino IDE Board Manager and select the correct ESP8266 board before compiling.

```
//#define CAYENNE_DEBUG
#define CAYENNE_PRINT Serial
#include <CayenneMQTTESP8266.h>
// Wifinetwork info.
char ssid[] = "ssid";char WifiPassword[] = "WifiPassword";
```

```
// Cayenne authentication info. This should be obtained from the Cayenne Dashboard.
char username[] = "MQTT_USERNAME";
char password[] = "MQTT PASSWORD";
char clientID[] = "CLIENT ID";
```
unsigned long lastMillis  $= 0$ ;

```
void setup() {
```

```
Serial.begin(9600);
Cayenne.begin(username, password, clientID, ssid, WifiPassword);
```
}

```
void loop() {
```
Cayenne.loop();

}

// Default function for sending sensor data at intervals to Cayenne.

// You can also use functions for specific channels, e.g CAYENNE\_OUT(1) for sending channel 1 data.

```
CAYENNE_OUT_DEFAULT()
```
{

// Write data to Cayenne here. This example just sends the current uptime in milliseconds on virtual channel 0.

Cayenne.virtualWrite(0, millis());

// Some examples of other functions you can use to send data.

//Cayenne.celsiusWrite(1, 22.0);

//Cayenne.luxWrite(2, 700);

//Cayenne.virtualWrite(3, 50, TYPE\_PROXIMITY, UNIT\_CENTIMETER);

}

// Default function for processing actuator commands from the Cayenne Dashboard.

// You can also use functions for specific channels, e.g CAYENNE\_IN(1) for channel 1 commands.

CAYENNE\_IN\_DEFAULT()

{

CAYENNE\_LOG("Channel %u, value %s", request.channel, getValue.asString());

//Process message here. If there is an error set an error message using getValue.setError(), e.g getValue.setError("Error message");

}

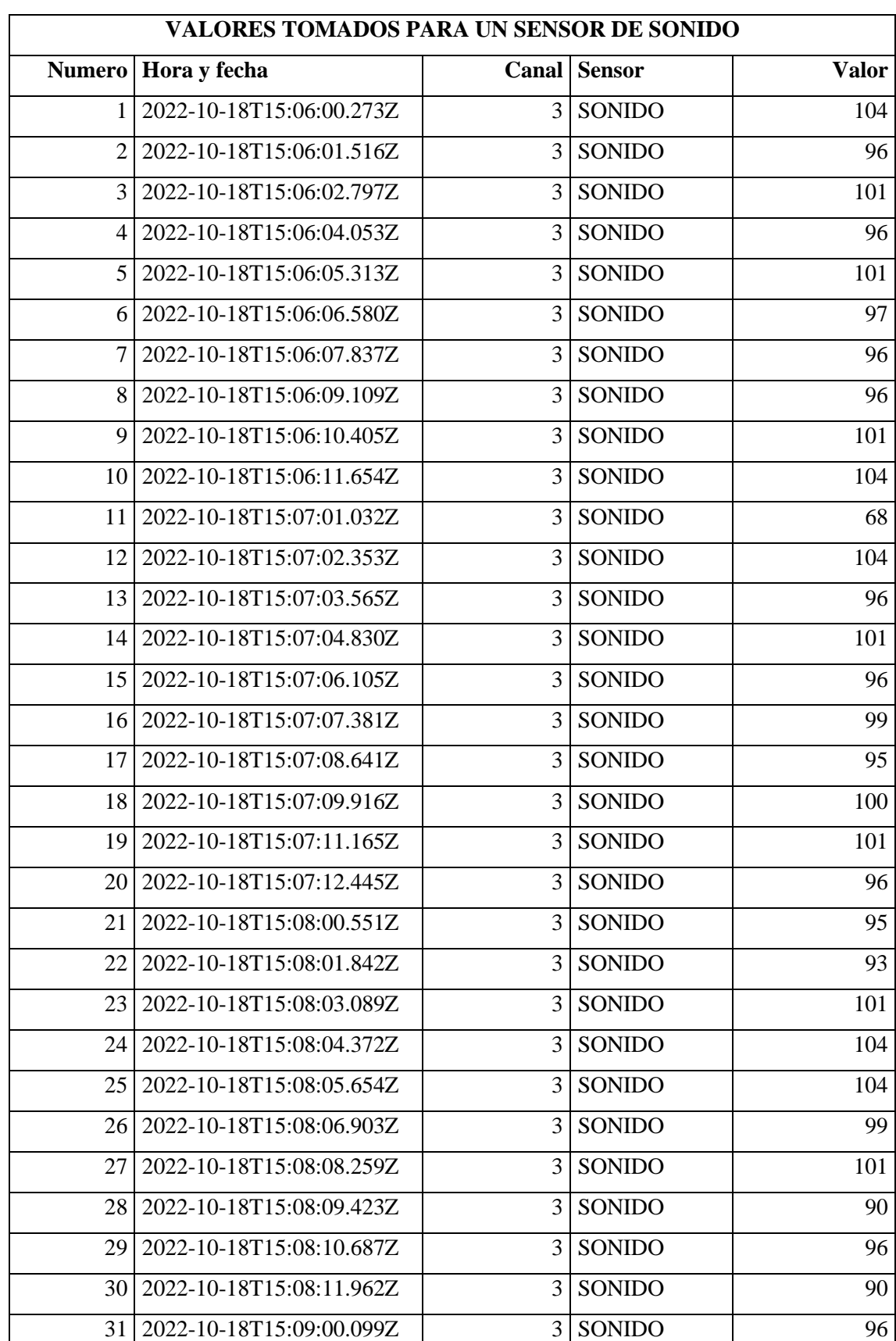

## **ANEXO D:** RESULTADOS OBTENIDOS EN EXCEL DESDE EL IoT

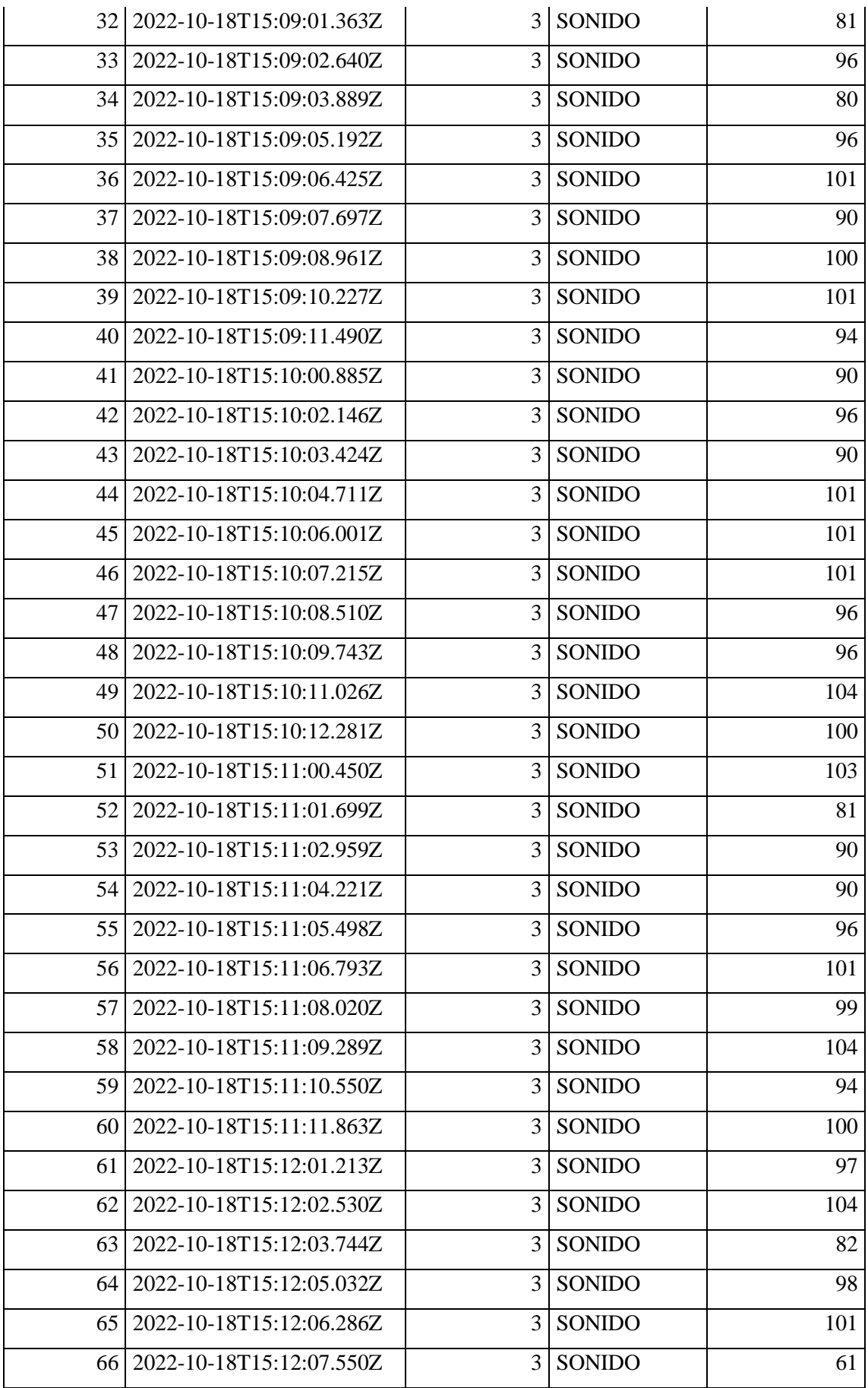

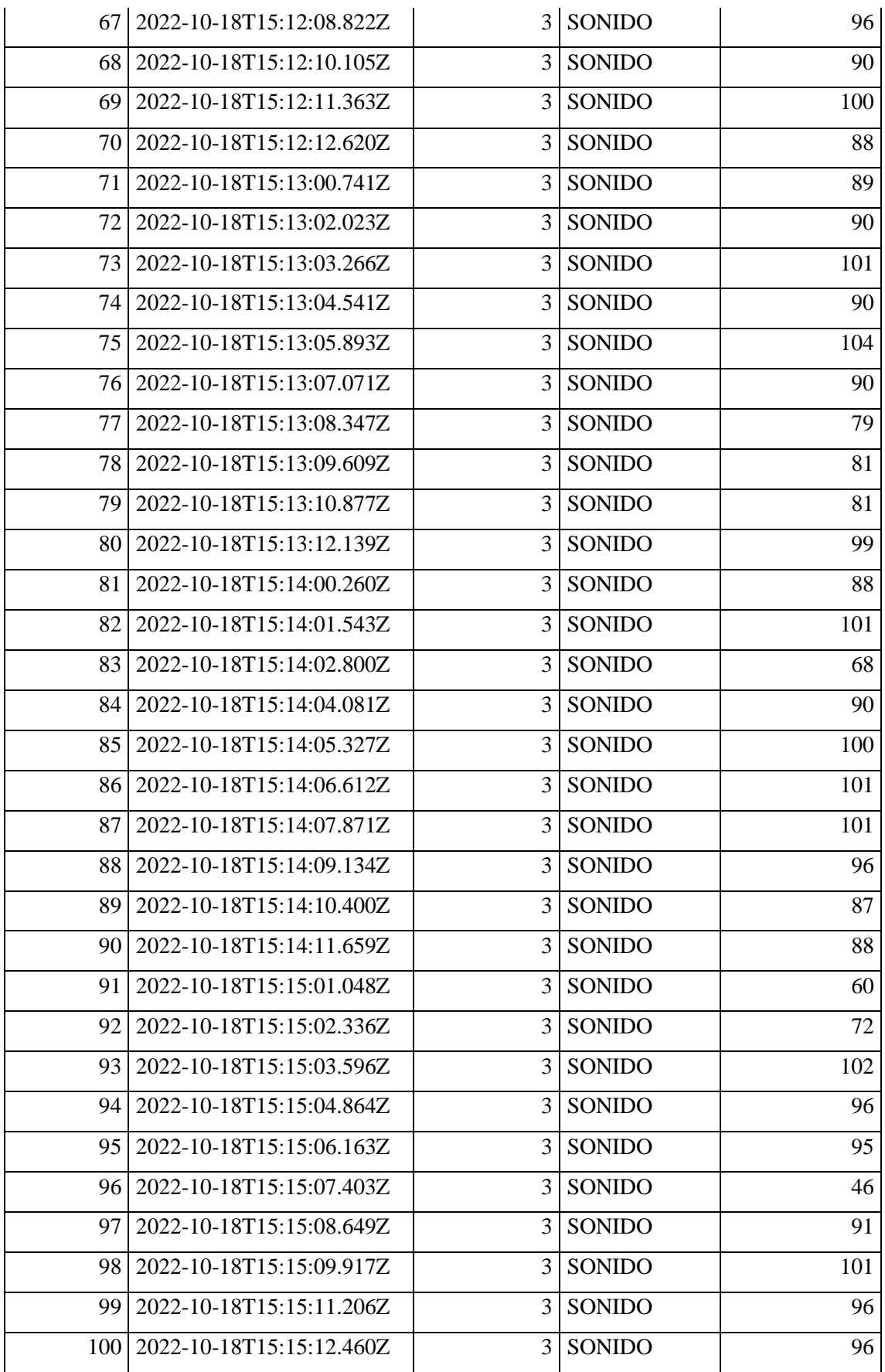

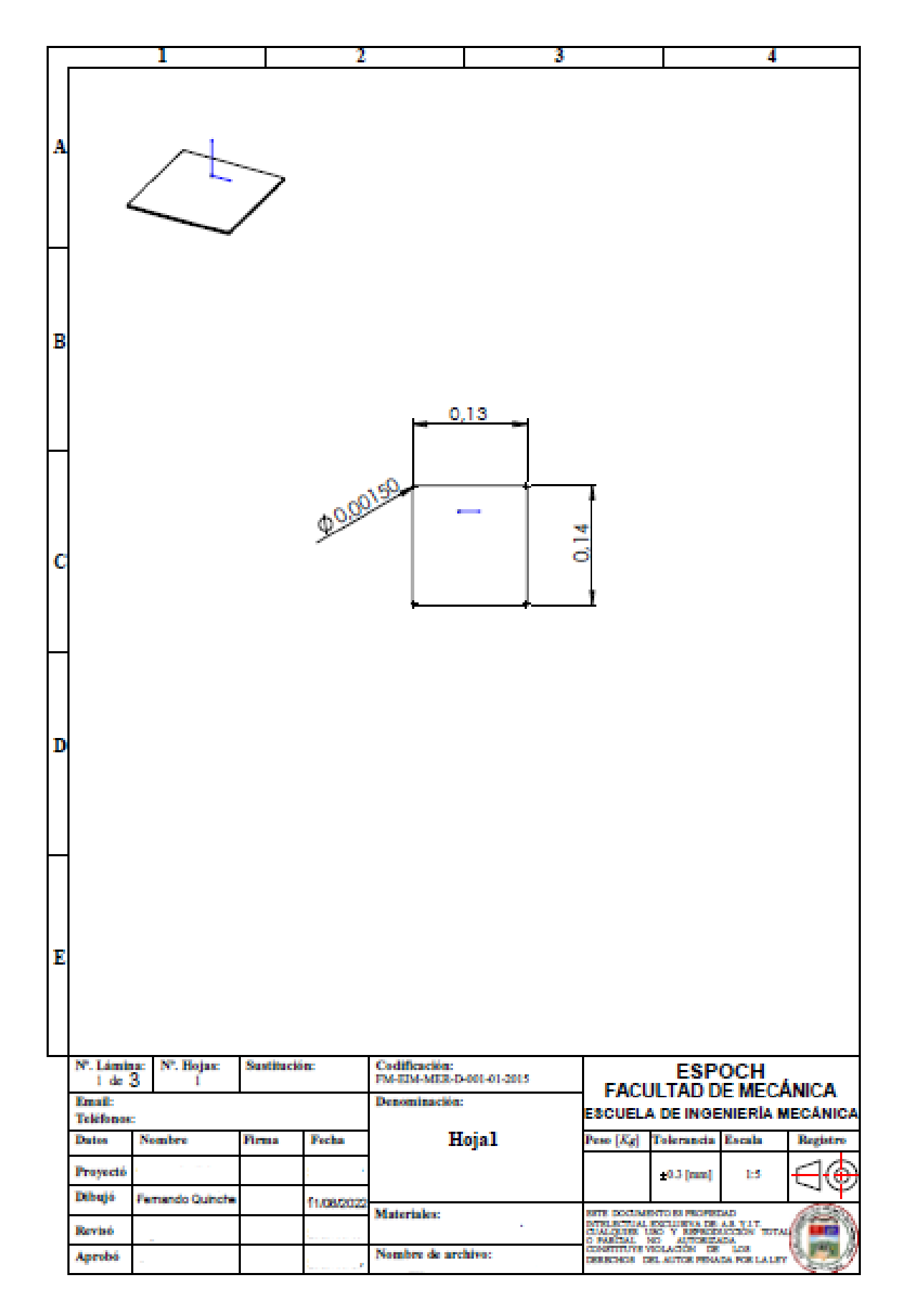

**ANEXO E:** DISEÑO DE LA CARCASA DEL MÓDULO SENSORES EN SOLIDWORDS**.**

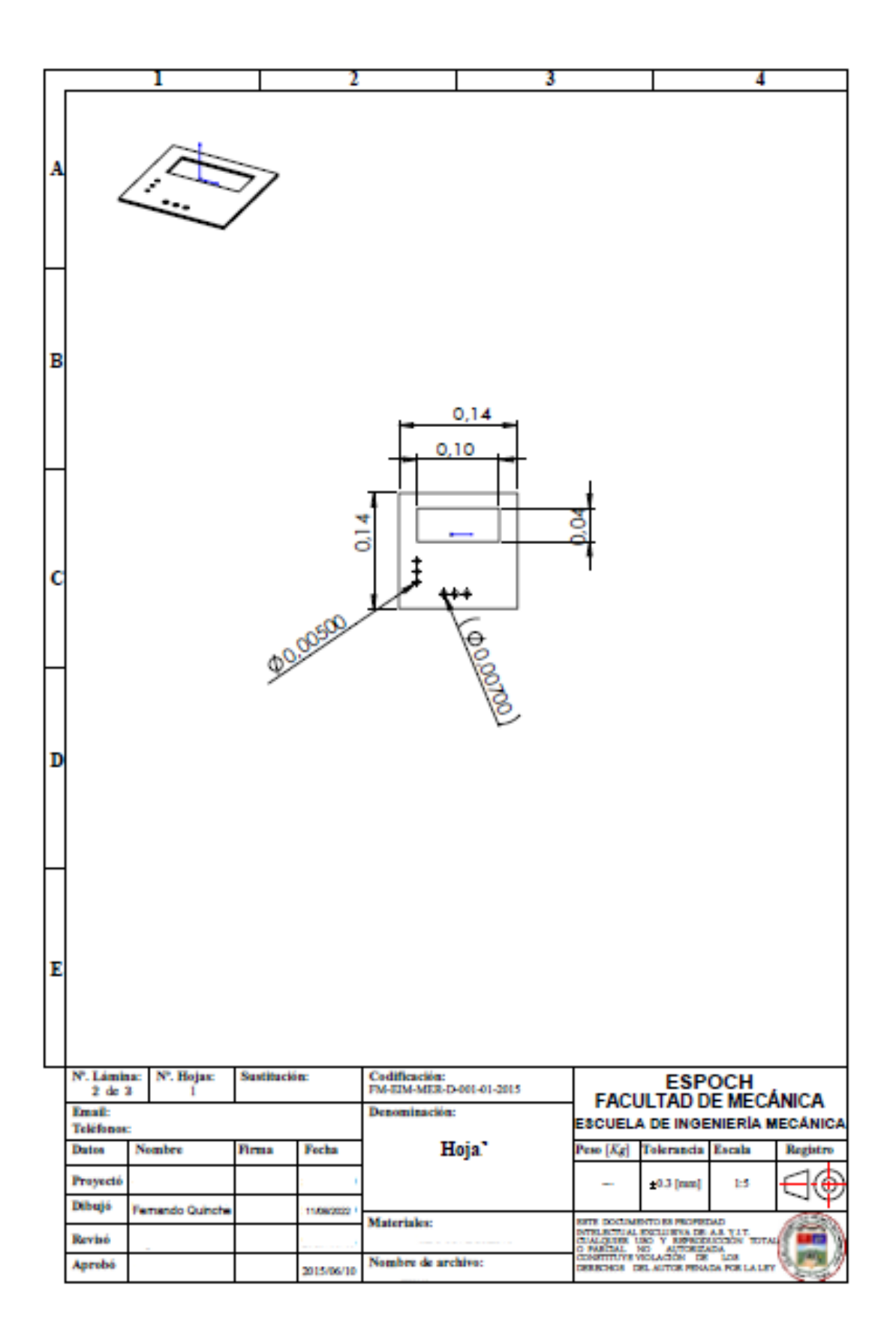

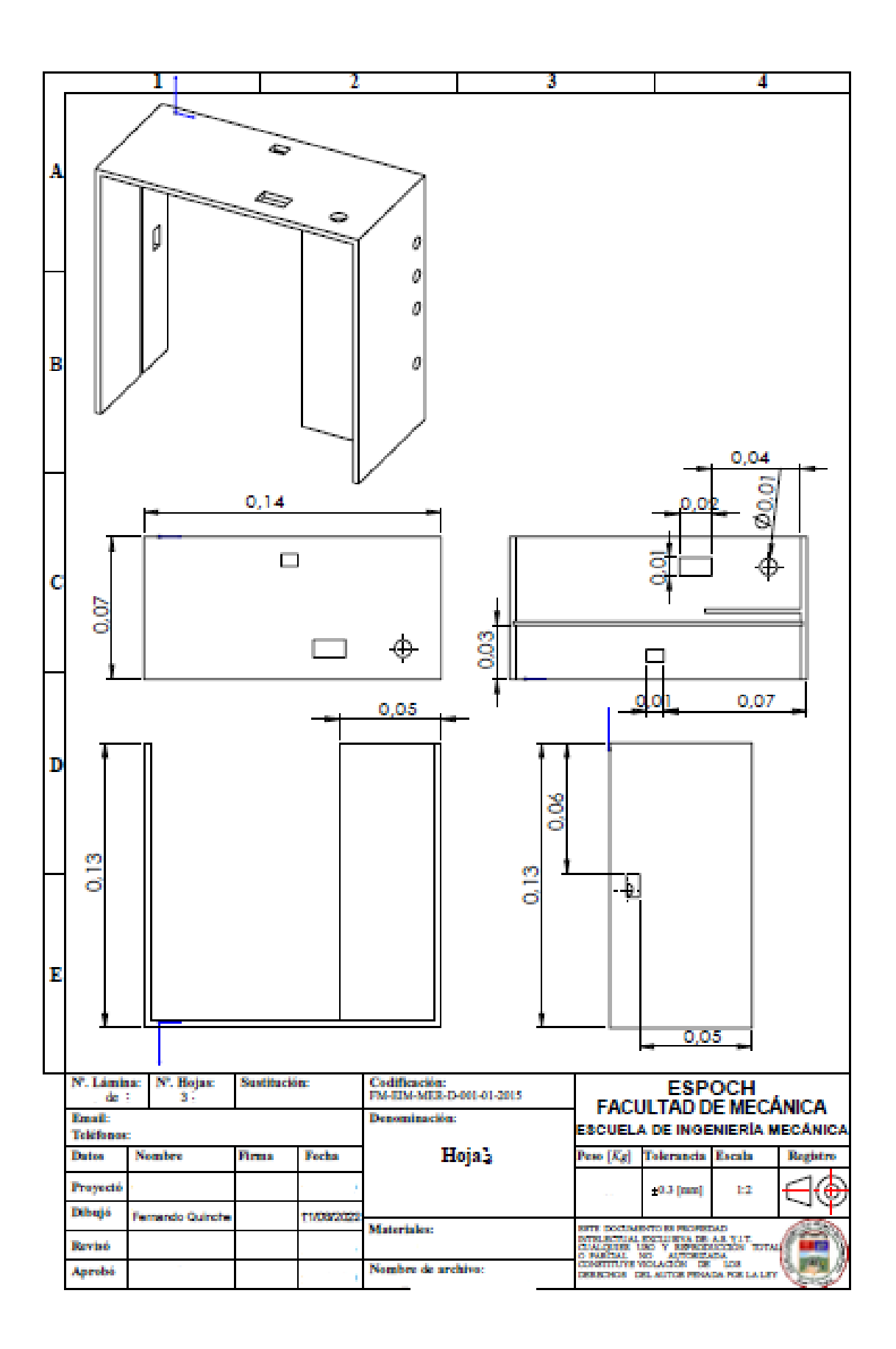

## **ANEXO F:** DISEÑO DE LA PLACA PCB DEL MÓDULO SENSORES

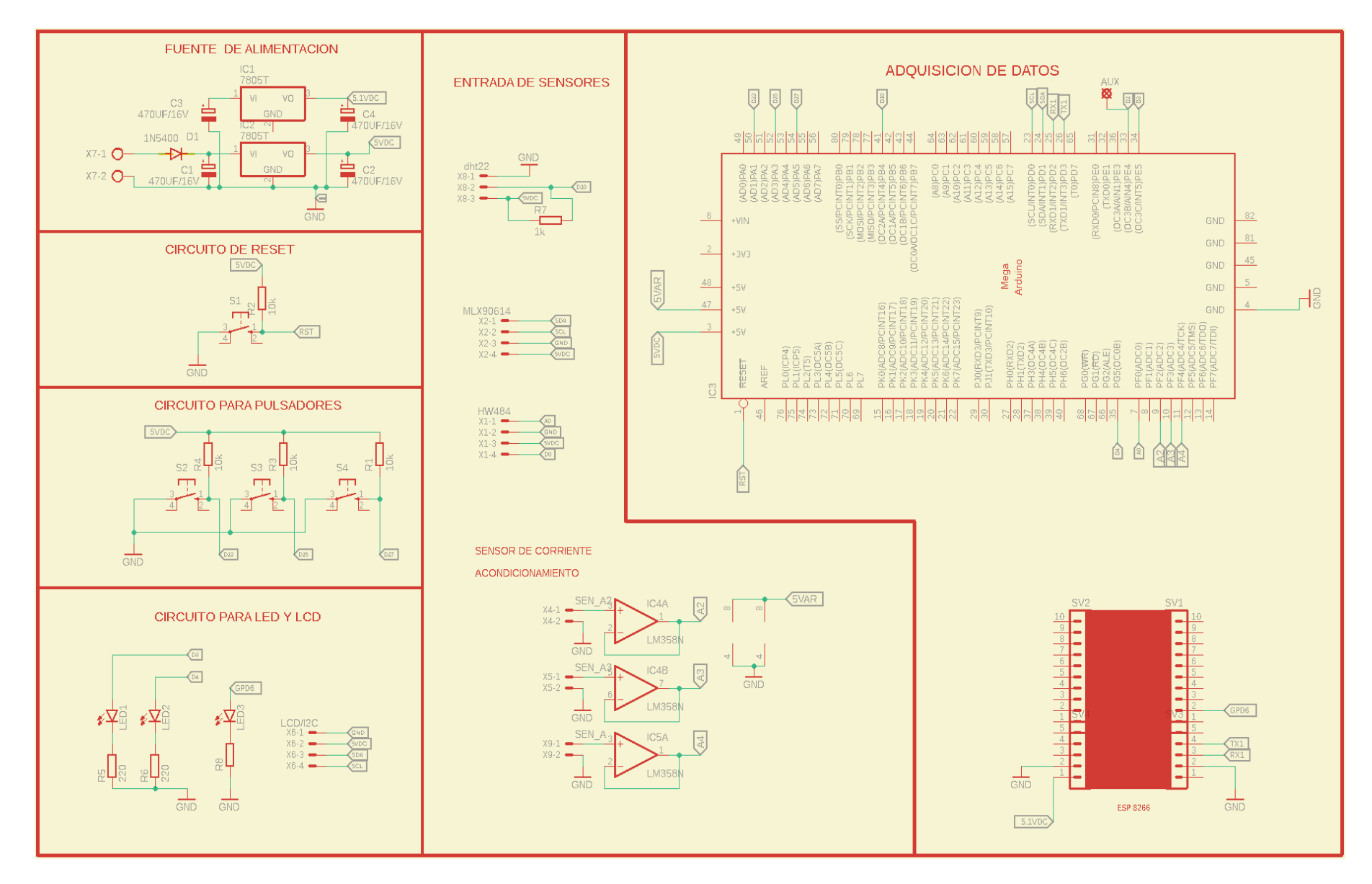

## **ANEXO G:** DIAGRAMA DE BLOQUES DEL SISTEMA SQADA

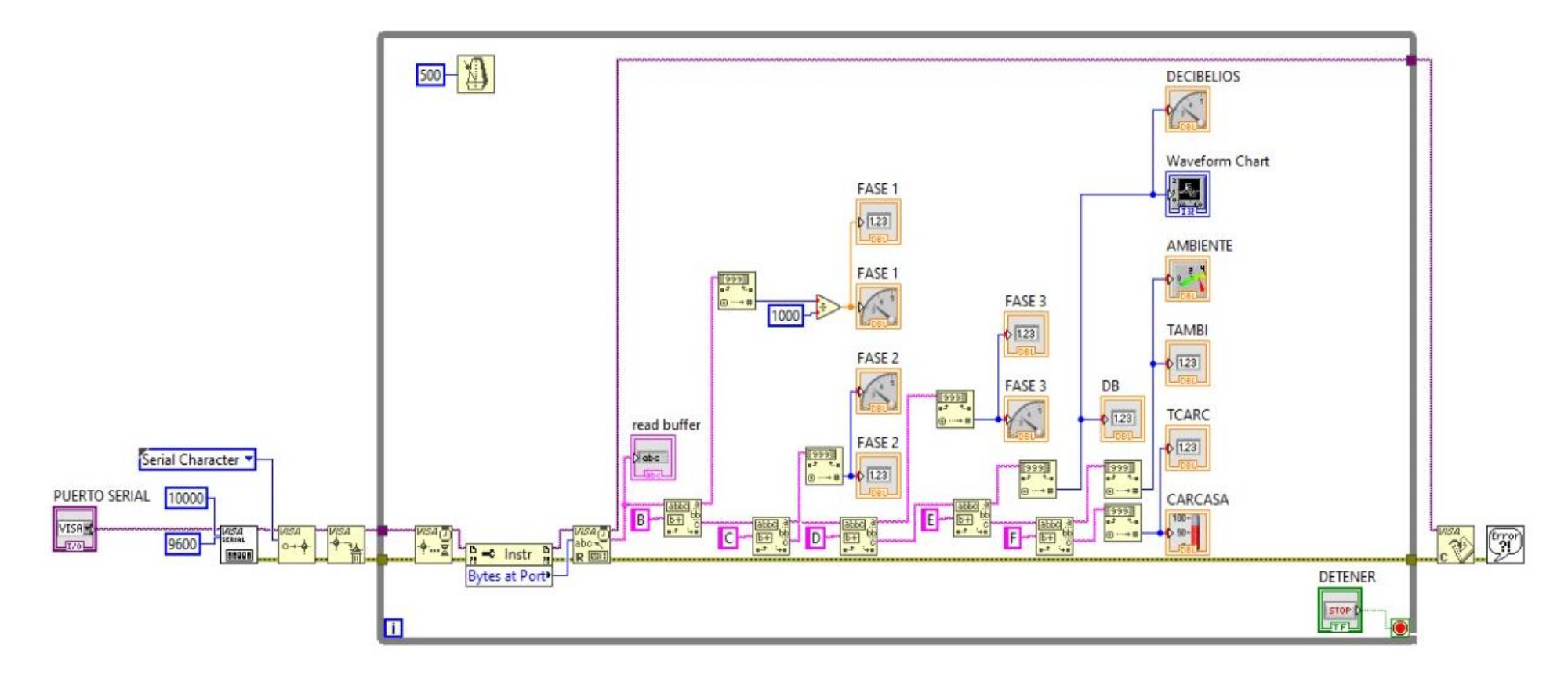